# SISTEM INFORMASI MANAJEMEN RANTAI PASOK (*SUPPLY CHAIN MANAGEMENT*) DAN ESTIMASI KEBUTUHAN BAHAN MAKANAN PADA RUMAH MAKAN

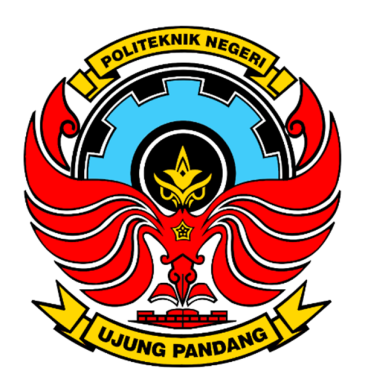

#### **SKRIPSI**

Diajukan sebagai salah satu syarat untuk menyelesaikan Pendidikan Diploma Empat (D-4) Program Studi Teknik Komputer dan Jaringan Teknik Elektro Politeknik Negeri Ujung Pandang

# NASYILLA DZUHFITHAH MUKSIN 425 19 068

PROGRAM STUDI D-4 TEKNIK KOMPUTER DAN JARINGAN JURUSAN TEKNIK ELEKTRO POLITEKNIK NEGERI UJUNG PANDANG MAKASSAR

2023

#### **HALAMAN PENGESAHAN**

Skripsi dengan judul "SISTEM INFORMASI MANAJEMEN RANTAI PASOK (SUPPLY CHAIN MANAGEMENT) DAN ESTIMASI KEBUTUHAN BAHAN MAKANAN PADA RUMAH MAKAN" oleh Nasyilla Dzuhfithah Muksin Nomor Induk Mahasiswa 425 19 068 telah diterima dan disahkan sebagai salah satu syarat untuk memperoleh gelar Diploma IV (D-4/S1 Terapan) pada Program Studi Teknik Komputer dan Jaringan Jurusan Teknik Elektro Politeknik Negeri Ujung Pandang.

Makassar, 26 September 2023

Mengesahkan,

Pembimbing I

NIP. 19781124 201212 2 002

Pembimbing II

Tantri Indrabulan, M.T. NIP. 19900205 202012 2 004

Mengetahui

Koordinator Program Studi Teknik Komputer dan Jaringan Politeknik Negeri Ujung Pandang

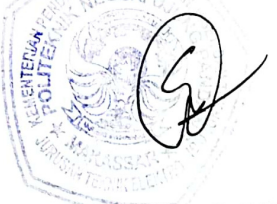

Eddy Tungadi, S.T., M.T. NIP. 197908232010121001

#### HALAMAN PENERIMAAN

Pada hari ini, Jumat tanggal 29 September 2023 Tim Penguji Sidang Skripsi telah menerima dengan baik skripsi oleh mahasiswa: Nasyilla Dzuhfithah Muksin nomor induk mahasiswa 425 19 068 dengan judul "SISTEM INFORMASI MANAJEMEN RANTAI PASOK (SUPPLY CHAIN MANAGEMENT) DAN ESTIMASI KEBUTUHAN BAHAN MAKANAN PADA RUMAH MAKAN".

Makassar, 29 September 2023

Tim Penguji Sidang Skripsi:

1. Ir.Dahlia, M.T.

2. Rini Nur, S.T., M.T.

3. Prof.Irfan Syamsuddin, S.T. M.Com.ISM., Ph.D.

4. Irmawati, S.T., M.T.

5. Tantri Indrabulan, M.T.

Jueux Ketua Sekertaris  $\begin{matrix} 1 & 1 & 1 \\ 1 & 1 & 1 \\ 1 & 1 & 1 \\ 1 & 1 & 1 \\ 1 & 1 & 1 \\ 1 & 1 & 1 \\ 1 & 1 & 1 \\ 1 & 1 & 1 \\ 1 & 1 & 1 \\ 1 & 1 & 1 \\ 1 & 1 & 1 \\ 1 & 1 & 1 \\ 1 & 1 & 1 \\ 1 & 1 & 1 \\ 1 & 1 & 1 \\ 1 & 1 & 1 \\ 1 & 1 & 1 \\ 1 & 1 & 1 \\ 1 & 1 & 1 & 1 \\ 1 & 1 & 1 & 1 \\ 1 & 1 & 1 & 1 \\ 1 & 1 & 1 & 1 \\ 1 & 1$ Anggota Pembimbing I  $\left(\left(\begin{matrix} 0 & 0 \\ 0 & 1 \end{matrix}\right), \begin{matrix} 0 & 0 \\ 0 & 1 \end{matrix}\right)$ fluit Pembimbing II (..

#### **KATA PENGANTAR**

Alhamdulillah puji syukur penulis panjatkan kepada Allah SWT. atas berkat, rahmat, dan anugerah-Nya, sehingga penulis dapat menyelesaikan laporan skripsi ini dengan baik. Shalawat serta salam banyak tercurah kepada Baginda Rasulullah SAW. sebagai sebaik-baik panutan bagi seluruh umat manusia.

Tujuan penyusunan skripsi ini yaitu untuk menyelesaikan studi serta dalam rangka memperoleh gelar diploma IV (D-4/S1 Terapan) "S.Tr.T" pada Program Studi Teknik Komputer dan Jaringan Jurusan Teknik Elektro Politeknik Negeri Ujung Pandang. Penulis menyadari bahwa penulisan skripsi ini akan sangat sulit untuk diselesaikan tanpa bantuan dan bimbingan dari berbagai pihak secara langsung maupun tidak langsung. Oleh karena itu, penulis menyampaikan ucapan terima kasih yang sebesar-besarnya kepada:

- 1. Orang tua penulis yakni Bapak Muksin Cili S. T. dan Ibu Masyithah yang selalu memberikan doa, semangat, dan motivasi kepada penulis.
- 2. Bapak Prof. Ir. Ilyas Mansyur, M.T. selaku Direktur Politeknik Negeri Ujung Pandang;
- 3. Bapak Ahmad Rizal Sultan, S.T., M.T., Ph.D. selaku Ketua Jurusan Teknik Elektro Politeknik Negeri Ujung Pandang;
- 4. Bapak Eddy Tungadi, S.T., M.T. selaku Kepala Program Studi D4 Teknik

Komputer dan Jaringan;

5. Ibu Irmawati, S.T., M.T. sebagai Pembimbing I dan Ibu Tantri Indrabulan, M.T. sebagai Pembimbing II atas segala arahan, motivasi, ilmu, pandangan, nasehat, dan kesediaan waktu dan kesabarannya dalam membimbing penulis

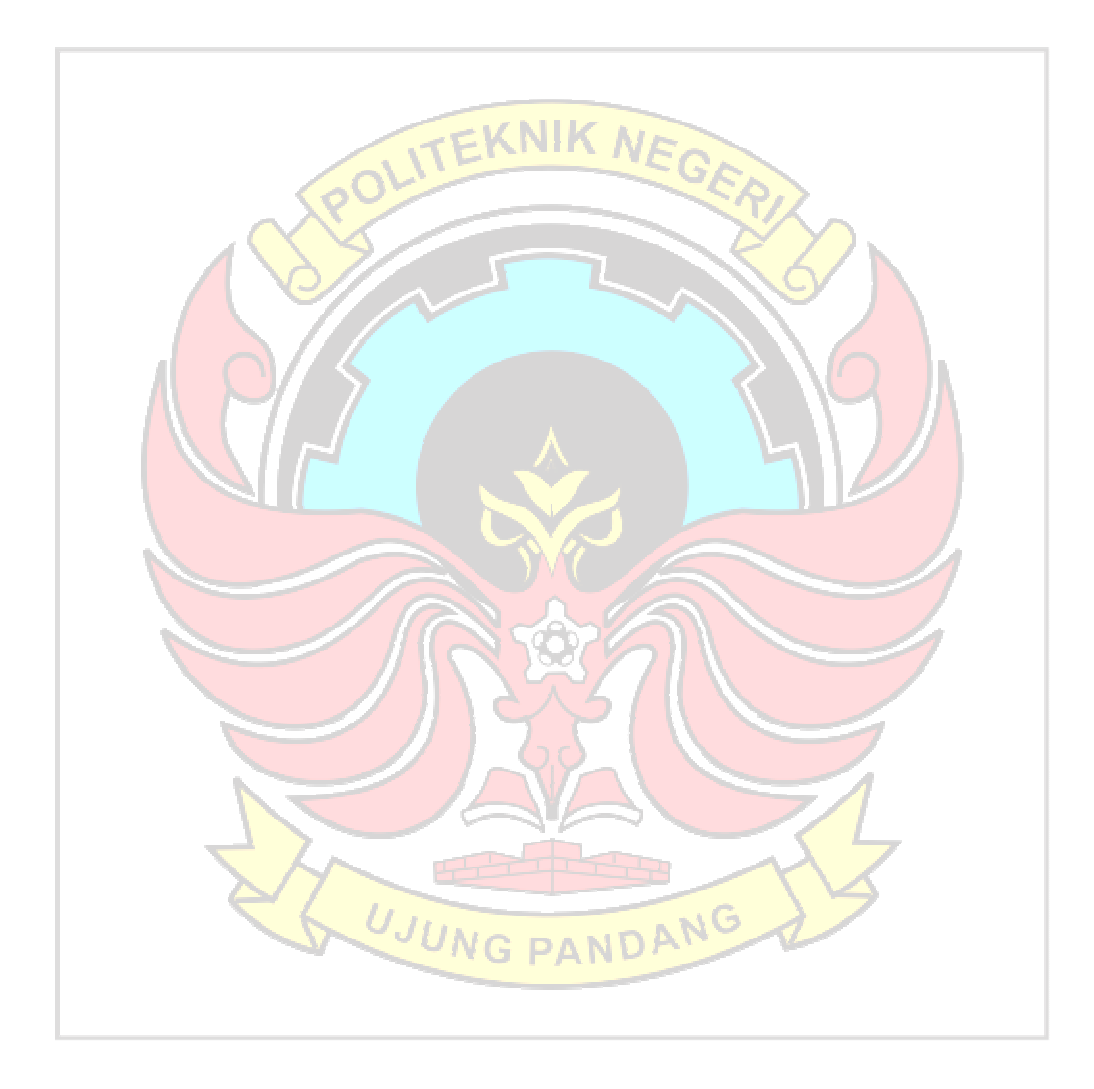

hingga terselesaikannya penelitian ini;

- 6. Seluruh staf dan dosen Jurusan Teknik Elektro, khususnya Program Studi D4 Teknik Komputer dan Jaringan dalam memberikan ilmu dan pembelajaran dalam penulisan skripsi ini;
- 7. Teman-teman seperjuangan Angkatan 2019 Program Studi Teknik Komputer dan Jaringan yang telah berjuang bersama selama kurang lebih 4 tahun sejak mahasiswa baru;
- Semua pihak yang telah memberikan bantuan moril maupun materil yang tidak 8. bisa penulis sebutkan satu persatu.

Penulis menyadari bahwa skripsi ini jauh dari kesempurnaan, oleh sebab itu penulis ingin meminta maaf jika terdapat banyak kesalahan dalam penulisan skripsi. Akhir kata penulis mengharapkan adanya kritik dan saran yang sifatnya membangun untuk perbaikan di masa mendatang. Semoga tulisan ini bermanfaat.

Makassar, 29 September 2023

Penulis

## **DAFTAR ISI**

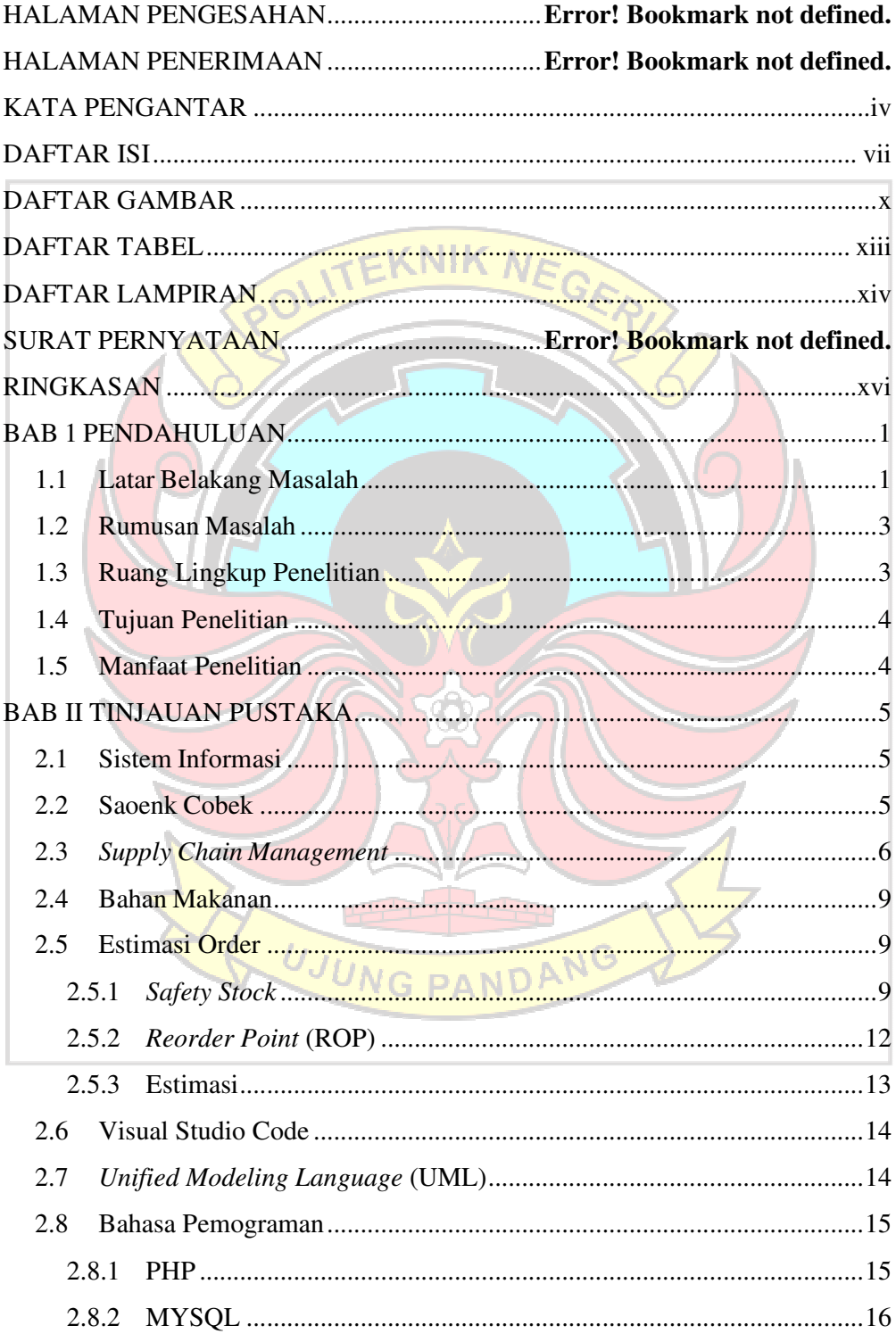

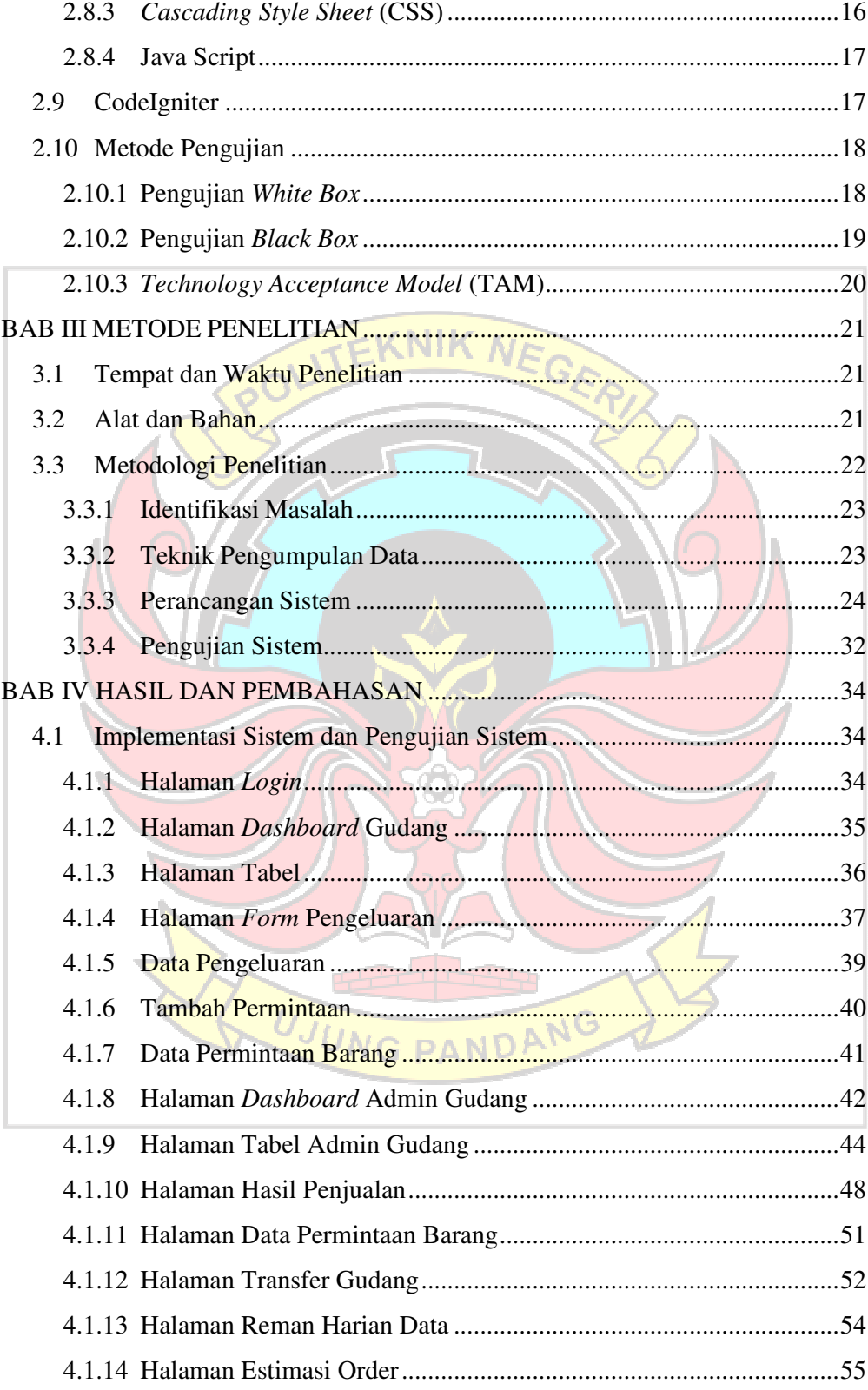

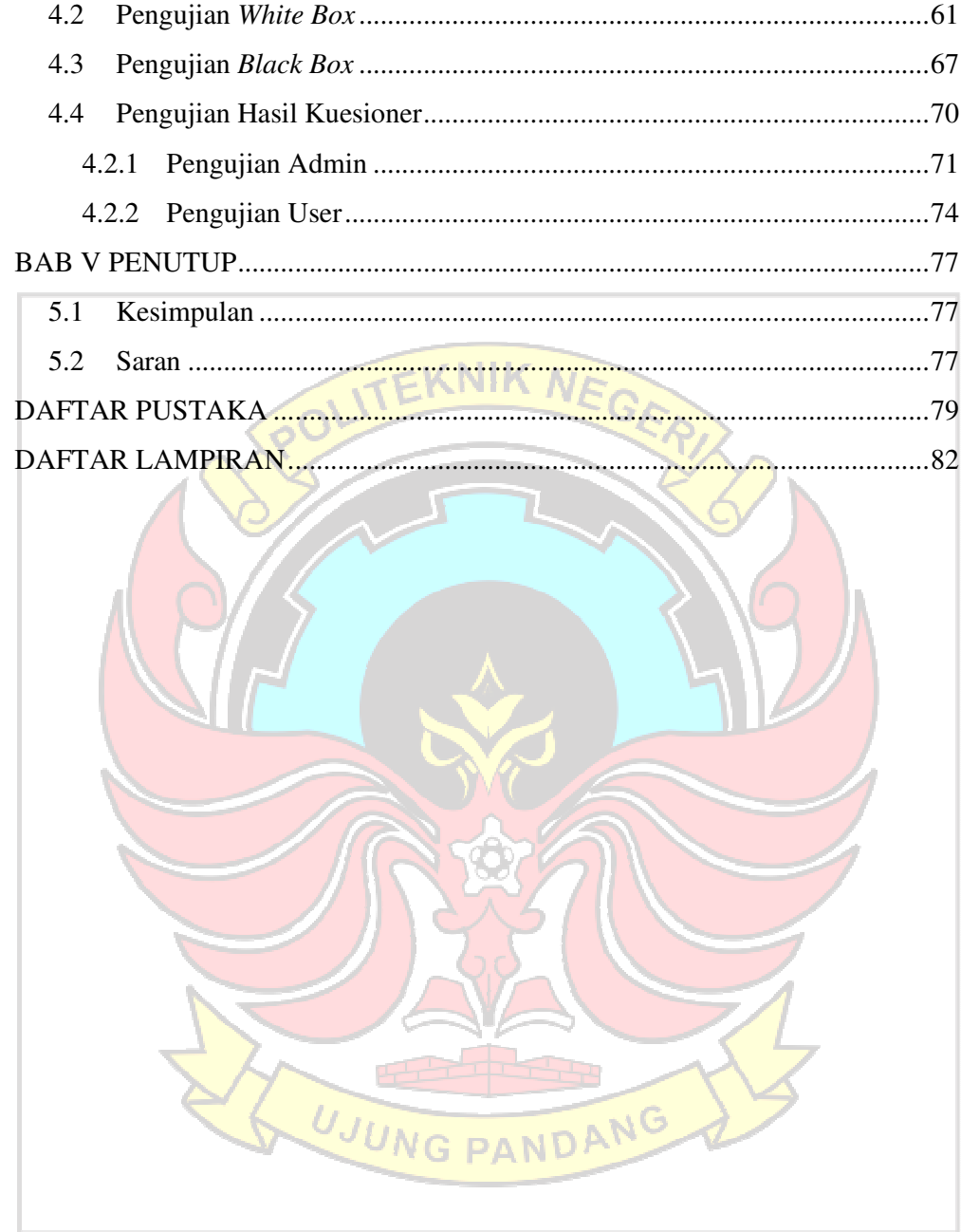

## **DAFTAR GAMBAR**

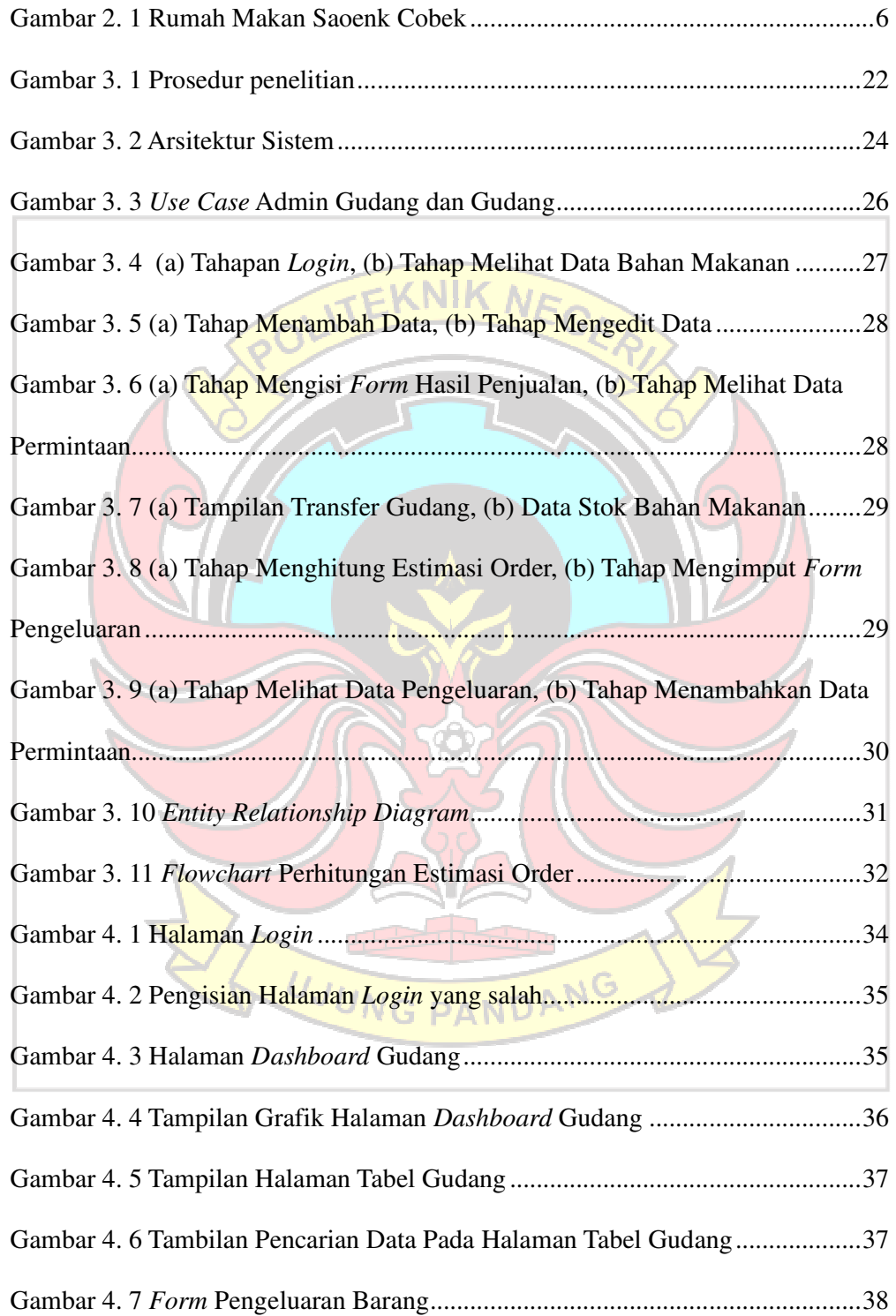

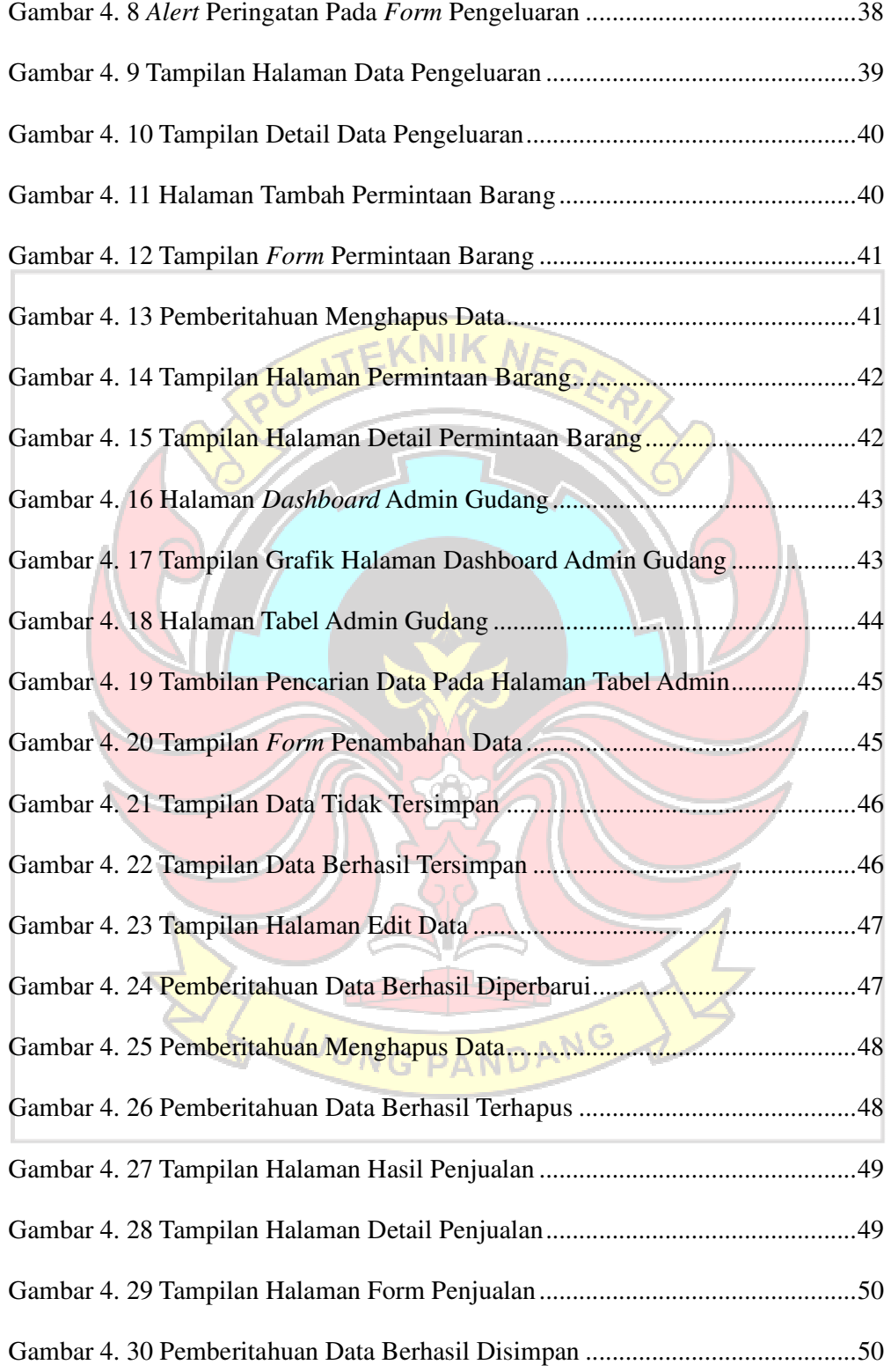

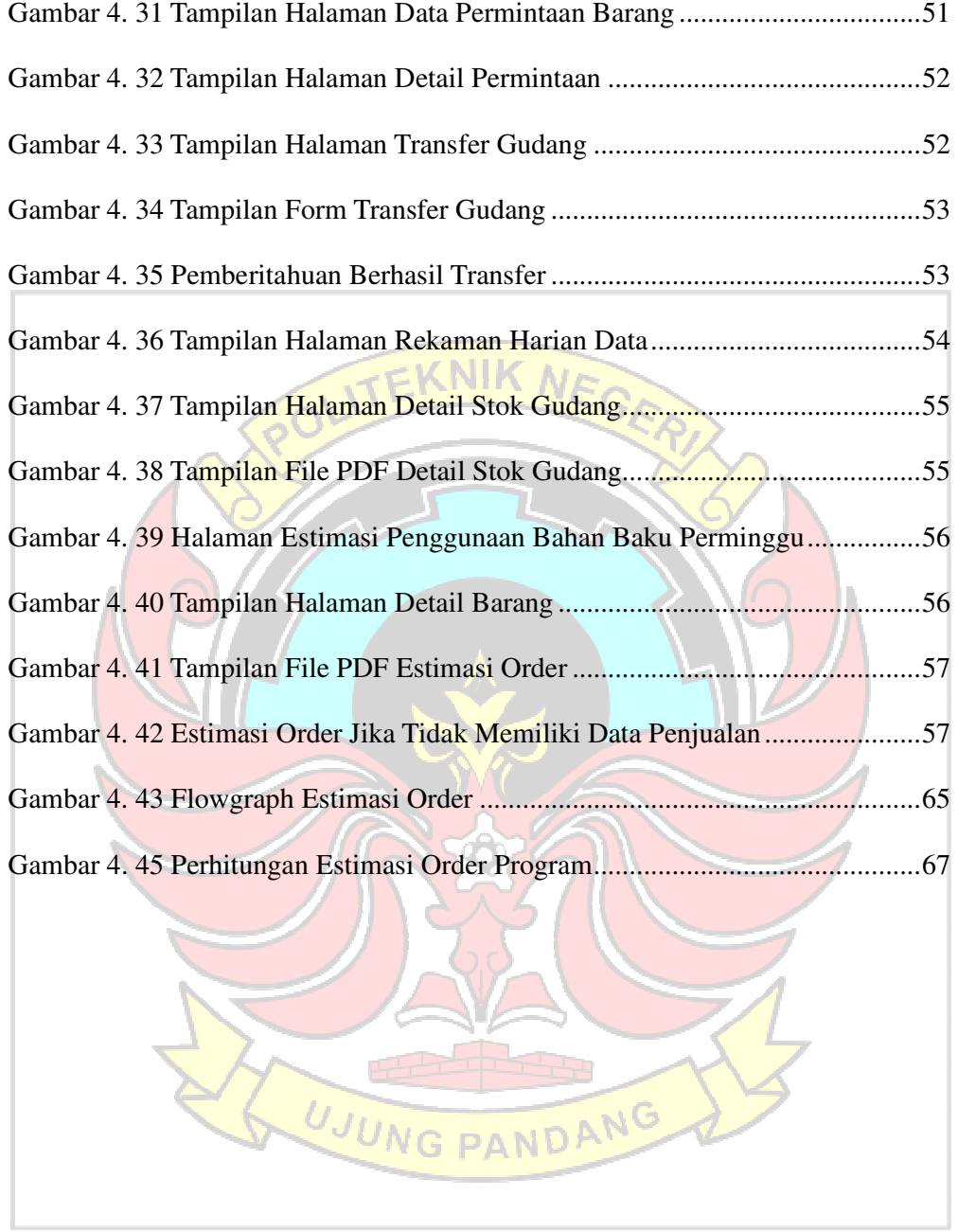

## **DAFTAR TABEL**

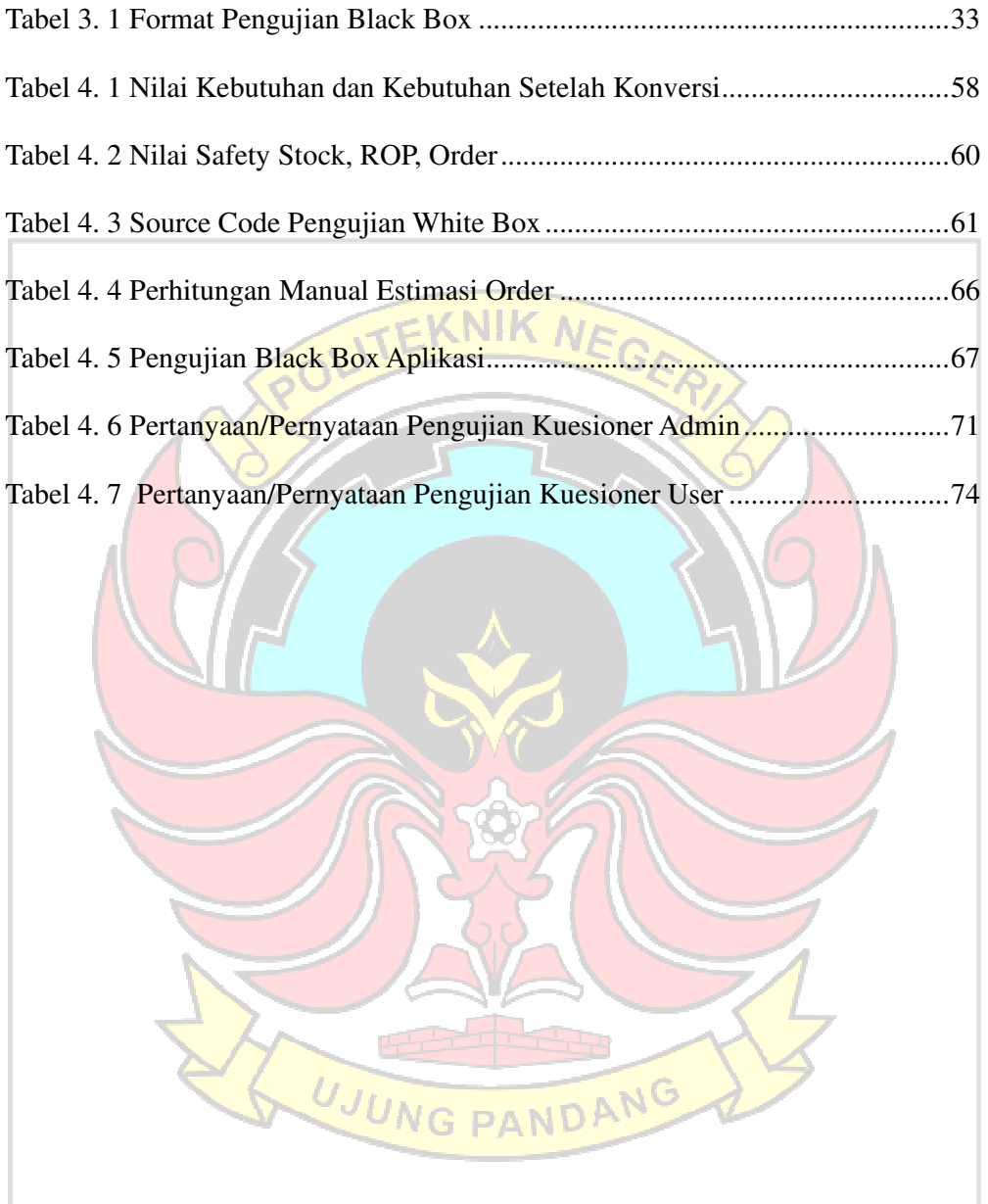

## **DAFTAR LAMPIRAN**

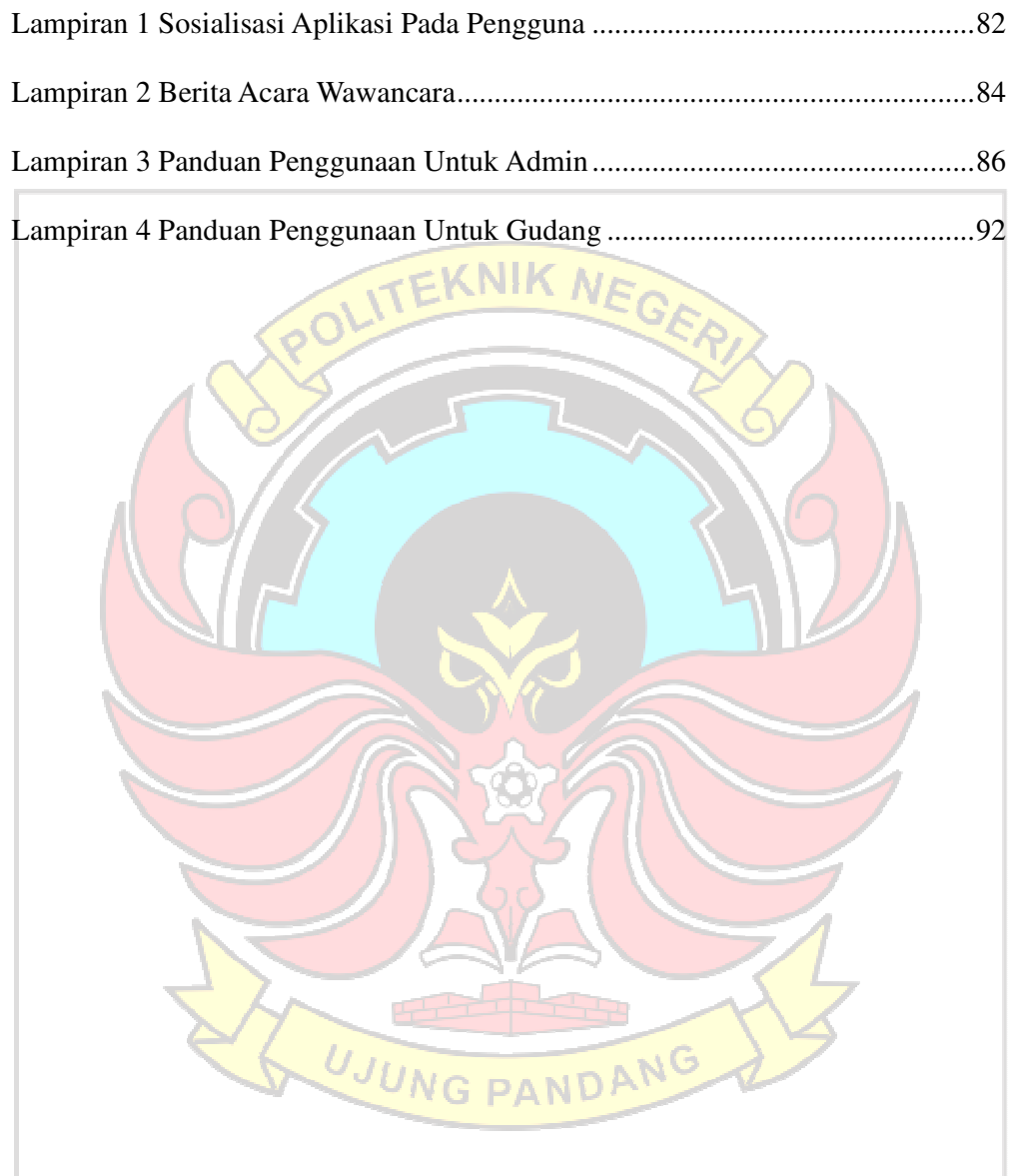

#### **SURAT PERNYATAAN**

Saya yang bertanda tangan di bawah ini:

Nama: Nasyilla Dzuhfithah Muksin

NIM : 42519068

Menyatakan dengan sebenar-benarnya bahwa segala pernyataan dalam skripsi ini yang berjudul "SISTEM INFORMASI MANAJEMEN RANTAI PASOK (SUPPLY CHAIN MANAGEMENT) DAN ESTIMASI KEBUTUHAN BAHAN MAKANAN PADA RUMAH MAKAN" merupakan gagasan dan hasil karya saya sendiri dengan arahan komisi pembimbing, dan belum pernah diajukan dalam bentuk apapun pada perguruan tinggi dan instansi manapun.

Semua data dan informasi yang digunakan telah dinyatakan secara jelas dan dapat diperiksa kebenarannya. Sumber informasi yang berasal atau dikutip dari karya yang diterbitkan dari penulis lain telah disebutkan dalam naskah dan dicantumkan dalam skripsi ini.

Jika pernyataan saya tersebut diatas tidak benar, saya siap menanggung resiko yang ditetapkan oleh Politeknik Negeri Ujung Pandang.

Makassar, 29 September 2023 TEMPEL Nasyilla Dzuhfithah Muksin AKX793090942 42519068

# **SISTEM INFORMASI MANAJEMEN RANTAI PASOK (***SUPPLY CHAIN MANAGEMENT***) DAN ESTIMASI KEBUTUHAN BAHAN MAKANAN PADA RUMAH MAKAN**

#### **RINGKASAN**

Rumah makan Saoenk Cobek merupakan salah satu usaha di bidang kuliner khususnya di Sulawesi Selatan yang menyajikan berbagai macam menu makanan dan minuman, sehingga penting bagi Rumah Makan Saoenk Cobek untuk memanajemen bahan baku makanannya dan juga mengetahui kebutuhan yang diperlukan untuk kedepannya agar tidak terjadi kelebihan ataupun kekurangan bahan makanan.

Pada penelitian ini menggabungkan sistem manajement rantai pasok untuk pengelolaan data bahan baku dan mencari estimasi untuk mengetahui bahan makanan apa saja yang perlu dibeli beserta jumlah stok makanan yang diperlukan untuk kebutuhan satu minggu kedepan menggunakan metode *Safety Stock* dan *Reorder Point* (ROP).

Berdasarkan hasil implementasi dan pengujian pada Aplikasi Manajemen Rantai Pasok dan Estimasi Kebutuhan Bahan Baku dapat disimpulkan bahwa Aplikasi berhasil dibuat sesuai dengan perancangan yang dilakukan yaitu sistem manajemen rantai pasok dan perhitungan estimasi kebutuhan bahan baku untuk satu minggu kedepan menggunakan metode *Safety Stock* dan ROP. Dalam penerapan metode *Safety Stock* dan ROP dapat membantu pengestimasian kebutuhan bahan baku dengan memberikan hasil berupa data bahan baku untuk keperluan satu minggu kedapan dan hasil yang didapatkan oleh perhitungan sistem sesuai dengan perhitungan manual.

Selain itu berdasarkan hasil pengujian menggunakan metode *White Box* dan *Black Box,* Aplikasi Manajemen Rantai Pasok dan Estimasi Kebutuhan Bahan Baku berjalan sesuai fungsi dan setiap fitur yang ada berfungsi dengan baik.

**Kata kunci**: *Supply Chain Management*, Estimasi , *Safety Stock*, ROP, *Website.*

#### **BAB 1 PENDAHULUAN**

#### **1.1 Latar Belakang Masalah**

Bahan baku adalah komponen yang paling penting dalam proses produksi. Selain itu, bahan baku juga memiliki peran kunci dalam menentukan laba sehingga perusahaan dapat bertahan. Pemenuhan akan kebutuhan bahan baku pokok untuk membuat produk makanan tersebut perlu diperhatikan sebab berpengaruh dengan ketersediaan suatu produk makanan untuk memenuhi semua kebutuhan konsumen. Proses untuk memprediksi kebutuhan bahan baku menjadi kegiatan yang sangat penting sebab menjadi acuan untuk pembelanjaan bahan baku pokok dalam memproduksi suatu produk makanan kedepanya (Ardinansyah, 2018). Sehingga stok makanan yang tidak terlalu diminati akan dikurangi begitupun sebaliknya. *Supply chain management* (SCM) secara umum adalah rangkaian kegiatan yang mencakup perencanaan, pengaturan, dan penjadwalan aliran produk dari tahap pengadaan hingga distribusi kepada konsumen. Dan Estimasi adalah keseluruhan proses yang memerlukan serta menggunakan estimator untuk menghasilkan sebuah estimate dari suatu parameter. Sedangkan menurut Kamus Besar Bahasa Indonesia (KBBI) Estimasi adalah perkiraan, penilaian atau pendapat. Ini memunjukkan bahwa istilah estimasi dapat digunakan secara umum untuk menyatakan perkiraan, penilaian atau pendapat mengenai sesuatu.

Rumah makan Saoenk Cobek merupakan salah satu usaha di bidang kuliner khususnya di Sulawesi Selatan yang menyajikan berbagai macam menu makanan dan minuman, sehingga penting bagi Rumah Makan Saoenk Cobek untuk memanajemen bahan baku makanannya agar tidak terjadi kelebihan ataupun

kekurangan bahan makanan. Dalam pelaksanaanya Rumah Makan Saoenk Cobek masih menggunakan kertas *form* pengisian barang keluar secara manual oleh pihak gudang sehingga pencatatan stok bahan dan data bahan yang keluar tidak sama. Perhitungan estimasi untuk kebutuhan bahan baku masil dilakukan secara manual menggunakan MS. Excel. Sehingga untuk melakukan perhitungan estimasi order pelu membutuhkan waktu yang lama.

Sistem manajemen Rantai Pasok (*Supply Chain Management*) dan Estimasi kebutuhan bahan makanan sudah pernah dibuat dan digunakan sebelumnya namun dalam program aplikasi yang berbeda-beda, diantaranya penelitian yang dilakukan oleh Talumewo, Kawet and Pondaag, (2014), membuat sistem Manajemen rantai pasokan berdampak pada persediaan bahan baku yang cukup dan dibutuhkan serta berkualitas dimana dengan manajemen rantai pasok yang baik akan membuat persediaan akan selalu terjaga dan memenuhi kebutuhan dan permintaan. Selain itu penelitian yang dilakukan oleh Hoki et al., (2021), membangun sebuah sistem informasi restoran yang menerapkan metode *Supply Chain Management* di dalamnya sehingga seluruh proses bisnis restoran lebih terstruktur dan tersinkronisasi. Dan terakhir penelitian dari Brahmantyo *et al.*, (2023), membuat sistem yang dapat melakukan pengendalian stok menggunakan metode *safety stock* untuk dapat mengetahui stok aman dan *Reorder Point* (ROP) untuk dapat mengetahui jumlah stok yang harus diadakan Kembali dalam bentuk plat form website.

Dari pemaparan penelitian terdahulu diatas, pada penelitian ini menggabungkan sistem manajemen rantai pasok untuk pengelolaan data bahan

baku makanan dan menghitung estimasi untuk mengetahui bahan makanan apa saja yang perlu di beli beserta jumlah stok bahan baku makanan yang diperlukan untuk kebutuhan satu minggu kedepan menggunakan metode *Safety Stock* dan ROP. Metode *Safety Stock* digunakan untuk menentukan jumlah stok pengaman untuk menghindari resiko-resiko dari keterlambatan pengiriman dan kehabisan bahan makanan digudang. Dan Metode ROP digunakan untuk menentukan titik pemesanan ulang bahan makanan.

**1.2 Rumusan Masalah** 

Berdasarkan latar belakang masalah diatas, dapat dirumuskan permasalahan yang akan dibahas adalah :

- 1. Bagaimana merancang aplikasi berbasis website untuk memanajemen rantai pasok bahan makanan di rumah makan Saoenk Cobek.
- 2. Bagaimana menggunakan metode *Safety Stock* dan ROP untuk mengestimasi kebutuhan stok makanan di rumah makan Saoenk Cobek.
- **1.3 Ruang Lingkup Penelitian**

Agar permasalahan menjadi lebih terarah dan sistematis sesuai dengan sasaran yang ingin dicapai, maka penelitian ini dibatasi pada masalah yang akan UNG PANDAN dibahas, yaitu:

- 1. Aplikasi dan program yang dibangun berbasis web.
- 2. Database yang digunakan menggunakan Mysql, bahasa pemrograman yang digunakan berbasis PHP (*Hypertext Preprocessor),* dan *Framwork CodeIgniter.*
- 3. Metode *Safety Stock* dan ROP diterapkan untuk mengestimasi kebutuhan

bahan baku makanan dalam satu minggu kedepan.

#### **1.4 Tujuan Penelitian**

 Adapun yang menjadi tujuan penulis dalam penyusunan skripsi adalah sebagai berikut:

- 1. Merancang aplikasi berbasis web untuk memanajemen stok makanan di rumah makan Saoenk Cobek.
- 2. Memudahkan rumah makan Saoenk Cobek untuk mengestimasikan kebutuhan bahan makanan selama satu minggu yang akan datang.
- 3. Mengimplementasikan metode *Safety Stock* dan ROP dalam proses mengestimasi kebutuhan bahan makanan untuk bulan yang akan datang.

#### **1.5 Manfaat Penelitian**

 Adapun manfaat yang penulis harapkan dalam penyusunan skripsi sebagai berikut:

- 1. Sebagai salah satu syarat menyelesaikan studi pada Program Studi D4 Teknik Komputer dan Jaringan Jurusan Teknik Elektro Politeknik Negeri Ujung Pandang
- 2. Meminimalisir kekurangan dan kelebihan kebutuhan bahan makanan sehingga dapat menghemat biaya untuk pembelian bahan baku makanan.
- 3. Meningkatkan efisiensi untuk memenuhi kebutuhan konsumen terhadap produk.
- 4. Membatu rumah makan Saoenk Cobek untuk memanajemen rantai pasok dan mengestimasi kebutuhan bahan makanan pada satu minggu yang akan datang.

#### **BAB II TINJAUAN PUSTAKA**

#### **2.1 Sistem Informasi**

Kata 'sistem' merujuk pada konsep 'kumpulan komponen yang saling terhubung dan berinteraksi satu sama lain.' Sistem informasi adalah entitas yang terdiri dari berbagai komponen yang ada dalam suatu perusahaan atau organisasi, yang terlibat dalam proses pembuatan dan penyebaran informasi. Dalam konteks ini, teknologi informasi adalah salah satu komponen dari berbagai aspek yang ada dalam struktur perusahaan. Komponen lainnya meliputi prosedur operasional, struktur organisasi, tenaga kerja, produk, pelanggan, pemasok, mitra kerja, dan elemen lainnya. Dalam teori, dalam satu ekstrim, suatu sistem informasi yang efektif tidak selalu memerlukan keberadaan teknologi informasi (sebagaimana yang dapat dilihat pada bisnis kecil dengan omset yang signifikan); sementara pada ekstrim yang lain, peran komputer sangat penting dalam proses pembuatan produk (seperti yang terlihat pada perusahaan manufaktur di Jepang yang menggunakan robot untuk seluruh tahap perakitan). Dengan demikian, kehandalan sistem informasi dalam suatu perusahaan atau organisasi terletak pada kemampuan komponen-komponennya untuk saling berinteraksi, sehingga dapat menghasilkan dan mengalirkan informasi yang bermanfaat (akurat, dapat dipercaya, rinci, cepat, relevan, dsb.) kepada entitas yang bersangkutan. (Fahri, 2015).

#### **2.2 Saoenk Cobek**

Saoenk Cobek yang berlokasi di Jalan Aroepala (Hertasning Baru) Kecamatan Somba Opu, Kabupaten Gowa, menyajikan konsep yang cukup unik, yakni konsep alam. Di sini, pelanggan akan merasa betah dan nyaman.Tempat ini mampu menjadi alternatif kuliner sambil bersantai bersama keluarga dan kerabat. Penataan lokasi di Saoenk Cobek memanfaatkan gazebo (saung), sebagai ruangruang terbuka tempat berkumpul. Di sisi lain, gazebo tersebut berdiri di atasair, sehingga mampu menambah kesejukan dalam bersilaturahmi. Fasilitas lain yang disediakan yakni, adanya tempat beribadah (musalah) dan spot berswafoto.

Untuk kuliner, Saoenk Cobek menyajikan berbagai menu yang sesuai dengan selera warga Bugis-Makassar. Mulai dari menu 'Palekko', hingga *seafood* semua tersaji. Demikian pula dengan minuman, tersaji beragam jenis. Dari kelapa muda hingga aneka jus.

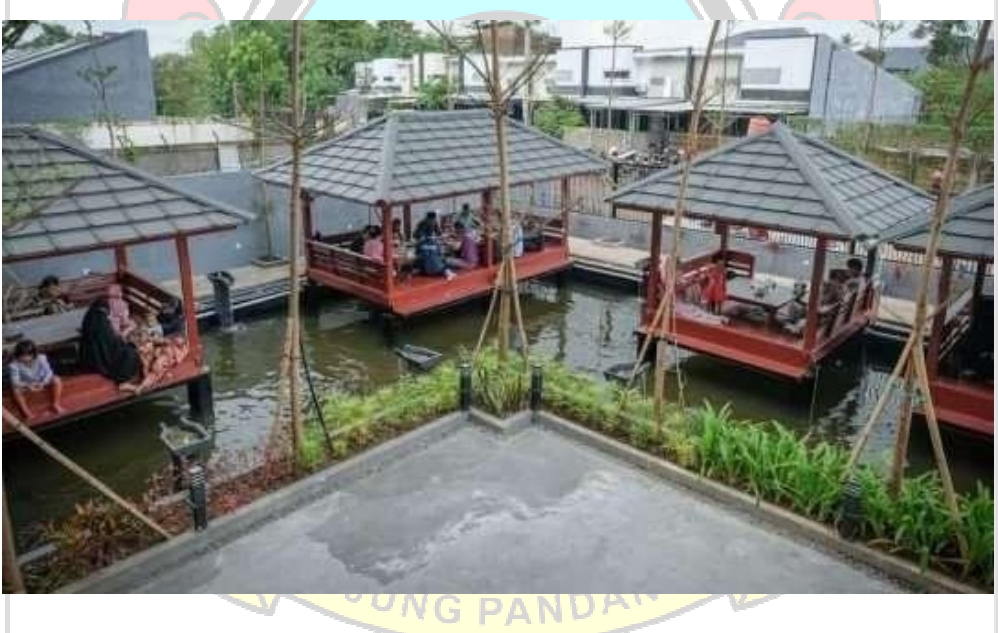

Gambar 2. 1 Rumah Makan Saoenk Cobek

#### **2.3** *Supply Chain Management*

SCM adalah suatu konsep atau mekanisme untuk meningkatkan produktivitas total perusahaan dalam rantai suplai melalui optimalisasi waktu, lokasi dan aliran kuantitas bahan. Manufakturing, dalam penerapan *supply chain*  *management* (SCM), perusahaan-perusahaan diharuskan mampu memenuhi kepuasan pelanggan, mengembangkan produk tepat waktu, mengeluarkan biaya yang rendah dalam bidang persediaan dan penyerahan produk, mengelola industri secara cermat dan fleksibel. Sekarang ini konsumen semakin kritis, mereka menuntut penyediaan produk secara tepat tempat, tepat waktu. Sehingga menyebabkan perusahaan manufaktur yang antisipatif akan hal ini akan mendapatkan pelanggan sedangkan yang tidak antisipatif akan kehilangan pelanggan. *Supply chain management* menjadi satu solusi terbaik untuk memperbaiki tingkat produktivitas antara perusahaan-perusahaan yang berbeda.

Istilah *supply chain* dan *supply chain management* sudah menjadi jargon yang umum dijumpai di berbagai media baik majalah manajemen, buletin, koran, buku ataupun dalam diskusi-diskusi. Namun tidak jarang kedua term diatas di persepsikan secara salah. Banyak yang mengkonotasikan *supply chain* sebagai suatu software. Bahkan ada yang mempersepsikan bahwa *supply chain* hanya dimiliki oleh perusahaan manufaktur saja. Sebagai disiplin, *supply chain management* memang merupakan suatu disiplin ilmu yang relative baru. Cooper (1997) bahkan menyebut istilah "*supply chain management*" baru muncul di awal tahun 90-an dan istilah ini diperkenalkan oleh para konsultan manajemen. Saat ini supply chain management merupakan hal menarik untuk didiskusikan bahkan mengundang daya tarik yang luar biasa baik dari kalangan akademisi maupun praktisi. *Supply chain* dapat didefinisikan sebagai sekumpulan aktifitas (dalam bentuk entitas/fasilitas) yang terlibat dalam proses transformasi dan distribusi barang mulai dari bahan baku paling awal dari alam sampai produk jadi pada konsumen akhir. Menyimak dari definisi ini, maka suatu *supply chain* terdiri dari perusahaan yang mengangkut bahan baku dari bumi/alam, perusahaan yang mentransformasikan bahan baku menjadi bahan setengah jadi atau komponen, supplier bahan-bahan pendukung produk, perusahaan perakitan, distributor, dan retailer yang menjual barang tersebut ke konsumen akhir.

Dalam *supply chain* ada beberapa pemain utama yang merupakan perusahaanyang mempunyai kepentingan yang sama, yaitu :

- a. *Supplies*
- b. *Manufactures*
- c. *Distribution*
- d. *Retail Outlet*
- e. *Customers*

Chain 1: Supplier Jaringan bermula dari sini, yang merupakan sumber yang menyediakan bahan pertama, dimana rantai penyaluran baru akan mulai. Bahan pertama ini bisa dalam bentuk bahan baku, bahan mentah, bahan penolong, barang dagangan, suku cadang dan lain-lain.

Chain 1-2-3: Supplier-Manufactures-Distribution Barang yang sudah dihasilkan oleh manufactures sudah mulai harus disalurkan kepada pelanggan. Walaupun sudah tersedia banyak cara untuk menyalurkan barang kepada pelanggan, yang umum adalah melalui distributor dan ini biasanya ditempuh oleh sebagian besar supply chain.

Chain 1-2-3-4: Supplier-Manufactures-Distribution-Retail Outlet Pedagang besar biasanya mempunyai fasilitas gudang sendiri atau dapat juga menyewa dari pihak lain. Gudang ini digunakan untuk menyimpan barang sebelum disalurkan lagi ke pihak pengecer. Disini ada kesempatan untuk memperoleh penghematan dalam bentuk jumlah inventoris dan biaya gudang dengan cara melakukan desain kembali pola pengiriman barang baik dari gudang manufacture maupun ke toko pengecer. Chain 1-2-3-4-5: Supplier-Manufactures Distribution-Retail Outlet- Customer.

Para pengecer atau retailer menawarkan barang langsung kepada para pelanggan atau pembeli atau pengguna barang langsung. Yang termasuk retail outlet adalah toko kelontong, supermarket, warungwarung, dan lain-lain (Sucahyowati, 2011).

## **2.4 Bahan Makanan**

Bahan makanan memiliki peran yang sangat penting, terutama dalam mencapai hasil terbaik sesuai yang kita harapkan. Ini mencakup cara membeli, memilih, cara menyimpan, mengolah, dan banyak hal lainnya. Untuk memastikan bahwa langkah-langkah ini berhasil, kita tidak hanya mengandalkan pengalaman semata, tetapi juga perlu memiliki pengetahuan yang baik tentang berbagai jenis bahan makanan yang ada saat ini. Saat ini, bahan makanan tidak hanya bervariasi dalam hal bentuk, tekstur, rasa, dan aroma, tetapi juga dalam hal nilai gizi yang mereka miliki. (Syamsidah and Suryani, 2018).

#### **2.5 Estimasi Order**

#### **2.5.1** *Safety Stock*

*Safety stock*, atau stok pengaman, adalah tingkat persediaan minimal yang selalu harus tersedia pada setiap periode untuk mengantisipasi lonjakan permintaan mendadak atau keterlambatan pengiriman yang mungkin terjadi. Ini adalah persediaan tambahan yang dijaga dengan tujuan melindungi perusahaan dari potensi kekurangan barang. Keberadaan *safety stock* dapat membantu mengurangi biaya yang timbul akibat kehabisan persediaan bagi perusahaan*.* 

Rumus *safety stock* (SS) berdasarkan perbedaan pemakaian maksimum dan ratarata dapat di hitung menggunakan persamaan seperti berikut:

*Safety Stock* = (Penjualan Maksimal Harian x *Lead Time* Maksimum) - (Penjualan Harian Rata-rata *x Lead Time* Rata-rata) (2.1)

Ada beberapa faktor yang menentukan besarnya penyediaan pengaman, yaitu:

1. **Rata-rata Penggunaan Bahan Baku**: Penting untuk memperhitungkan rata-rata penggunaan bahan baku. Ini diperlukan karena ketika kita perlu melakukan pemesanan pengganti, kita harus memastikan bahwa kita dapat memenuhi permintaan pelanggan sebelum barang yang baru dipesan tiba. Ini berarti kita perlu mengandalkan stok yang sudah ada atau tersimpan. Untuk mencari nilai rata-rata penggunaan bahan baku dapat menggunakan persamaan seperti berikut. Kebutuhan = Volume Bahan x Penjualan  $(2.2)$ 

Selanjutnya dilakukan konversi dari nilai kebutuhan dengan menggunakan persamaan sebagai berikut:

$$
Konversi Total = Kebutuhan x Qty Kemasan
$$
\n
$$
(2.3)
$$

Untuk mendapatkan Total Kebutuhan dari setiap bahan dapat menggunakan persamaan :

$$
T = \sum_{i=1}^{n} x i = x_1 + x_2 + x_3 \dots x_n \tag{2.4}
$$

Ket :

- $T = Total Kebutuhan$
- *xi* = Nilai Kebutuhan Setelah Konversi
- 2. **Faktor Waktu (***Lead Time***)**: Faktor waktu sangat relevan. Ini mencakup lamanya waktu antara saat pemesanan bahan baku dilakukan hingga bahan tersebut tiba di gudang persediaan. *Lead time* menjadi kunci dalam perencanaan untuk memastikan pasokan yang tepat waktu.
- 3. **Pemakaian Rata-rata**: Pemakaian rata-rata adalah jumlah rata-rata bahan baku yang digunakan dalam periode tertentu, seperti seminggu atau sebulan. Ini membantu dalam menghitung kebutuhan persediaan yang stabil.

Untuk menghitung kebutuhan rata-rata perhari dapat menggunakan persamaan seperti berikut:

Rata-rata Pemakaian Perhari = Total Kebutuhan / Periode (2.5)  $G$  PANDA

4. **Pemakaian Maksimum**: Pemakaian maksimum mengacu pada jumlah maksimal bahan baku yang digunakan dalam satu periode tertentu, seperti seminggu atau sebulan. Untuk menghitung penjualan maksimum harian dapat menggunakan persamaan seperti berikut:

Pemakaian Maksimum Harian = (Rata-rata Perhari + (Rata-rata Perhari x  $50\%)$  (2.6)

5. *Lead Time* **(Waktu Tenggang)**: *Lead time* adalah waktu yang dibutuhkan mulai dari saat pemesanan atau pembuatan barang hingga saat barang tersebut tiba atau selesai dibuat. Hal ini memengaruhi perencanaan persediaan dan pengiriman kepada pelanggan.

Semua faktor ini penting dalam manajemen persediaan dan perencanaan produksi. Dengan memahami dan memperhitungkan faktor-faktor ini, perusahaan dapat menjaga pasokan yang memadai, menghindari kekurangan persediaan, dan memastikan ketersediaan produk bagi pelanggan (Pradana, 2012).

#### **2.5.2** *Reorder Point* **(ROP)**

ROP atau *Reorder Point*, adalah titik waktu di mana perusahaan perlu melakukan pemesanan kembali untuk bahan baku. Tujuannya adalah untuk memastikan bahwa pesanan baru tiba tepat waktu sebelum persediaan bahan dasar habis, terutama ketika menggunakan metode *Economic Order Quantity* (EOQ). (Ramadhan, 2007).

ROP atau *Reorder Point*, terjadi ketika jumlah persediaan dalam stok terus berkurang. Dalam hal ini, kita menentukan tingkat persediaan minimum yang harus dipertahankan agar menghindari kekurangan persediaan. Jumlah ini dihitung dengan memperhatikan periode *lead time* dan seringkali ditambah dengan *safety stock* untuk mengakomodasi profitabilitas atau kemungkinan kekurangan stok selama periode *lead time* ROP. ROP, yang juga disebut sebagai titik pemesanan kembali, menentukan jumlah pesanan tambahan yang dibutuhkan sebelum periode lead time berakhir, seperti tambahan persediaan atau stok ekstra. (Anggraini, 2019).

Titik pemesanan, atau *Reorder Point* (ROP), ditentukan berdasarkan waktu yang dibutuhkan untuk melakukan proses pemesanan, pengiriman, dan penerimaan bahan baku, ditambah dengan tambahan sebagai langkah perlindungan terhadap kemungkinan kehabisan persediaan. ROP tercapai ketika jumlah persediaan yang tersedia sama dengan perkiraan kebutuhan, yang berarti jumlah persediaan yang ada dan bahan yang akan tiba di persediaan adalah sebanding dengan jumlah yang akan digunakan selama periode lead time dan juga mencakup jumlah persediaan pengaman. (Sholehah, Marsudi and Budianto, 2021).

ROP dapat dihitung menggunakan persamaan sebagai berikut:

 $ROP = Safety Stok + (Lead Time x Q)$  (2.7) Ket:

ROP = *Reorder point*

*Lead time* = Waktu tunggu

Q = Penggunaan bahan baku rata-rata per hari

#### **2.5.3 Estimasi**

Menurut Pranata, Gunawan and Sumarno (2021). Pentingnya estimasi dalam kehidupan sangatlah signifikan. Estimasi adalah langkah penting dalam upaya untuk memproyeksikan atau menduga nilai suatu hal berdasarkan data yang tersedia. Sedangkan menurut Syahputra et al., (2018) Estimasi dan peringkat memiliki kesamaan, tetapi variabel target dalam estimasi bersifat lebih numerik daripada peringkat. Model dibangun dengan menggunakan data lengkap yang memberikan nilai variabel target sebagai hasil prediksi. Untuk mengetahui berapa bahan makanan yang perlu di order, dapat menggunakan persamaan sebagai berikut:

Jumlah Order = Total Kebutuhan - Stok Fisik 
$$
(2.8)
$$

#### **2.6 Visual Studio Code**

Visual Studio Code adalah editor *source code* yang dikembangkan oleh Microsoft untuk Windows, Linux dan MacOS. Ini termasuk dukungan untuk debugging, GIT Control yang disematkan, penyorotan sintaks, penyelesaian kode cerdas, cuplikan, dan kode refactoring. Hal ini juga dapat disesuaikan, sehingga pengguna dapat mengubah tema editor, *shortcut keyboard*, dan preferensi. Visual Studio Code gratis dan *open-source*, meskipun unduhan resmi berada di bawah lisensi *proprietary*. Kode Visual Studio didasarkan pada Elektron, kerangka kerja yang digunakan untuk menyebarkan aplikasi Node.js untuk desktop yang berjalan pada Blinklayout. Meskipun menggunakan kerangka Elektron, Visual Studio Code tidak menggunakan Atom dan menggunakan komponen editor yang sama (diberi kode nama "Monaco") yang digunakan dalam Visual *Studio Team Services* yang sebelumnya disebut Visual Studio Online (Lardinois, 2015).

# **2.7** *Unified Modeling Language* **(UML)**

*Unified Modeling Language* adalah sebuah bahasa yang berdasarkan grafik/gambar untuk memvisualisasi, menspesifikasikan, membangun, dan pendokumentasian dari sebuah sistem pengembangan software berbasis OO (*Object-Oriented*). UML sendiri juga memberikan standar penulisan sebuah sistem blue print, yang meliputi konsep bisnis proses, penulisan kelas-kelas dalam bahasa program yang spesifik, skema database, dan komponen-komponen yang diperlukan dalam sistem software. UML sebagai sebuah bahasa yang memberikan *vocabulary* dan tatanan penulisan kata-kata dalam 'MS Word' untuk kegunaan komunikasi. Sebuah bahasa model adalah sebuah bahasa yang mempunyai *vocabulary* dan konsep tatanan / aturan penulisan serta secara fisik mempresentasikan dari sebuah sistem.

Seperti halnya UML adalah sebuah bahasa standard untuk pengembangan sebuah software *yang dapat menyampaikan bagaimana membuat dan membentuk* model-model, tetapi tidak menyampaikan apa dan kapan model yang seharusnya dibuat yang merupakan salah satu proses implementasi pengembangan software. UML tidak hanya merupakan sebuah bahasa pemograman visual saja, namun juga dapat secara langsung dihubungkan ke berbagai bahasa pemograman, seperti JAVA, C++, Visual Basic, atau bahkan dihubungkan secara langsung ke dalam sebuah object-oriented database. Begitu juga mengenai pendokumen arsitektur, design, source code, project plan, tests, dan prototypes. Untuk dapat memahami UML membutuhkan bentuk konsep dari sebuah bahasa model, dan mempelajari 3 (tiga) elemen utama dari UML seperti building block, aturan-aturan yang menyatakan bagaimana *building block* diletakkan secara bersamaan, dan beberapa mekanisme umum (Mubarak, 2019).

#### **2.8 Bahasa Pemograman**

#### **2.8.1 PHP**

PHP atau kependekan dari *Hypertext Preprocessor* adalah salah satu bahasa pemrograman open source yang sangat cocok atau dikhususkan untuk

pengembangan web dan dapat ditanamkan pada sebuah skripsi HTML. Bahasa PHP dapat dikatakan menggambarkan beberapa bahasa pemrograman seperti C, Java, dan Perl serta mudah untuk dipelajari. PHP merupakan bahasa scripting server – side, dimana pemrosesan datanya dilakukan pada sisi server. Sederhananya, serverlah yang akan menerjemahkan skrip program, baru kemudian hasilnya akan dikirim kepada client yang melakukan permintaan. Adapun pengertian lain PHP adalah akronim dari *Hypertext Preprocessor*, yaitu suatu bahasa pemrograman berbasiskan kode – kode (script) yang digunakan untuk mengolah suatu data dan mengirimkannya kembali ke web browser menjadikode HTML" (Rahmat, 2018).

#### **2.8.2 MYSQL**

MySQL merupakan software database open source yang paling populer di dunia. MySQL menjadi pilihan utama bagi banyak pengembang software dan aplikasi hal ini dikarenakan kelebihan MySQL diantaranya sintaksnya yang mudah dipahami, didukung program-program umum seperti C, C++, Java, PHP, Pyton. Pengguna MySQL tidak hanya sebatas pengguna perseorangan maupun perusahaan kecil, namun perusahaan seperti Yahoo!, Google, Nokia, Youtube, Wordpress juga menggunakan DBMS MySQL (WARMAN and RAMDANIANSYAH, 2018). **2.8.3** *Cascading Style Sheet* **(CSS)** 

Menurut Ardhana and Kusuma (2012), menjelaskan bahwa *Cascading Style Sheet* (CSS) merupakan salah satu bahasa pemrograman web untuk mengendalikan beberapa komponen dalam sebuah web sehingga akan lebih terstruktur dan seragam. 23 CSS saat ini dikembangkan oleh *World Wide Web Consortium* (W3C) dan menjadi bahasa standar dalam pembuatan web. CSS difungsikan sebagai penopang atau pendukung, dan pelengkap dari file html yang berperan dalam penataan kerangka dan layout. CSS dapat dijalankan pada berbagai macam sistem operasi dan web browser. Secara umum, yang dilakukan oleh CSS adalah pengaturan layout, kerangka, gambar, warna, tabel, spasi dan lain sebagainya.

#### **2.8.4 Java Script**

Menurut Sibero (2013) JavaScript adalah bahasa pemrograman yang dirancang untuk berfungsi di dalam web browser. Awalnya, JavaScript dikembangkan di web browser Netscape oleh Brenden Eich dengan nama "Mocha." Kemudian, nama tersebut diubah menjadi "LiveScript," dan akhirnya menjadi "JavaScript."

#### **2.9 CodeIgniter**

CodeIgniter merupakan framework PHP yang dibuat berdasarkan model view Controlleer (MVC). CI memiliki library yang lengkap untuk mengerjakan operasi-operasi yang umum dibutuhkan oleh aplikasi berbasis web misalnya mengakses database, memvalidasi form sehingga sistem yang dikembangkan mudah. CI juga menjadi satu-satunya Framework dengan dokumentasi yang lengkap dan jelas. *Source code* CI yang dilengkapi dengan comment didalamnya sehingga lebih memperjelas fungsi sebuah kode program dan CI yang dihasilkan sangat Bersih (*clean*) dan *search Engine Friendly* (SEF).

Codeigniter juga dapat memudahkan developer dalam membuat aplikasi web berbasis PHP, karena framework sudah memiliki kerangka kerja sehingga tidak perlu menulis semua kode program dari awal. Selain itu, struktur dan

susunan logis dari codeigniter membuat aplikasi menjadi semakin teratur dan dapat fokus pada fitur-fitur apa yang akan dibutuhkan dalam pembuatan aplikasi tersebut (Sallaby and Kanedi, 2020).

#### **2.10 Metode Pengujian**

#### **2.10.1 Pengujian** *White Box*

Pengujian *White Box* adalah metode pengujian aplikasi yang melibatkan pemahaman mendalam terhadap struktur kontrol dalam desain tingkat komponen untuk mengembangkan kasus uji. Dalam pengujian *White Box*, berbagai teknik dapat digunakan, seperti Pengujian Aliran Data, Pengujian Aliran Kontrol, Pengujian Jalur Dasar, dan Pengujian Loop (Katiyar and Patel, 2019). Untuk berhasil melaksanakan pengujian *White Box*, para penguji perlu memiliki pengetahuan yang komprehensif tentang kode sumber yang akan diuji. Pengujian *White Box* memiliki potensi untuk mengidentifikasi kesalahan dalam implementasi suatu aplikasi, dan metode ini dapat diterapkan pada berbagai tingkatan, termasuk integrasi, unit, dan sistem(Katiyar and Patel, 2019).

1. Teknik Basis *Path* 

Teknik Basis *Path* merupakan salah satu teknik Pengujian *White Box* yang pertama kali dikemukakan oleh Tom McCabe. Teknik ini memungkinkan penguji untuk mengukur kompleksitas logika dari rancangan prosedural. Skenario uji coba yang dibuat untuk menguji Teknik Basis Path ini dijamin

akan mengeksekusi setiap statement dari aplikasi yang diujikan setidaknya satu kali saat tahap pengujian (Susilo, 2014).

2. *Cyclomatic Complexity* 

*Cyclomatic Complexity* adalah besaran perangkat lunak yang menyediakan acuan kuantitatif kompleksitas suatu logika dalam program. Persamaan menghitung *Cyclomatic Complexity* adalah sebagai berikut (Eriana, 2020):

$$
V(G) = E - N + 2 \tag{2.9}
$$

IK NEGER

Keterangan :

 $N =$  jumlah nodes pada flowgraph

 $E =$  jumlah edges pada flowgraph

3. Flowchart

Flowchart adalah gambaran langkah-langkah dan urutan-urutan prosedur dari suatu aplikasi. Flowchart membantu para analis dan programmer untuk membuat suatu gambaran aplikasi yang dibuat dan memecahkannya ke dalam segmen yang lebih kecil agar lebih mudah dianalisis dengan ini flowchart mempermudah penyelesaian suatu masalah . Flowchart digunakan pada perancangan sebuah aplikasi untuk menggambarkan logika aplikasi tersebut (Suprapto *et al.*, 2020).

4. Flowgraph

Flowgraph adalah grafik program yang dihasilkan dari pemetaan flowchart program yang ada untuk merepresentasikan aliran kontrol logika program yang ada. Flowgraph digunakan pada tahapan pengujian yang berfokus pada

penggambaran aliran dari sebuah program (Suprapto *et al.*, 2020).

## **2.10.2 Pengujian** *Blackbox*

Metode *Black Box Testing* adalah sebuah metode yang dipakai untuk menguji sebuah software tanpa harus memperhatikan detail software. Pengujian ini hanya memeriksa nilai keluaran berdasarkan nilai masukan masing-masing. Tidak ada upaya untuk mengetahui kode program apa yang output pakai (Latif, 2015).

Proses *Black Box Testing* dengan cara mencoba program yang telah dibuat dengan mencoba memasukkan data pada setiap formnya. Pengujian ini diperlukan untuk mengetahui program tersebut berjalan sesuai dengan yang dibutuhkan oleh perusahaan (Pramita and Tanuwijaya, 2010).

#### **2.10.3** *Technology Acceptance Model* **(TAM)**

TAM merupakan adaptasi dari TRA (*Theory of Responed Action*) yang ditemukan oleh Davis Pada Tahun 1989. Model pendekatan menggunakan TAM dapat mengetahui dan mempelajari bagaimana perilaku pengguna ketika berinteraksi dengan suatu teknologi informasi. TAM memiliki beberapa variabel diantaranya adalah persepsi kemudahan (*perceived ease of use*), persepsi kebermanfaatan (*perceived usefulnees*), sikap pengguna terhadap penerimaan teknologi *(acceptance of IT*). Persepsi seseorang terhadap suatu hal akan menentukan bagaimana orang tersebut dalam bersikap. Hal ini juga diterapkan dalam persepsi pengguna terhadap teknologi informasi, sehingga persepsi tersebut kemudian akan memengaruhi bagaimana penerimaan pengguna terhadap suatu teknologi informasi (Mulyanto et al., 2020).
#### **BAB III METODE PENELITIAN**

#### **3.1 Tempat dan Waktu Penelitian**

Penelitian dilaksanakan di Laboratorium Sistem Informasi Prodi D4 TKJ kampus 1 Politeknik Negeri Ujung Pandang, jl. Perintis Kemerdekaan KM 10 Makassar dan Rumah Makan Saoenk Cobek, Jl. Tun Abdul Razak No.2, Romangpolong, Kec. Somba Opu, Kabupaten Gowa, Sulawesi Selatan. Waktu penelitian dimulai pada bulan Januari 2023 sampai dengan September 2023.

## **3.2 Alat dan Bahan**

Perangkat yang digunakan dalam penelitian ini dapat dikategorikan menjadi perangkat keras (*hardware*) dan perangkat lunak (*software*). Adapun spesifikasi perangkat yang digunakan dalam melaksanakan penelitian ini adalah :

a. Perangkat Keras (Hardware)

Laptop / PC dengan spesifikasi minimum sebagai berikut:

- 1. Processor Core i3/ AMD 3
- 2. Ram 4 Gb (Gigabyte)
- b. Perangkat Lunak (Software)
	- 1. Sistem Operasi Windows 10<br>2. phpMyAdmin UNG PANDANG
	- 2. phpMyAdmin
	- 3. MySQL
	- 4. VSCode (Visual Studio Code)
	- 6. Hosting

# **3.3 Metodologi Penelitian**

Metode penelitian diperlukan agar penelitian dapat terstruktur sehingga hasil yang diperoleh sesuai dengan tujuan penelitian. Penelitian ini dikerjakan secara bertahap mulai dari.

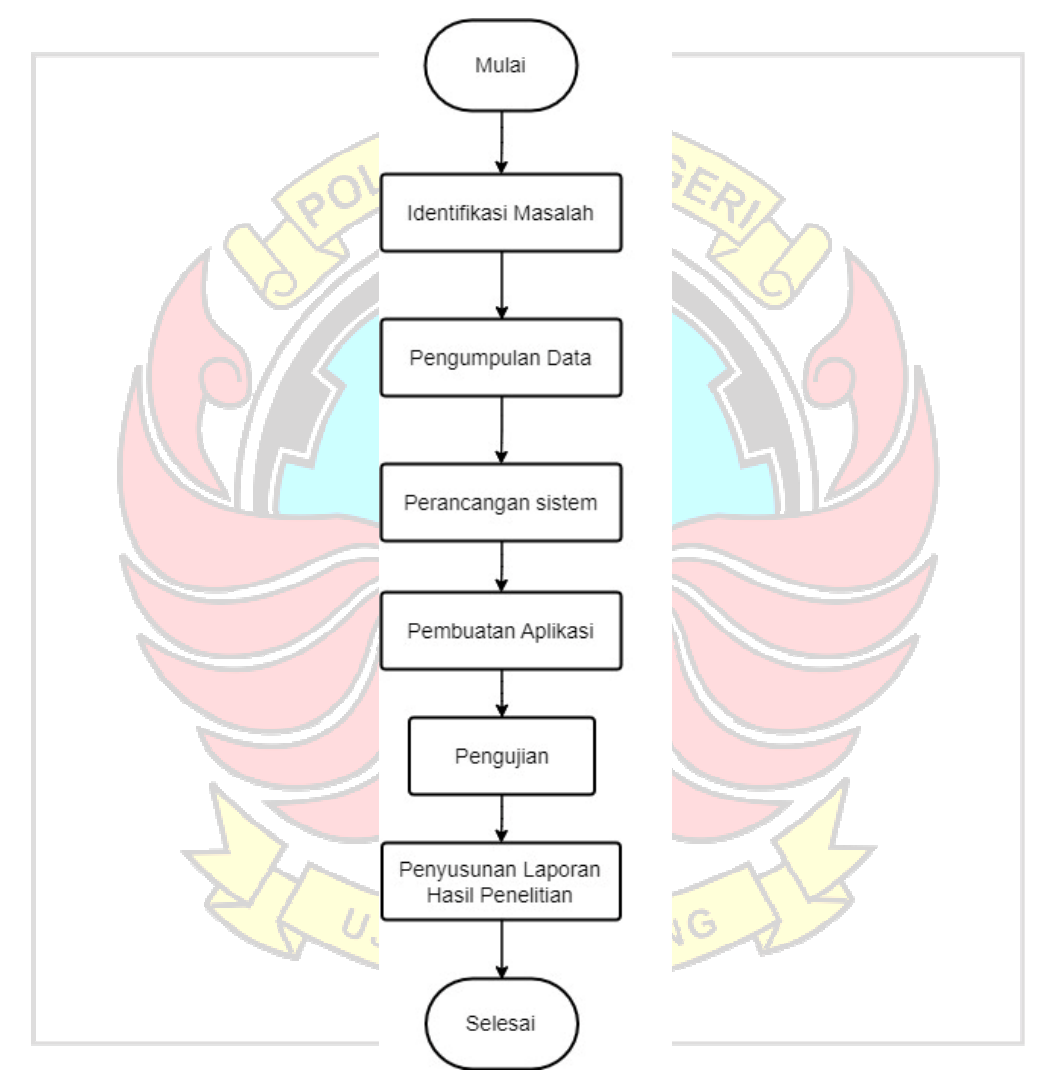

Gambar 3. 1 Prosedur penelitian

#### **3.3.1 Identifikasi Masalah**

Pada penelitian ini, penulis membutuhkan data yang akurat, saling berkaitan serta data yang valid untuk menunjang proses perancangan website. Proses identifikasi masalah dilakukan dengan wawancara di Rumah Makan Saoenk Cobek. Adapun masalah yang diperoleh adalah sebagai berikut.

1. Pengeluaran barang masih menggunakan kertas *form*.

2. Perhitungan Estimasi kebutuhan bahan makanan masih manual.

#### **3.3.2 Teknik Pengumpulan Data**

Metode dalam mengumpulkan data yang penulis gunakan untuk menganalisis kebutuhan adalah metode sebagai berikut:

1. Observasi

Metode ini digunakan untuk mengumpulkan data dengan cara mengamati secara langsung permasalahan yang tejadi, mengenai proses penyimpanan bahan makanan di gudang dan proses pembelian bahan makanan.

2. Wawancara

 Metode ini digunakan untuk mengumpulkan data melalui proses tanya jawab kepada pihak-pihak yang terkait dengan aplikasi yang akan dibangun.  $UNG$  panDA

3. Studi Literatur

Metode ini digunakan untuk mengumpulkan data dengan cara mencari data pada jurnal atau buku yang kemudian dijadikan referensi dalam penelitian ini.

#### **3.3.3 Perancangan Sistem**

Pada tahapan ini perancangan sistem dilakukan untuk menggambarkan proses kerja dari sistem yang akan dibuat. Dimana pada sistem ini akan dibangun sebuah aplikasi manajemen rantai pasok dan perhitungan estimasi bahan baku. Tahap ini merupakan tahap pemodelan sistem menggunakan pemodelan UML diantaranya *activity diagram*, *use case diagram*, dan *Entity Relation Diagram*. Setelah dilakukan pemodelan sistem dilanjutkan dengan perancangan tampilan (*layout*) seperti tampilan input, proses dan output dari sistem yang akan dibangun

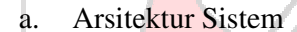

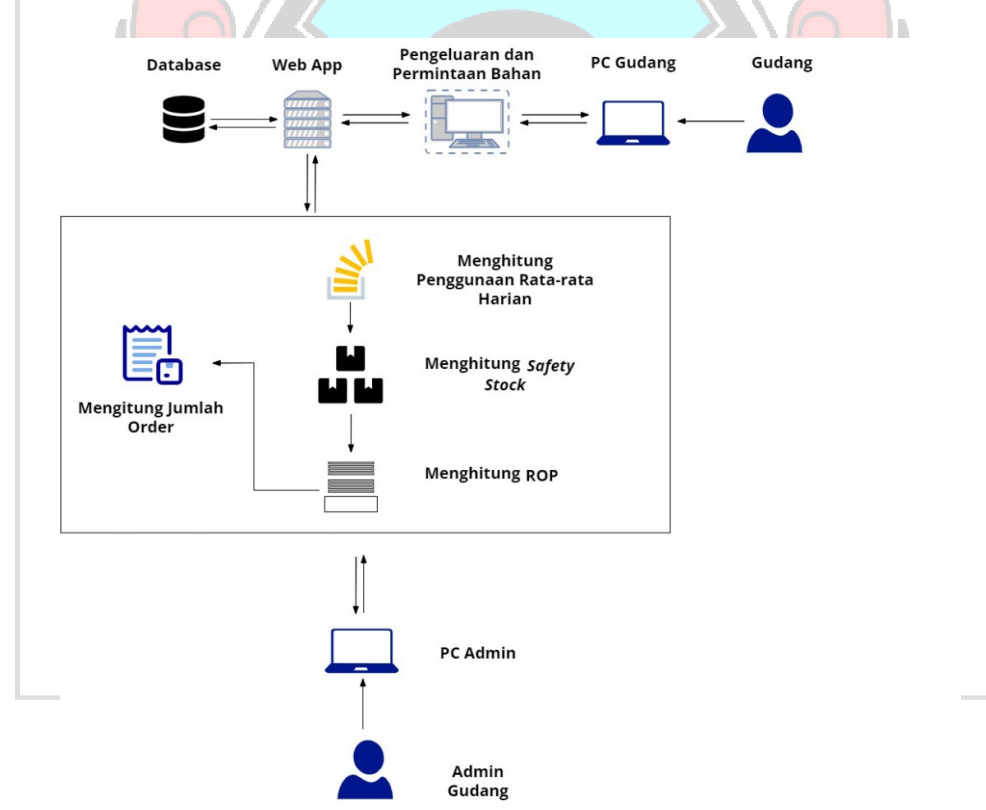

Gambar 3. 2 Arsitektur Sistem

Pembuatan arsitektur sistem digunakan untuk menunjukkan gambaran umum dari sistem yang akan dibuat berdasarkan proses-proses yang ada secara umum.

Pada Gambar 3.2 menggambarkan bahwa sistem yang dibangun terbagi menjadi dua jenis hak akses yaitu admin gudang sebagai admin dan gudang sebagai user. Admin memiliki hak akses untuk mengelola data bahan makanan, menyimpan data, melihat rekaman data bahan makanan dan estimasi kebutuhan bahan makanan untuk satu minggu kedepan. Sedangkan gudang dapat melakukan menambahkan bahan makanan yang keluar dan melakukan permintaan bahan.

#### b. *Use Case Diagram*

*Use case diagram* dapat membantu mengindentifikasi siapa saja yang berinterasi dengan sistem, kemudian langkah apa saja yang harus diambil. Pada penelitian ini terdapat dua aktor yang akan mengambil peran penting yaitu admin gudang dan gudang. Pada Gambar 3.3 dan Gambar 3.4 Bisa kita lihat hal-hal apa saja yang dapat dilakukan oleh admin gudang dan gudang dalam sistem ini.

UJUNG PANDANG

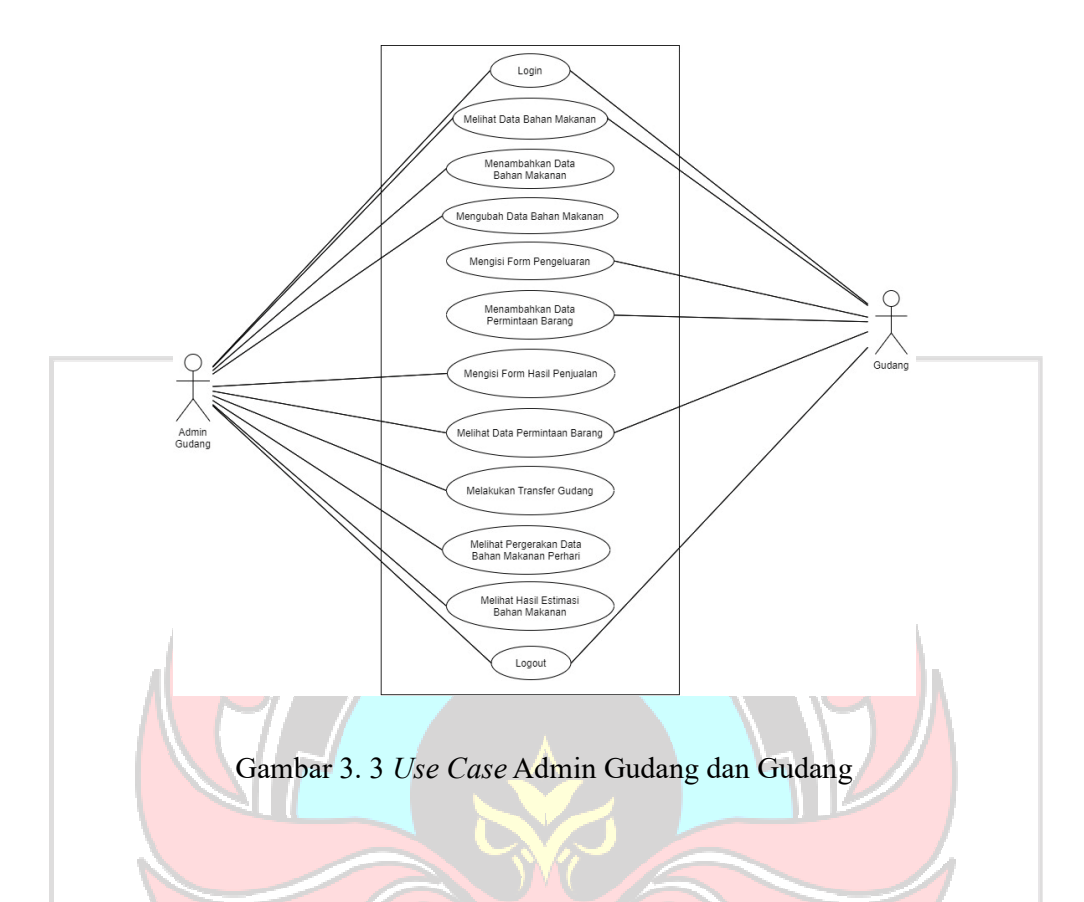

# c. *Activity Diagram*

*Activity diagram* yaitu diagram yang dapat memodelkan proses-proses yang terjadi pada sebuah sistem. Runtutan proses dari suatu sistem digambarkan secara vertikal. Diagram ini akan menggambarkan hubungan antara kedua aktor yaitu admin gudang dan gudang dengan sistem dalam menggunakan dan mengelola aplikasi seleksi ini. Berdasarkan kedua aktor tersebut dapat kita lihat bahwa terdapat tujuh tahap dalam *activity diagram* admin gudang dan gudang yang dapat dilihat pada Gambar 3.4 sampai Gambar 3.9.

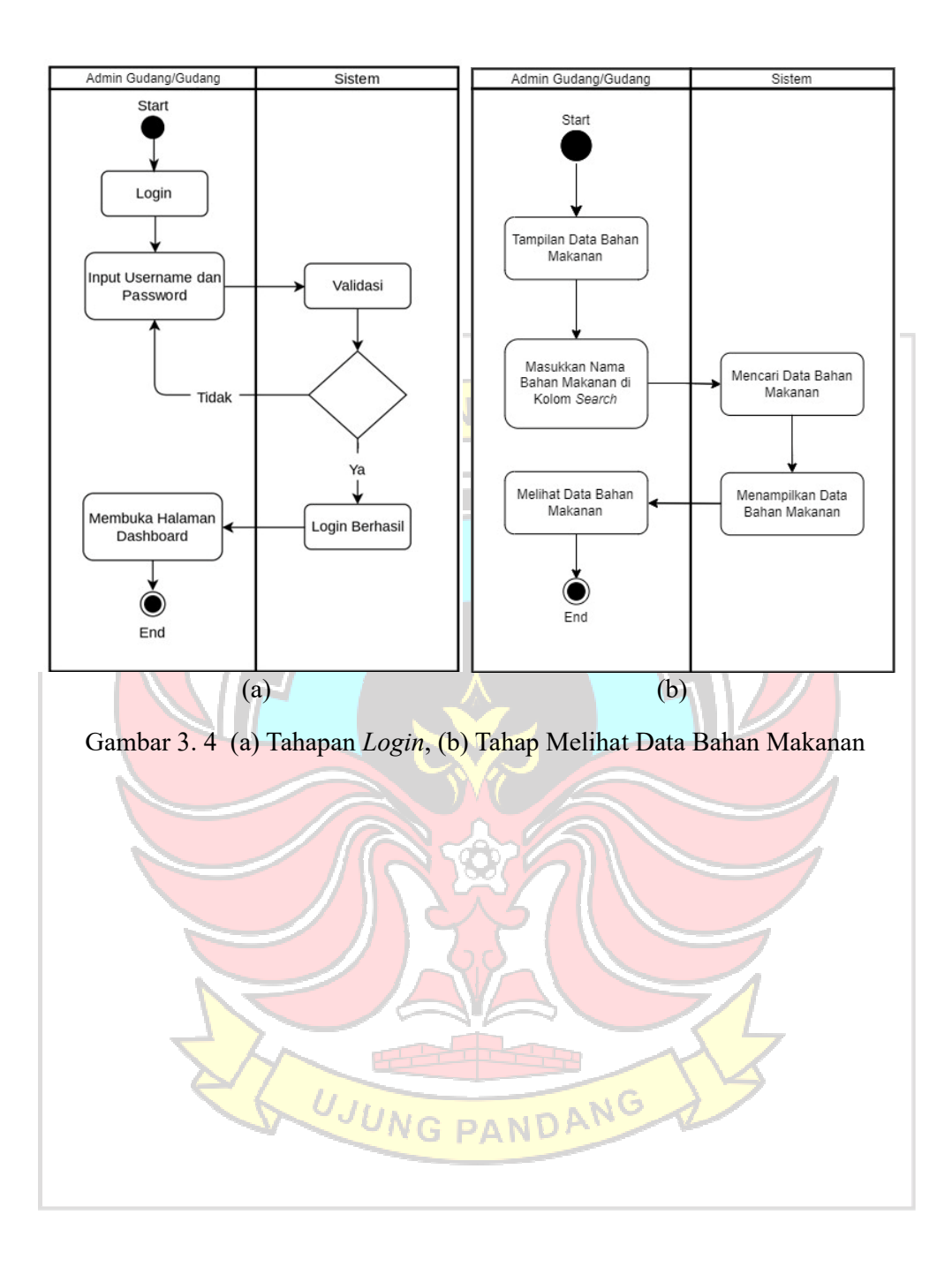

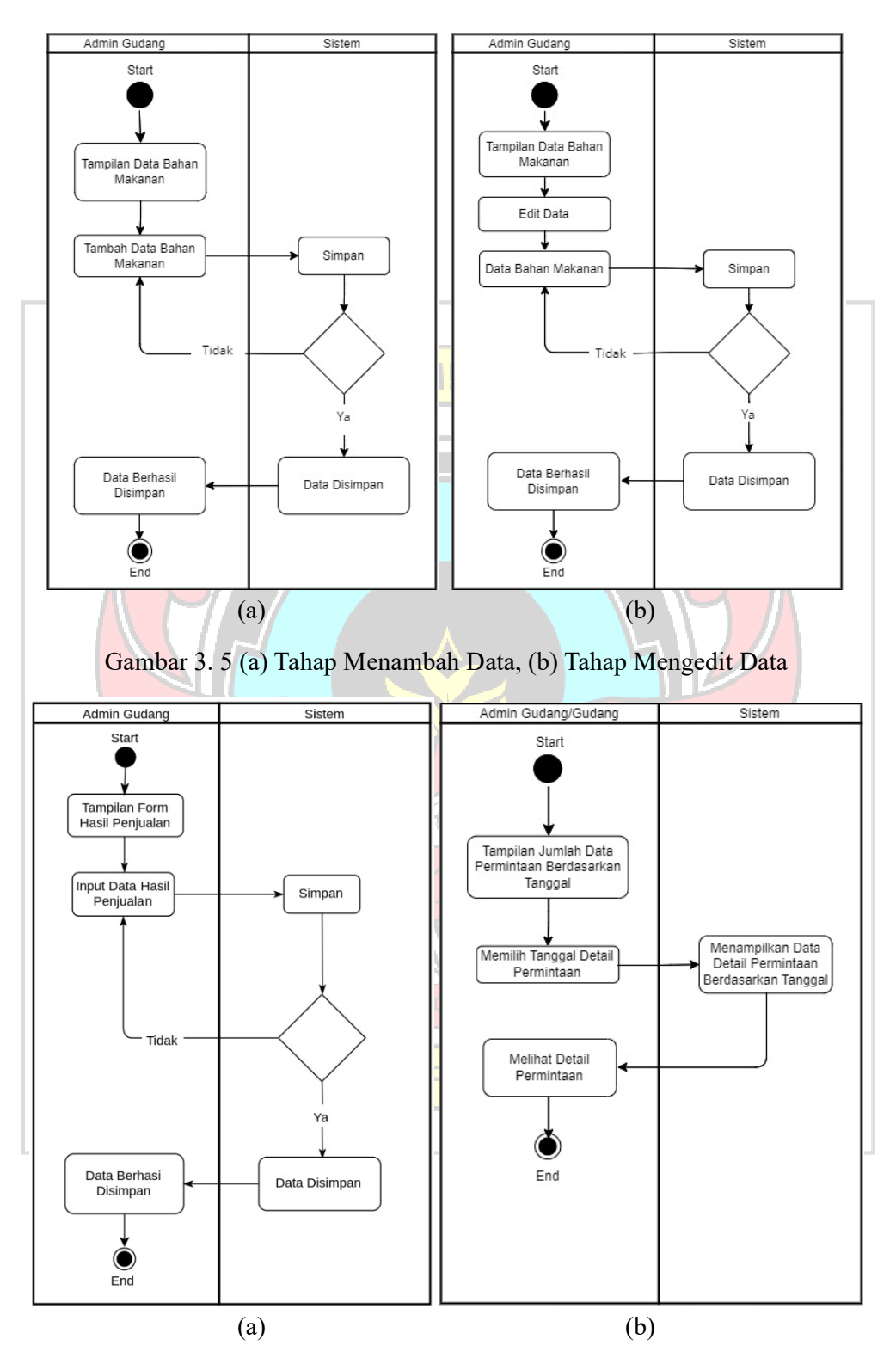

Gambar 3. 6 (a) Tahap Mengisi *Form* Hasil Penjualan, (b) Tahap Melihat Data Permintaan

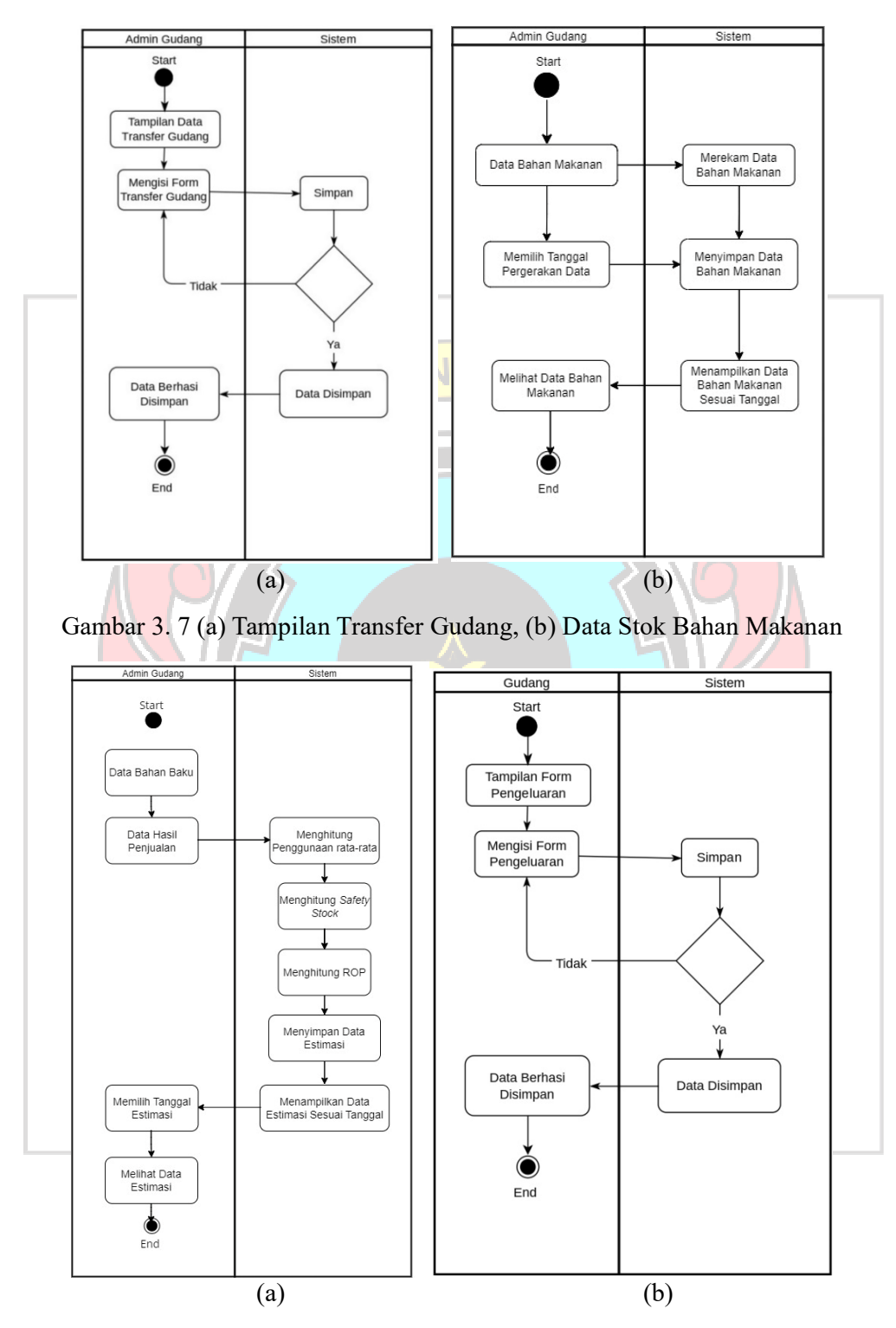

Gambar 3. 8 (a) Tahap Menghitung Estimasi Kebutuhan, (b) Tahap Mengimput *Form* Pengeluaran

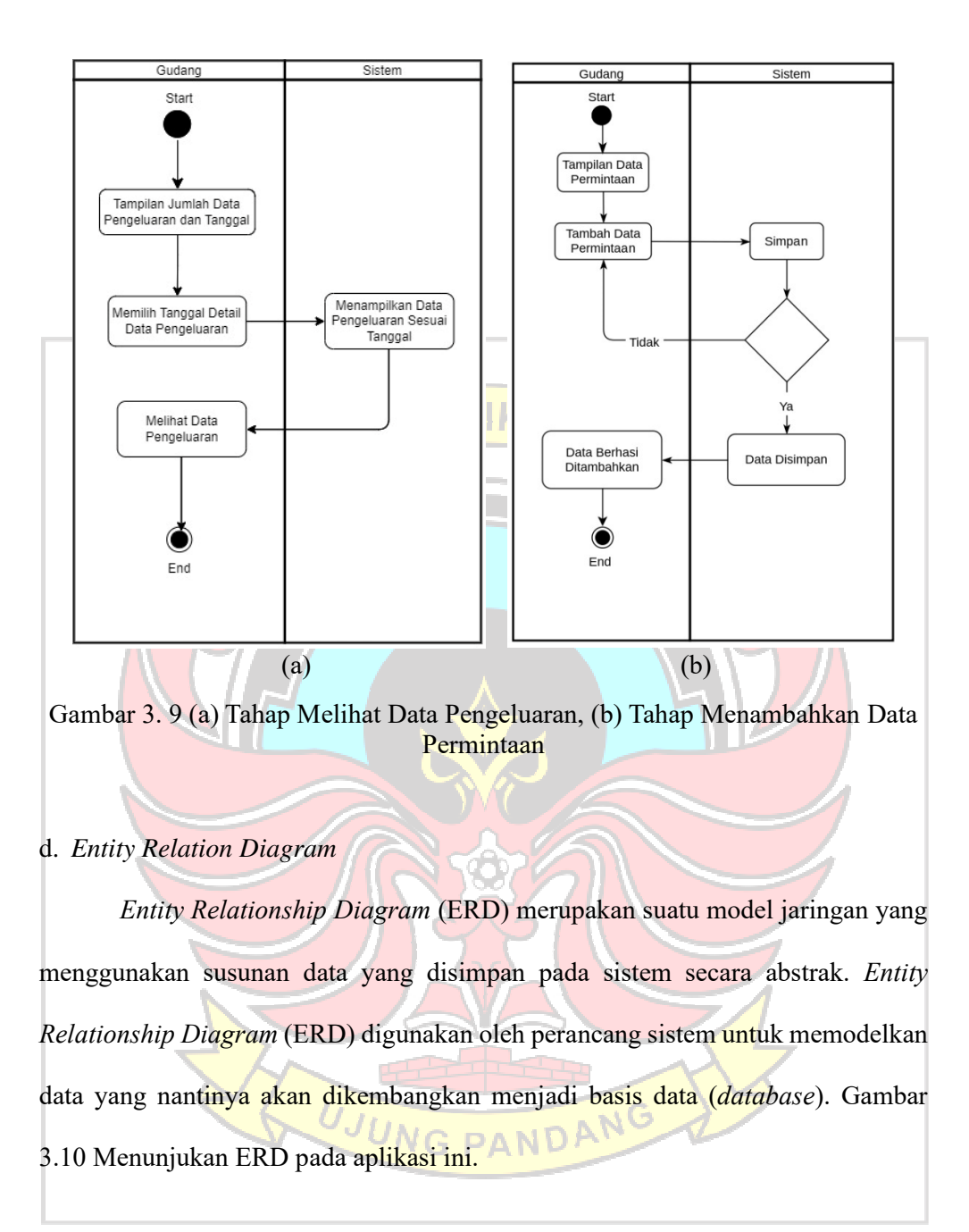

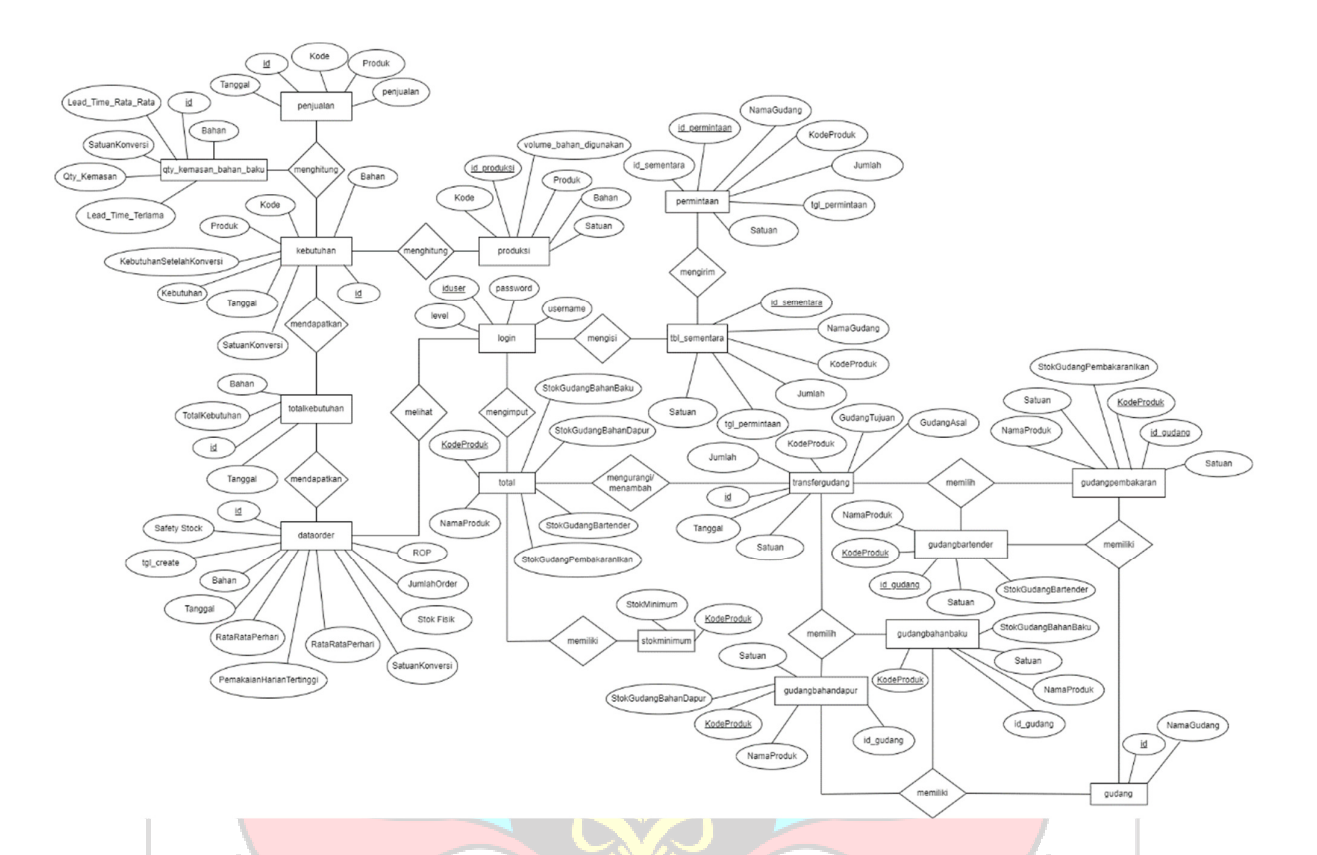

# Gambar 3. 10 *Entity Relationship Diagram*

# e. *Flowchart*

*Flowchart* menggambarkan suatu bagan dengan simbol-simbol tertentu yang menggambarkan urutan proses dan proses kerja yang sedang berlangsung di dalam dalam sistem Estimasi secara mendetail. Selain itu juga menguraikan urutan dari setiap prosedur yang ada di dalam. Flowchart dapat dilihat pada Gambar 3.11.

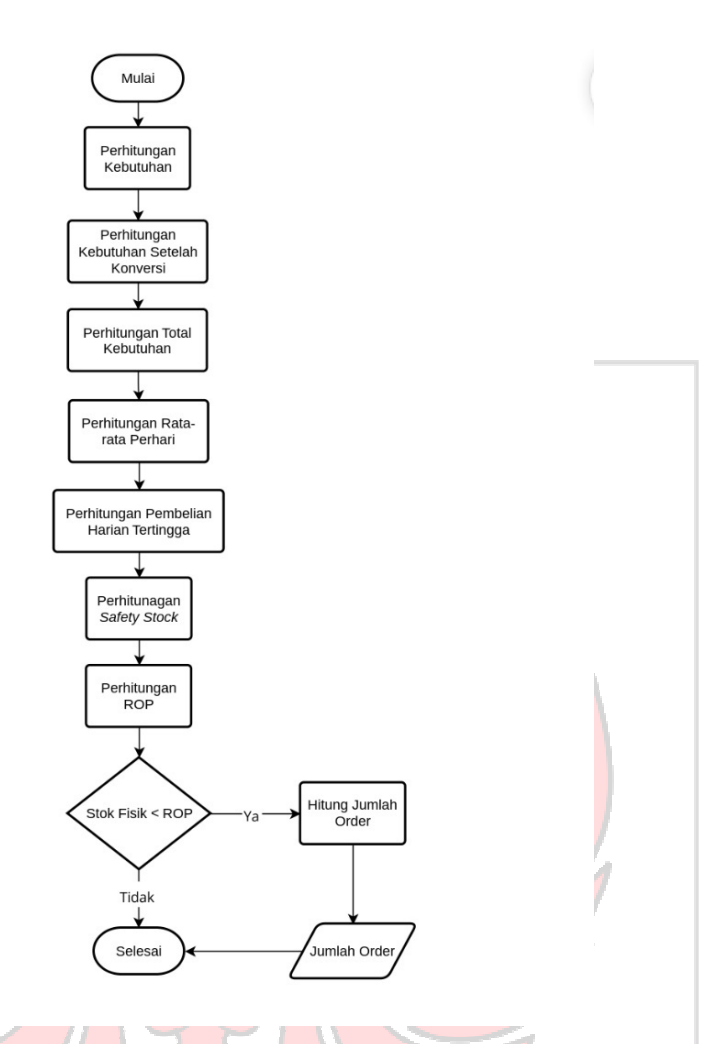

Gambar 3. 11 *Flowchart* Perhitungan Estimasi Order

# **3.3.4 Pengujian Sistem**

Tahapan selanjutnya adalah menguji aplikasi. Pengujian dilakukan untuk ЭA mengetahui apakah sistem berjalan dengan baik atau tidak. Pengujian yang dilakukan pada penelitian ini adalah pengujian pada software. Tujuan pengujian adalah untuk memunculkan kesalahan (Pressman, 2010).

Pengujian aplikasi akan dilakukan dengan metode *White Box* dan *Black Box*. *White Box* digunakan untuk menguji suatu aplikasi atau software dengan melihat modul untuk memeriksa dan menganalisis kode program ada yang salah atau tidak*.* 

*Sedangkan Black Box* digunakan untuk pengujian perangkat lunak yang berfokus pada sisi fungsionalitas, khusunya pada input dan outpun perangkat lunak. Berikut adalah format pengujian dengan menggunakan metode *Black Box* pada penelitian ini:

| <b>Jenis</b> | Data           | <b>Hasil yang</b> | Pengamatan | Kesimpulan |
|--------------|----------------|-------------------|------------|------------|
| Pengujian    | <b>Masukan</b> | <b>Diharapkan</b> |            |            |
|              |                |                   |            |            |
|              |                |                   |            |            |
|              |                | UJUNG PANDANG     |            |            |

Tabel 3. 1 Format Pengujian *Black Box*

#### **BAB IV HASIL DAN PEMBAHASAN**

Hasil dari penelitian ini yaitu sebuah aplikasi manajement rantai pasok dan estimasi kebutuhan bahan makanan sebagai salah satu solusi untuk membantu Rumah Makan Saoenk Cobek untuk mengelola persediaan bahan baku dan merencanakan pembelian bahan baku dengan cermat untuk kebutuhan kedepannya.

# **4.1 Implementasi Sistem dan Pengujian Sistem**

Berikut merupakan tampilan antar muka dari aplikasi Manejemen Rantai Pasok dan Estimasi Kebutuhan Bahan Makanan :

#### **4.1.1 Halaman** *Login*

Halaman *Login* merupakan halaman ketika admin dan gudang mengisi *username* dan *password* untuk masuk ke halaman selanjutnya. Gambar 4.1 merupakan tampilan dari halaman login. Di halaman login admin dan gudang harus mengisikan *username* dan *password* yang telah ditentukan.

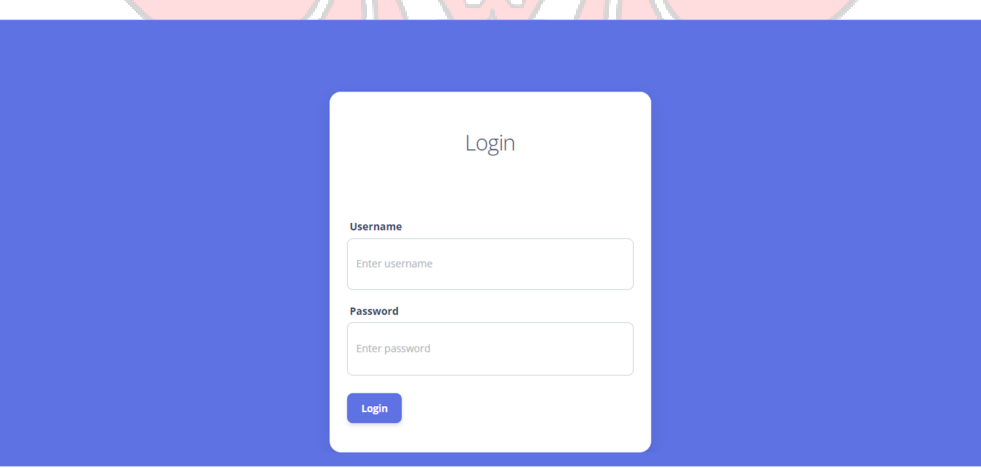

Gambar 4. 1 Halaman *Login*

Gambar 4.2 menampilkan contoh pengisian halaman *login* yang salah. Jika terdapat kesalahan pengisian *username* atau *password* maka akan tampil *error* seperti pada Gambar 4.2. Namun, jika pengisian dalam halaman *login* sudah benar maka akan masuk ke halaman *dashboard*.

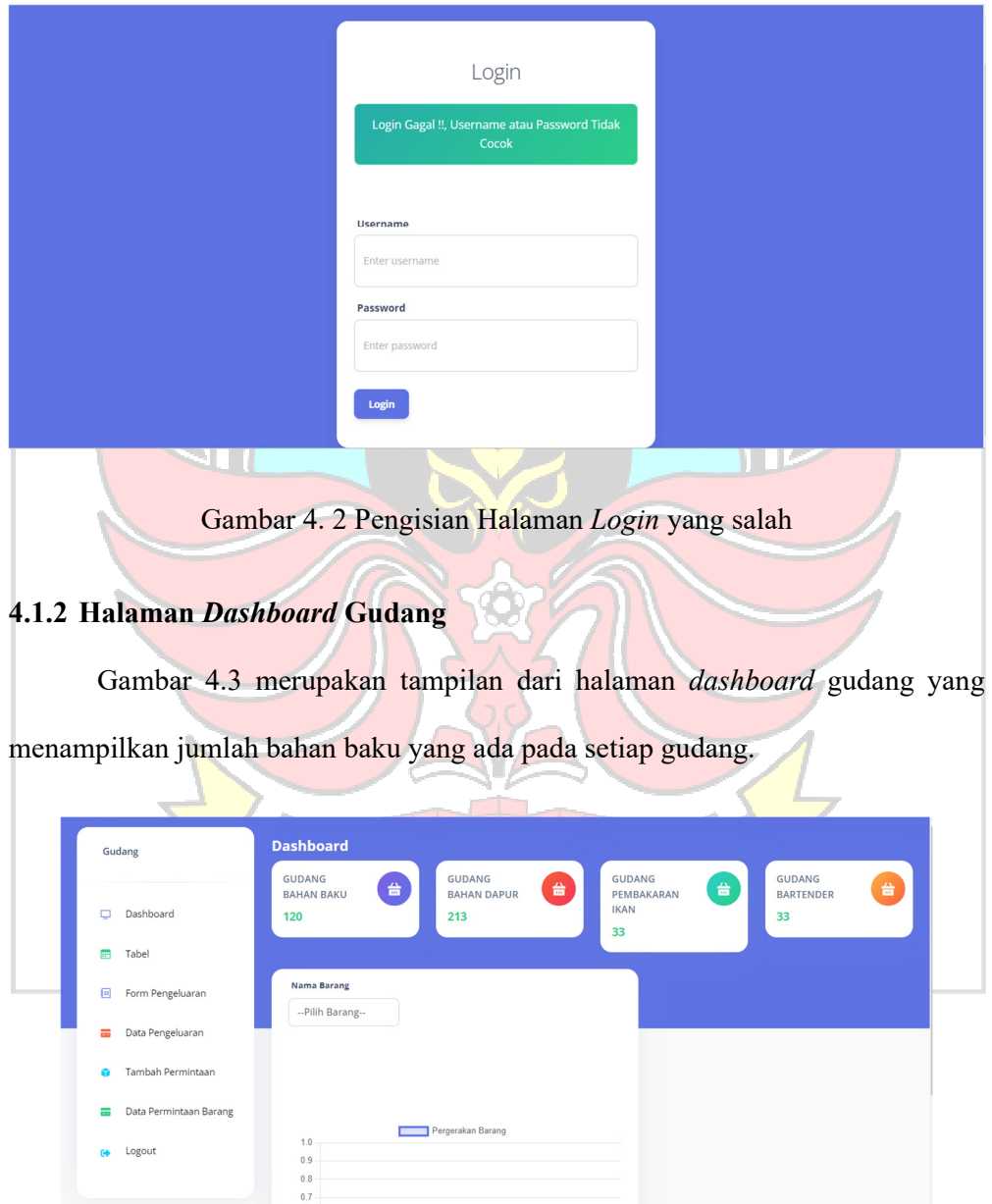

Gambar 4. 3 Halaman *Dashboard* Gudang

Halaman *dashboard* juga dapat menampilkan grafik stok barang dengan memilih nama produk seperti tampilan pada Gambar 4.4.

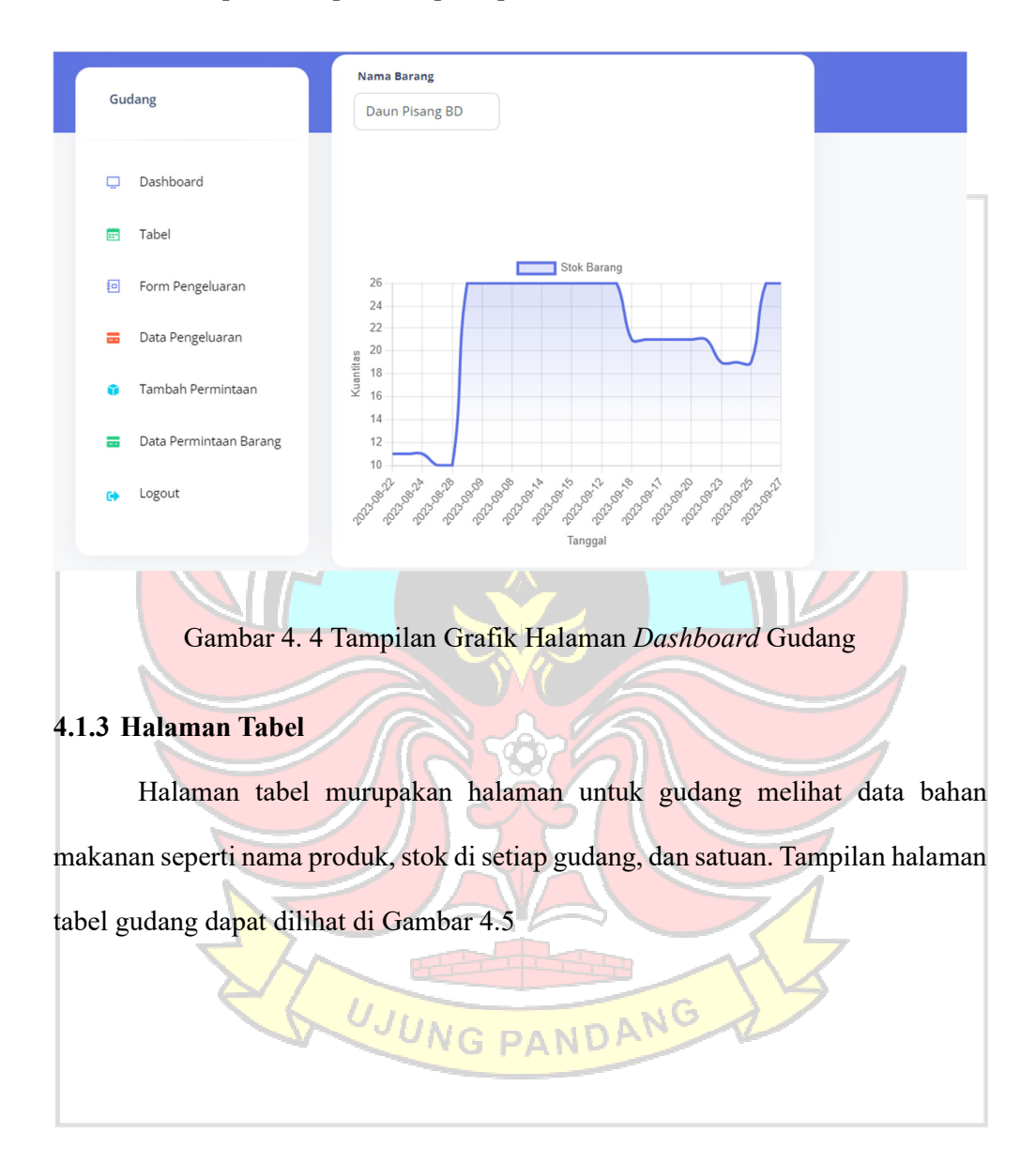

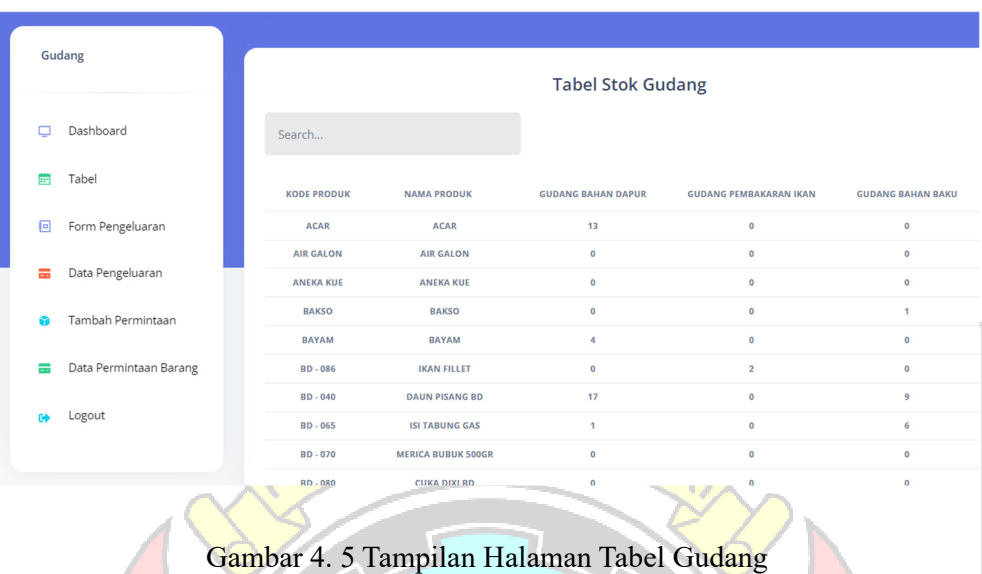

Dalam halaman tabel, gudang dapat mencari bahan baku yang di inginkan dengan mengimput nama bahan baku di dalam kolom *search* yang dapat dilihat pada Gambar 4.6.

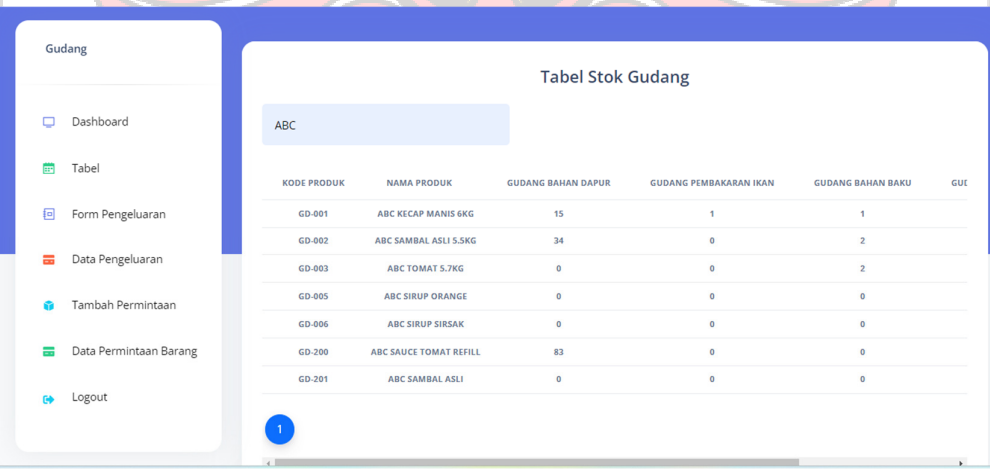

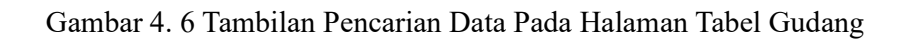

# **4.1.4 Halaman** *Form* **Pengeluaran**

Halaman *form* pengeluaran merupakan halaman yang diisi gudang ketika

gudang telah mengeluarkan barang. Dalam pengisian *form* pengeluaran gudang perlu mengisikan tanggal, asal gudang, nama barang yang keluar, dan jumlah stok barang yang keluar. *Form* pengeluaran dapat dilihat pada Gambar 4.7.

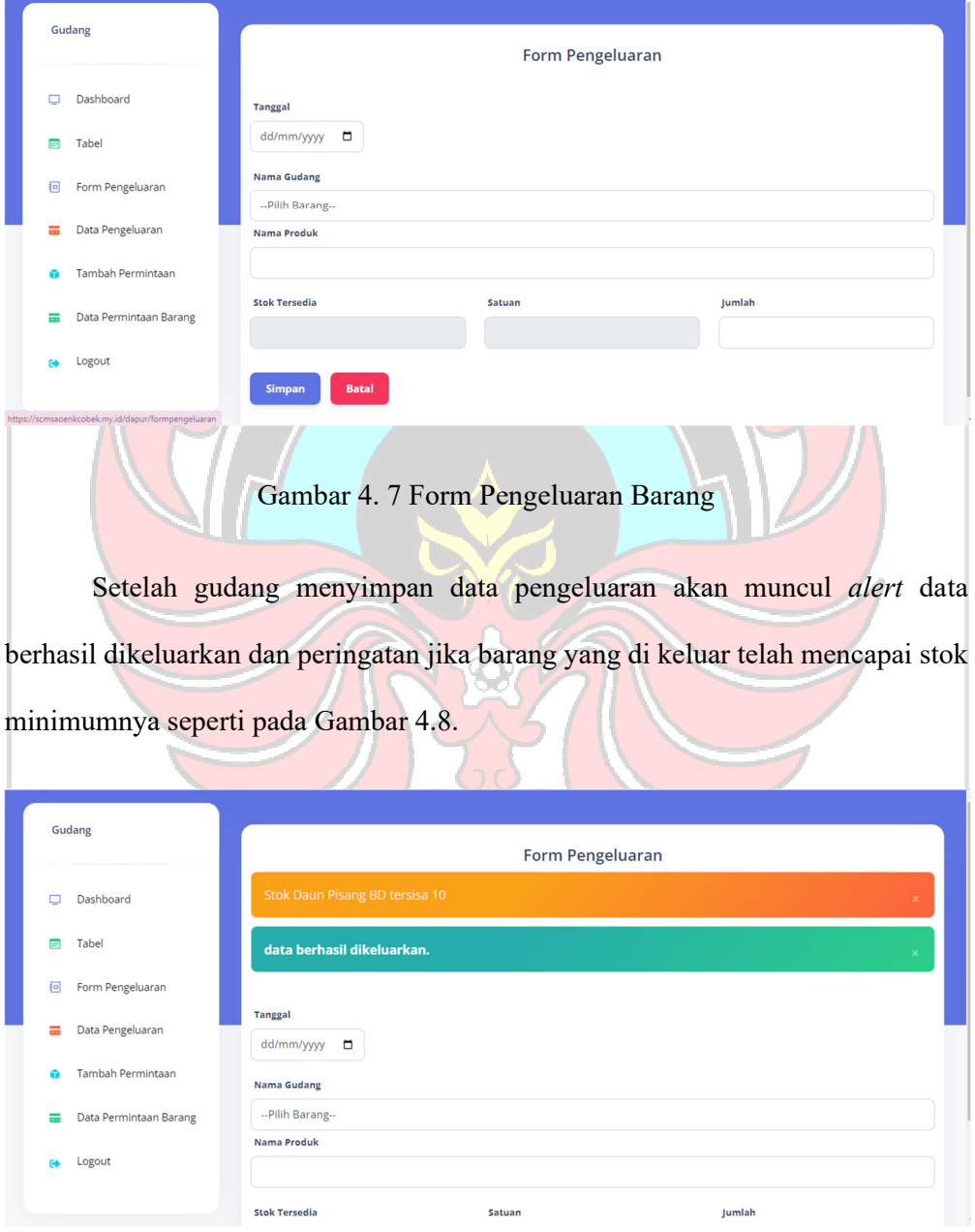

Gambar 4. 8 *Alert* Peringatan Pada *Form* Pengeluaran

# **4.1.5 Data Pengeluaran**

Tampilan halaman data pengeluaran dapat dilihat pada Gambar 4.9. Pada halaman ini gudang dapat melihat jumlah data bahan baku yang telah dikerluarkan berdasarkan tanggal pengeluaran bahan baku. Untuk melihat data pengeluaran lebih detail, gudang menekan tombol detail.

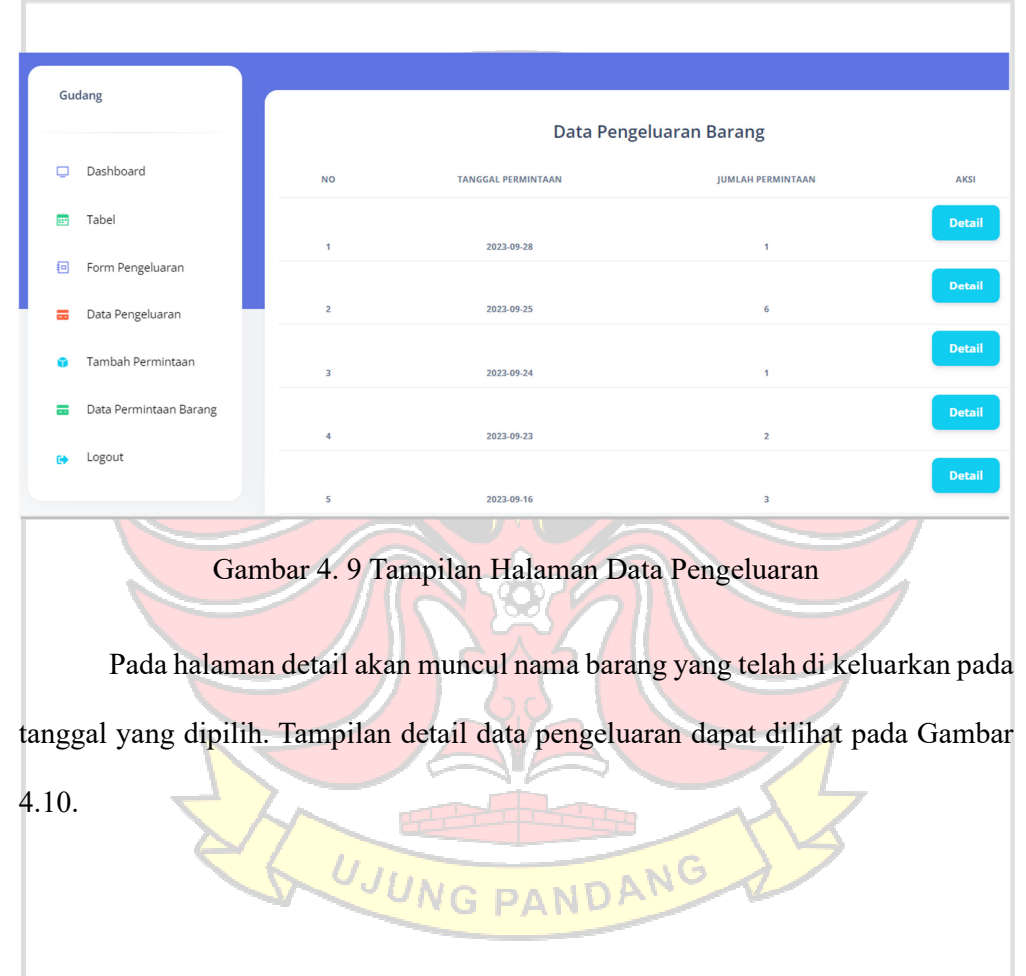

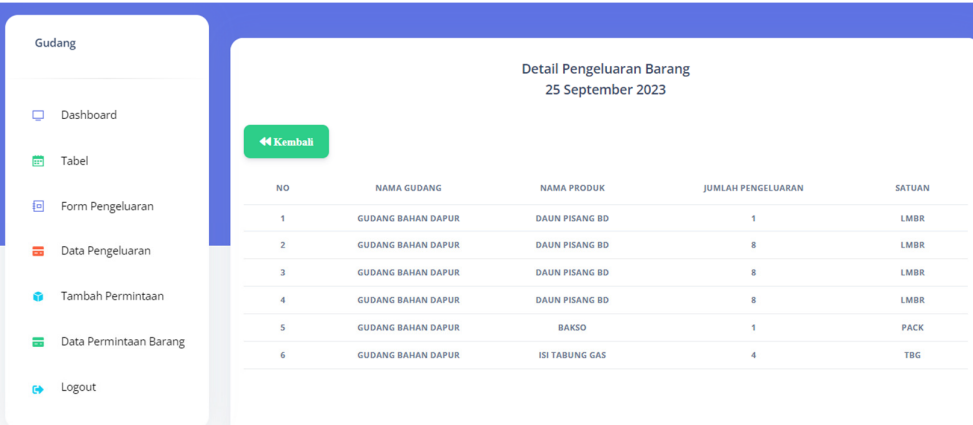

# Gambar 4. 10 Tampilan Detail Data Pengeluaran

# **4.1.6 Tambah Permintaan**

Tampilan halaman tambah permintaan dapat dilihat pada Gambar 4.11. dalam tampilan ini gudang dapat mengumpulkan semua barang yang diminta sebelum dikirimkan ke admin.

|          | Gudang                 |                     | + Form Permintaan Barang |                        |               |               |             |
|----------|------------------------|---------------------|--------------------------|------------------------|---------------|---------------|-------------|
| $\Box$   | Dashboard              |                     |                          | <b>Data Permintaan</b> |               |               |             |
| 曲        | Tabel                  | <b>NO</b>           | <b>TANGGAL</b>           | <b>NAMA BARANG</b>     | <b>JUMLAH</b> | <b>SATUAN</b> | <b>AKSI</b> |
| 回        | Form Pengeluaran       | <b>Minta Barang</b> |                          |                        |               |               |             |
| $\equiv$ | Data Pengeluaran       |                     |                          |                        |               |               |             |
| ÷        | Tambah Permintaan      |                     |                          |                        |               |               |             |
| ᇹ        | Data Permintaan Barang |                     |                          |                        |               |               |             |
| G)       | Logout                 |                     |                          |                        |               |               |             |

Gambar 4. 11 Halaman Tambah Permintaan Barang

Untuk halaman *form* pengisian permintaan dapat dilihat pada hambar 4.12. Di halaman ini gudang dapat mengisi *form* permintaan untuk meminta barang yang dibutuhkan kepada admin jika gudang mulai kehabisan.

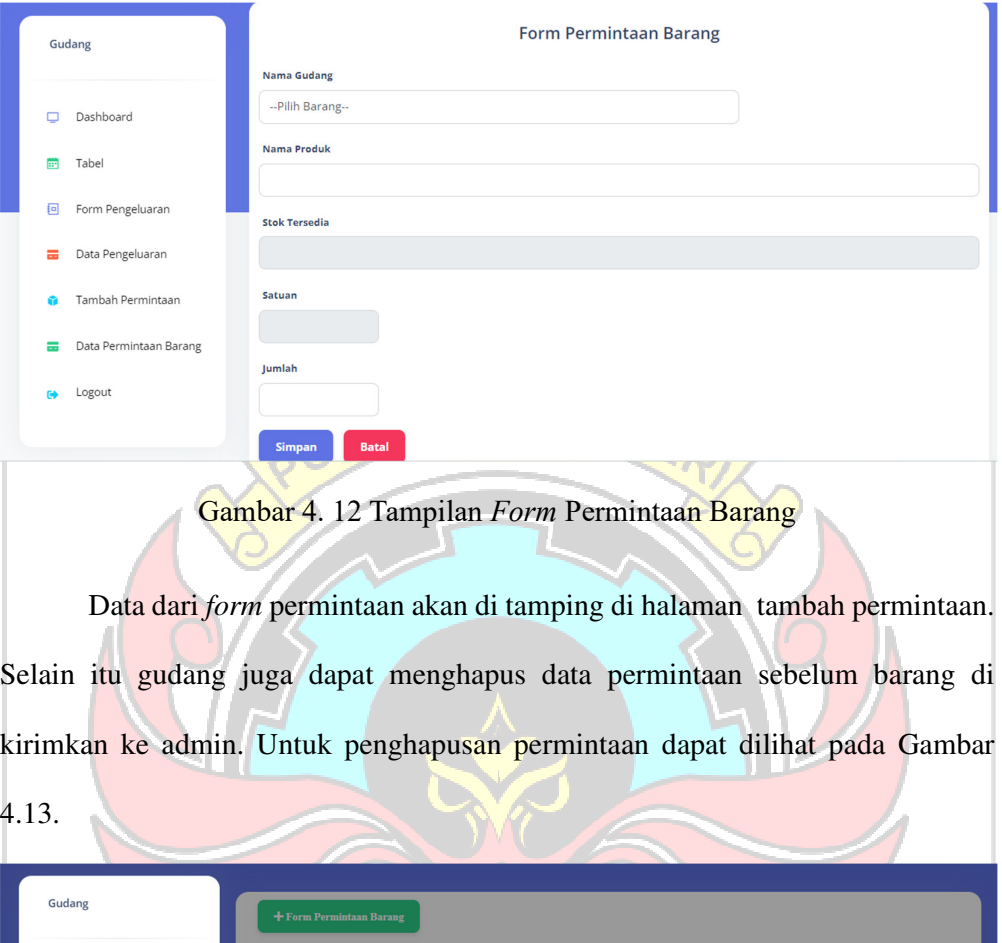

Gambar 4. 13 Pemberitahuan Menghapus Data

Konfirmasi Hapus

Apakah Anda yakin ingin menghapus item ini?

Ya, Hapus Batal

# **4.1.7 Data Permintaan Barang**

 $\Box$  Dashboard  $\blacksquare$  Tabel  $\begin{bmatrix} 0 \\ 1 \end{bmatrix}$ 

Form Pengeluaran

Tamhah Permintaar

Data Permintaan Barang

n. Logout

Data Pengeluaran

Data *form* yang telah diisi dan disimpan akan muncul pada halaman permintaan barang. Halaman permintaan barang dapat di lihat pada Gambar 4.14.

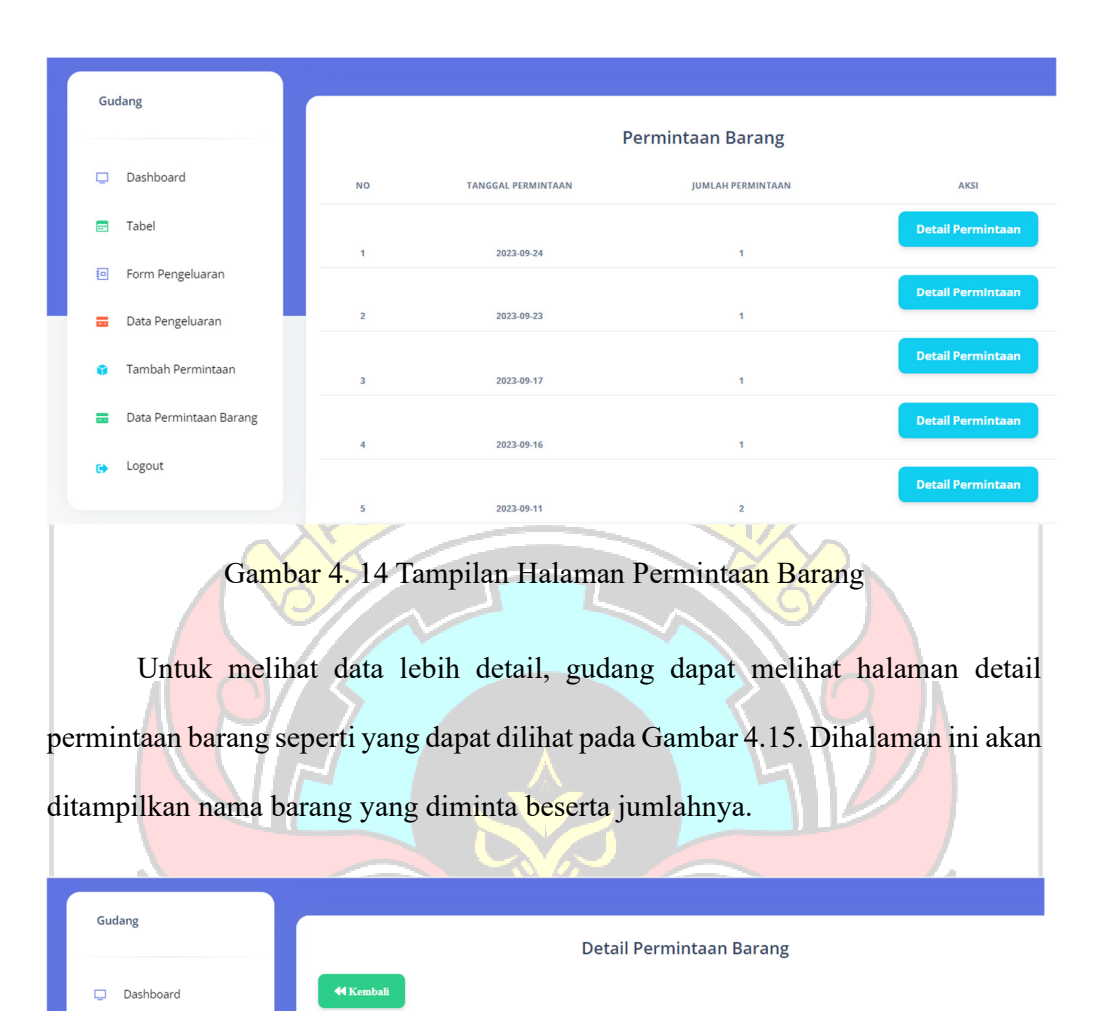

Gambar 4. 15 Tampilan Halaman Detail Permintaan Barang

**KODE BARANG** 

 $BD - 070$ 

NAMA RARANG

**MERICA BUBUK 500GR** 

**SATUAN** 

**JUMLAH** 

#### **4.1.8 Halaman** *Dashboard* **Admin Gudang**

**NO** 

Ë Tabe

 $\overline{\mathsf{F}}$ 

 $\equiv$ 

급

Logout

Form Pengeluaran

Data Pengeluaran Tambah Permintaan Data Permintaan Barang

Gambar 4.16 merupakan tampilan dari *dashboard* Admin Gudang yang menampilkan data barang yang melewati stok minimum dan juga menampilkan

grafik stok barang dengan memilih nama produk seperti tampilan pada Gambar

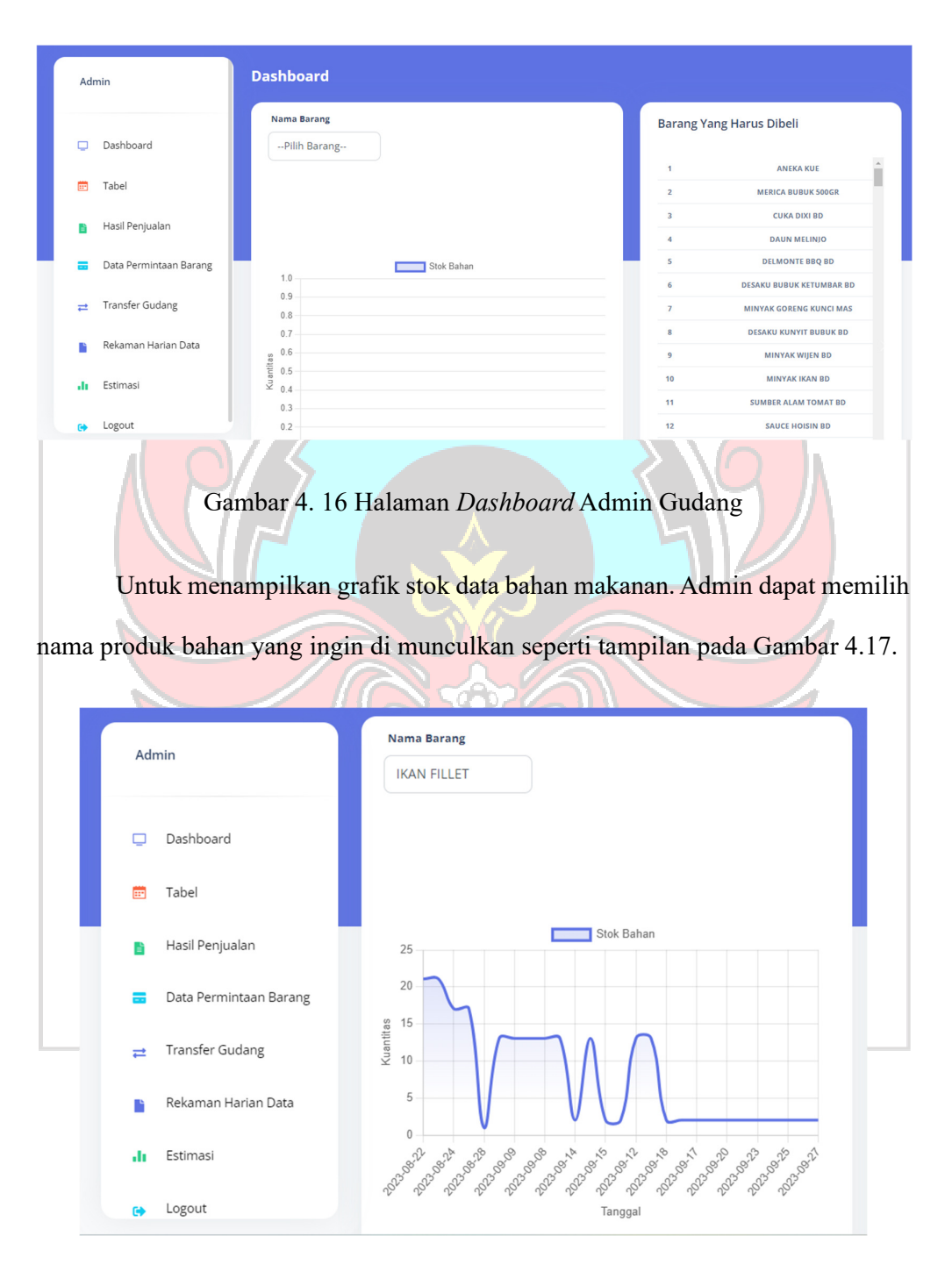

4.17.

Gambar 4. 17 Tampilan Grafik Halaman *Dashboard* Admin Gudang

#### **4.1.9 Halaman Tabel Admin Gudang**

Halaman tabel adalah halaman yang berisi data beserta stok barang di dalam gudang seperti yang terlihat pada Gambar 4.18. Kolom data barang akan berwarnah merah jika total stok barang sudah berada di titik minimum. Di halaman ini admin juga dapat melakukan tambah data jika ada data baru yang ingin di masukkan. Admin dapat mencari bahan baku yang di inginkan dengan mengimput nama bahan baku di dalam kolom *search* yang dapat dilihat pada Gambar 4.19. Selain itu admin dapat mengedit maupun menghapus data. Untuk tampilan *form* tambah data dapat dilihat pada Gambar 4.20.

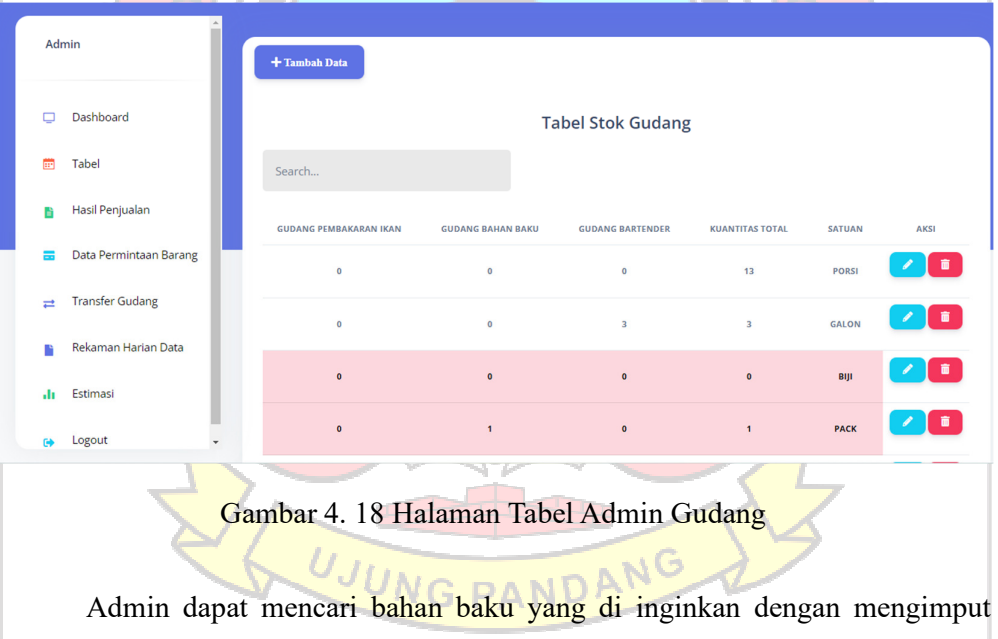

nama bahan baku di dalam kolom *search* yang dapat dilihat pada Gambar 4.19.

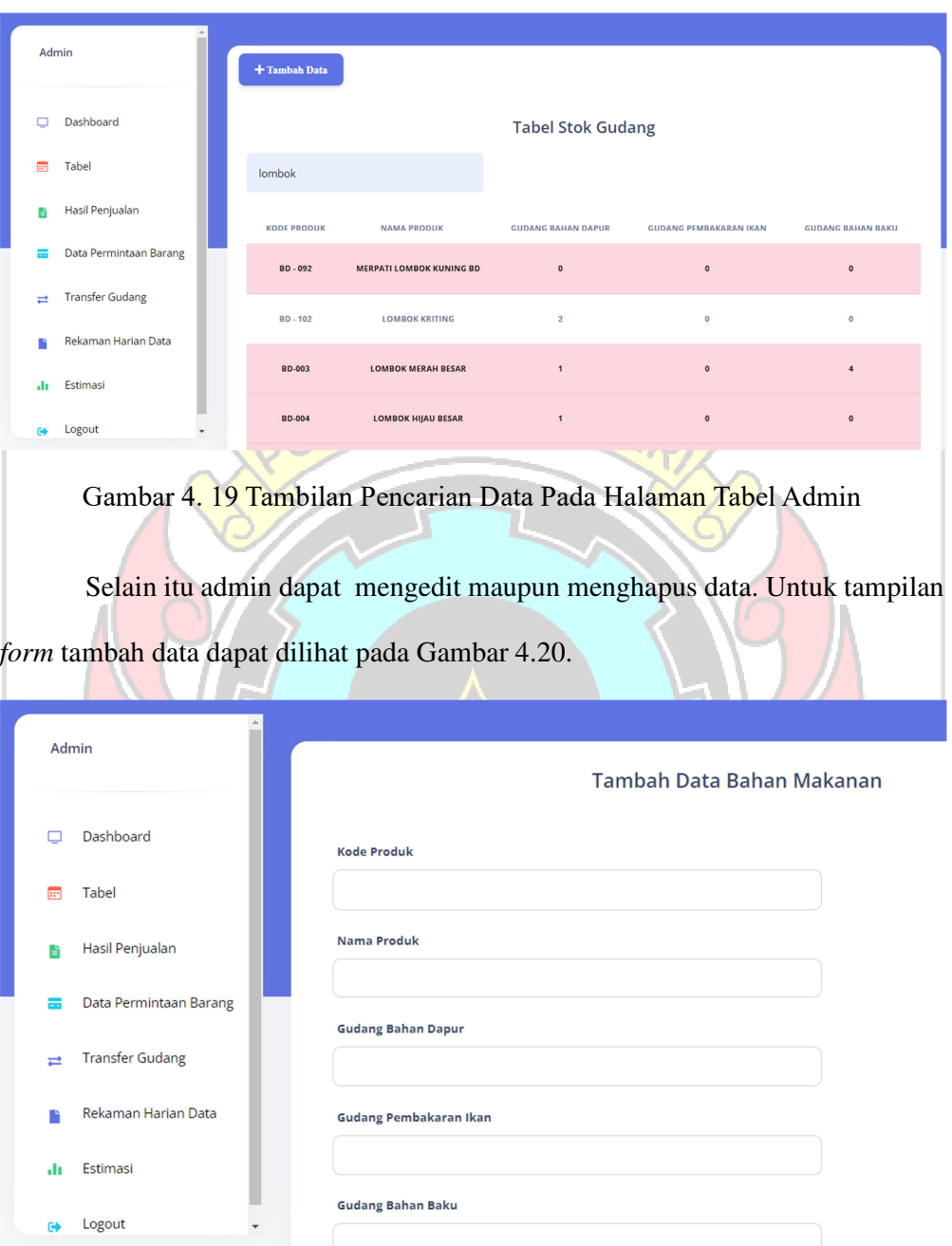

Gambar 4. 20 Tampilan *Form* Penambahan Data

Jika data yang ditambahkan merupakan data yang sudah ada maka data tidak akan tersimpan dan memunculkan *alert* peringatan seperti yang terlihat pada Gambar 4.21.

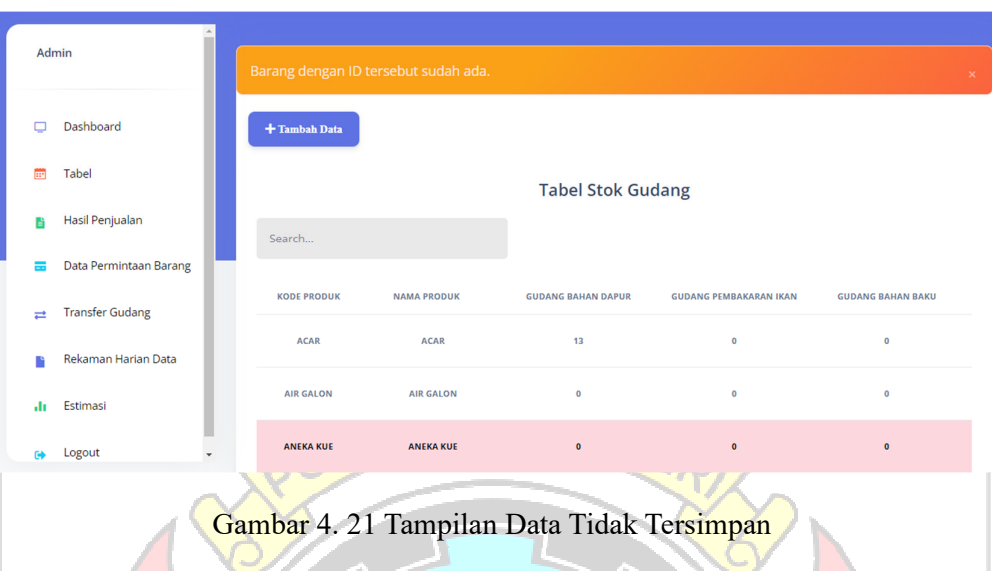

Dan jika data yang ditambahkan belum ada maka data akan tersimpan dan muncul alert pemberitahuan bahwa data telah tersimpan seperti yang terlihat pada Gambar 4.22.

|                      | Admin              |                        | <b>Barang berhasil disimpan.</b> |                          |                           |                               |                          |  |  |  |  |
|----------------------|--------------------|------------------------|----------------------------------|--------------------------|---------------------------|-------------------------------|--------------------------|--|--|--|--|
|                      |                    | Dashboard              | + Tambah Data                    |                          |                           |                               |                          |  |  |  |  |
|                      | m                  | Tabel                  |                                  | <b>Tabel Stok Gudang</b> |                           |                               |                          |  |  |  |  |
|                      | H                  | Hasil Penjualan        | Search                           |                          |                           |                               |                          |  |  |  |  |
|                      | ≡                  | Data Permintaan Barang |                                  |                          |                           |                               |                          |  |  |  |  |
|                      | $\rightleftarrows$ | <b>Transfer Gudang</b> | <b>KODE PRODUK</b>               | <b>NAMA PRODUK</b>       | <b>GUDANG BAHAN DAPUR</b> | <b>GUDANG PEMBAKARAN IKAN</b> | <b>GUDANG BAHAN BAKU</b> |  |  |  |  |
|                      |                    | Rekaman Harian Data    | <b>ACAR</b>                      | <b>ACAR</b>              | 13                        | $\mathbf 0$                   | $\mathbf 0$              |  |  |  |  |
|                      | ala.               | Estimasi               | <b>AIR GALON</b>                 | <b>AIR GALON</b>         | $\mathbf 0$               | $\mathbf 0$                   | $\mathbf 0$              |  |  |  |  |
| scmsagenkcobek.mv.id | 碰                  | Logout                 | <b>ANEKA KUE</b>                 | <b>ANEKA KUE</b>         | $\pmb{\mathsf{o}}$        | $\bullet$                     | $\bullet$                |  |  |  |  |

Gambar 4. 22 Tampilan Data Berhasil Tersimpan

Untuk tampilan *edit* data dapat di lihat pada Gambar 4.23. Dalam halaman ini akan muncul data bahan makanan dan admin dapat mengubah data tersebut.

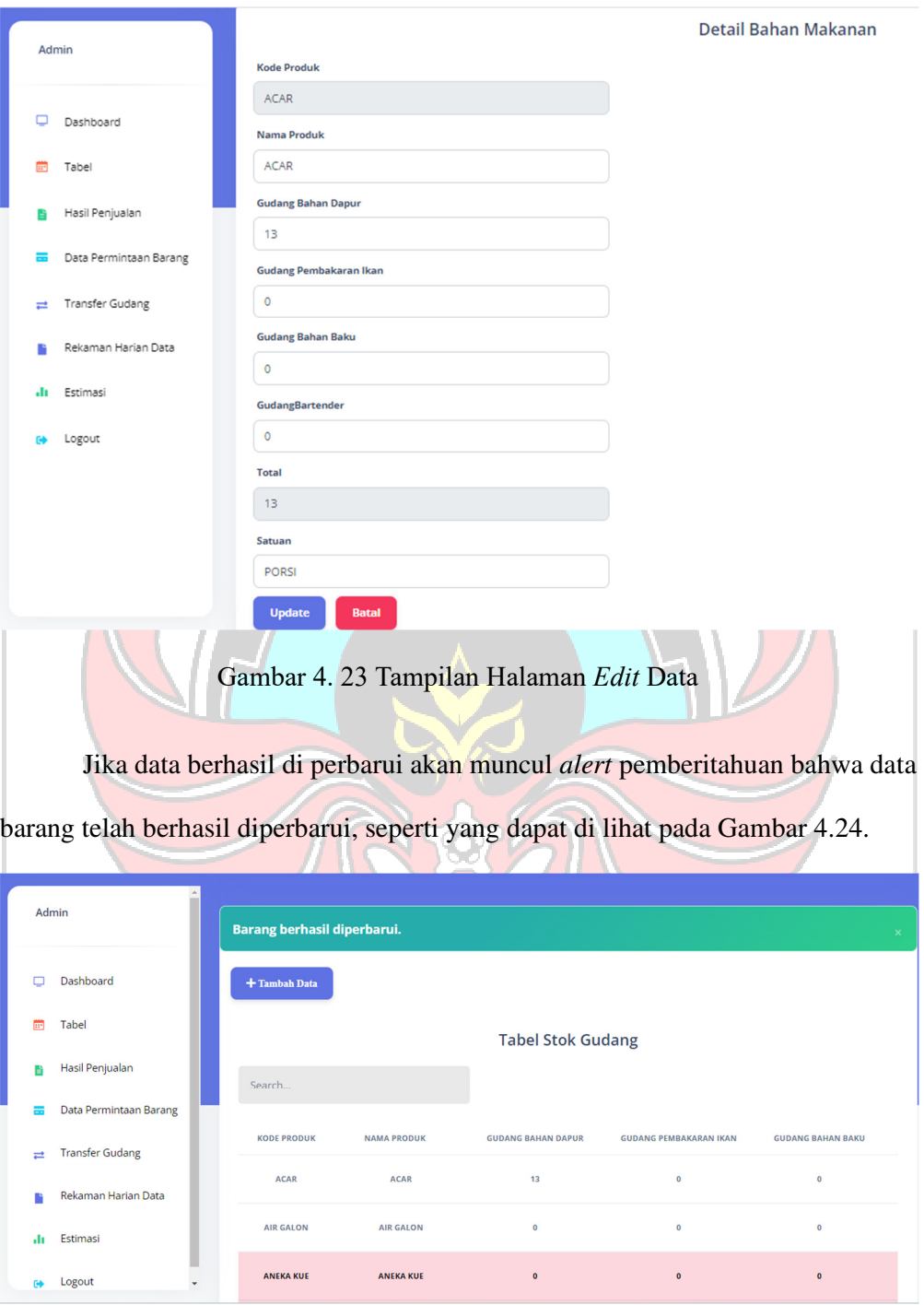

Gambar 4. 24 Pemberitahuan Data Berhasil Diperbarui

Untuk halaman hapus data dapat dilihat pada Gambar 4.25 dan keterangan data berhasil dihapus dapat dilihat pada Gambar 4.26.

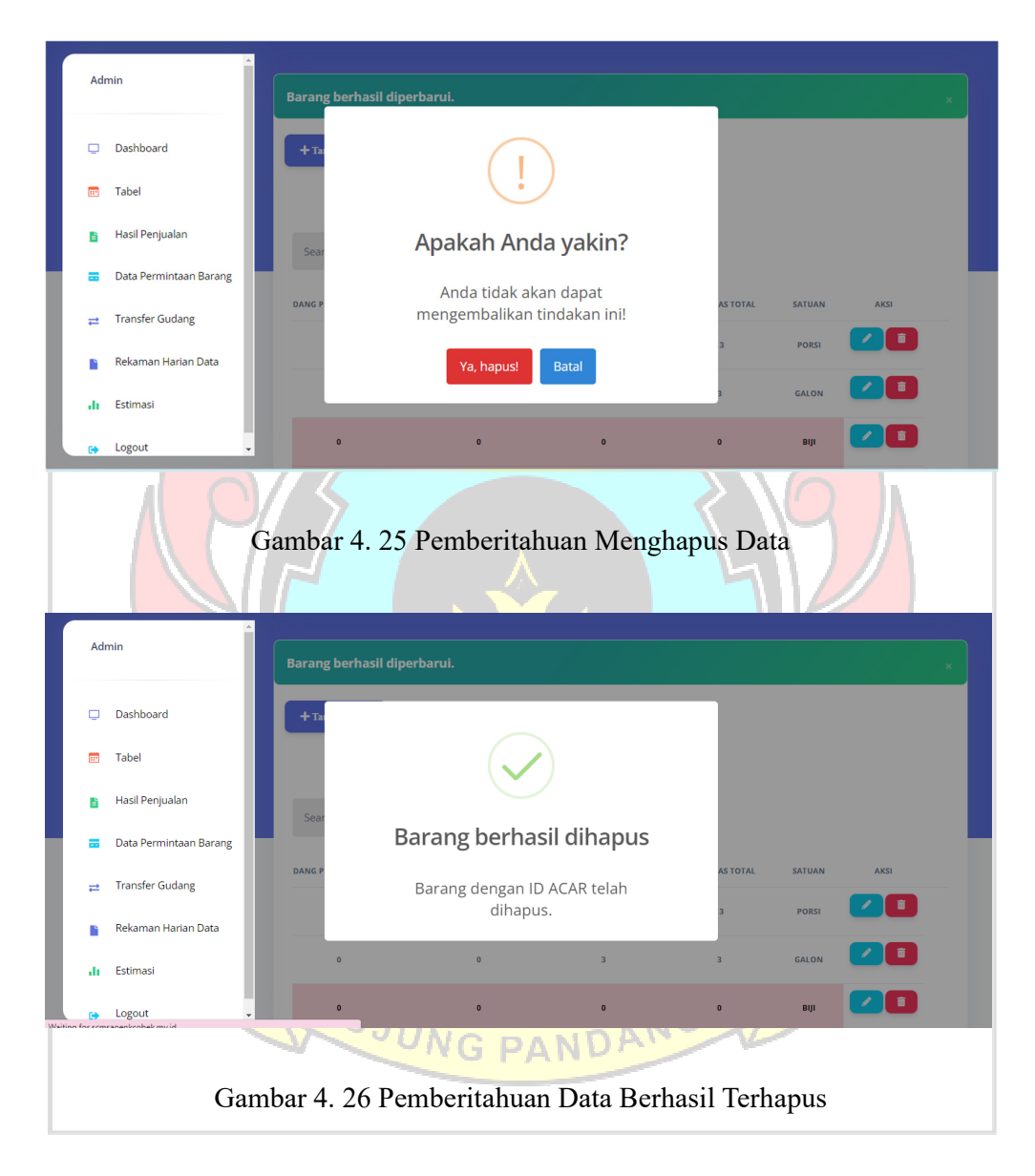

### **4.1.10 Halaman Hasil Penjualan**

Halaman hasil penjualan adalah halaman yang berisi data hasil penjualan biulan lalu. Halaman hasil penjualan dapat dilihat pada Gambar 4.27. Dalam halaman ini terdapat tombol untuk melihat detail data seperti yang terlihat pada Gambar 4.28 dan juga tombol untuk mengarah ke halaman *form* hasil penjualan. Di mana halaman *form* hasil penjualan digunakan admin untuk menginput data porsi penjulan yang telah dijual bulan lalu. Data penjualan ini akan dijadikan patokan dalam pengestemasian barang yang akan dibeli untuk kebutuhan untuk satu minggu kedepan. Halaman form hasil penjualan dapat dilihat pada Gambar 4.29 dan untuk verifikasi barang telah disimpan dapat dilihat pada Gambar 4.30.

|                                              |                          | Data Hasil Penjualan     |                |               |  |  |  |
|----------------------------------------------|--------------------------|--------------------------|----------------|---------------|--|--|--|
| Dashboard<br>□                               | $+$ Form Hasil Penjualan |                          |                |               |  |  |  |
| Ë<br><b>Tabel</b>                            | <b>NO</b>                | <b>TANGGAL PENJUALAN</b> | <b>DETAIL</b>  | AKSI          |  |  |  |
| Hasil Penjualan<br>R                         |                          |                          |                | <b>Detail</b> |  |  |  |
| Data Permintaan Barang<br>ᇹ                  | $\mathbf{1}$             | <b>AUGUST 2023</b>       | 361            |               |  |  |  |
| <b>Transfer Gudang</b><br>$\rightleftarrows$ | $\overline{2}$           | <b>MAY 2023</b>          | $\overline{1}$ | <b>Detail</b> |  |  |  |
|                                              |                          |                          |                |               |  |  |  |
| Rekaman Harian Data                          | $\overline{\mathbf{3}}$  | <b>JULY 2022</b>         | $\overline{1}$ | <b>Detail</b> |  |  |  |

Gambar 4. 27 Tampilan Halaman Hasil Penjualan

Dalam halaman hasil penjualan terdapat tombol untuk melihat detail data

seuai bulan dan tahun penjualan seperti yang terlihat pada Gambar 4.28.

|                    |                           |                         |                    | 77. J. T. G<br><b>County</b>           |                    |
|--------------------|---------------------------|-------------------------|--------------------|----------------------------------------|--------------------|
|                    | $\blacktriangle$<br>Admin |                         |                    |                                        |                    |
|                    | Dashboard                 |                         |                    | <b>Detail Penjualan</b><br>August 2023 |                    |
| m                  | Tabel                     | <b>44 Kembali</b>       |                    |                                        |                    |
| ĸ                  | Hasil Penjualan           | <b>NO</b>               | KODE               | <b>PRODUK</b>                          | PENJUALAN          |
|                    |                           | $\overline{\mathbf{1}}$ | <b>ALA CARTE</b>   | <b>BUNCIS CAH AYAM</b>                 | 20                 |
| =                  | Data Permintaan Barang    | $\overline{2}$          | <b>POLRESTABES</b> | <b>IKAN KERING TUMIS LOMBOK</b>        | 20                 |
|                    |                           | $\overline{\mathbf{3}}$ | PRASMANAN          | <b>NASI PUTIH</b>                      | 2930               |
| $\rightleftarrows$ | <b>Transfer Gudang</b>    | $\overline{4}$          | <b>ALA CARTE</b>   | <b>SOP 1 PORSI</b>                     | $\mathbf 0$        |
|                    | Rekaman Harian Data       | 5                       | <b>ALA CARTE</b>   | <b>GULAI</b>                           | $\pmb{\mathsf{o}}$ |
|                    |                           | 6                       | <b>ALA CARTE</b>   | <b>SUP SUKI UDANG 1 PORSI</b>          | $\mathbf 0$        |
| ah.                | Estimasi                  | $\overline{7}$          | <b>ALA CARTE</b>   | <b>AYAM GORENG BAWANG</b>              | 10                 |
|                    | Logout<br>$\checkmark$    | $\bf{8}$                | <b>ALA CARTE</b>   | <b>CUMI PEDAS MANIS</b>                | $10$               |
| $\bullet$          |                           | $\overline{9}$          | <b>ALA CARTE</b>   | <b>KEPITING KARAMEL</b>                | 10                 |

Gambar 4. 28 Tampilan Halaman Detail Penjualan

Selain itu, terdapat juga tombol untuk mengarah ke halaman *form* hasil penjualan. Di mana halaman *form* hasil penjualan digunakan admin untuk menginput data porsi penjulan yang telah dijual bulan lalu. Data penjualan ini akan dijadikan patokan dalam pengestemasian barang yang akan dibeli untuk kebutuhan untuk satu minggu kedepan. Halaman form hasil penjualan dapat dilihat pada Gambar 4.29 dan untuk verifikasi barang telah di simpan dapat dilihat pada Gambar OLITEKNIK NEGED.

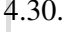

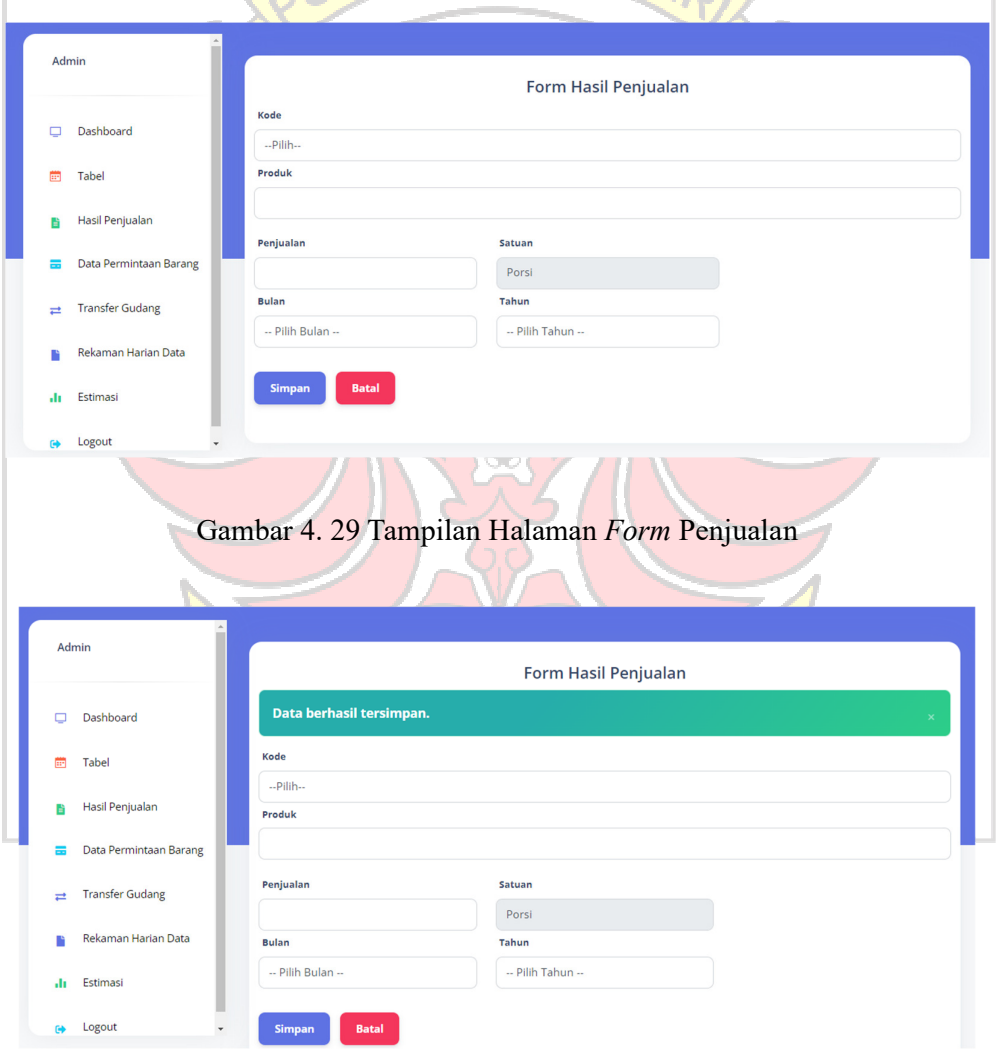

Gambar 4. 30 Pemberitahuan Data Berhasil Disimpan

# **4.1.11 Halaman Data Permintaan Barang**

Pada halaman data permintaan barang, admin dapat melihat data barang yang diminta oleh gudang. Di halaman ini terdapat kolom tanggal permintaan barang dan jumlah barang yang diminta pada tanggal tersebut serta tombol untuk melihat detail permintaan. Halaman data permintaan barang dapat di lihat pada Gambar 4.31.

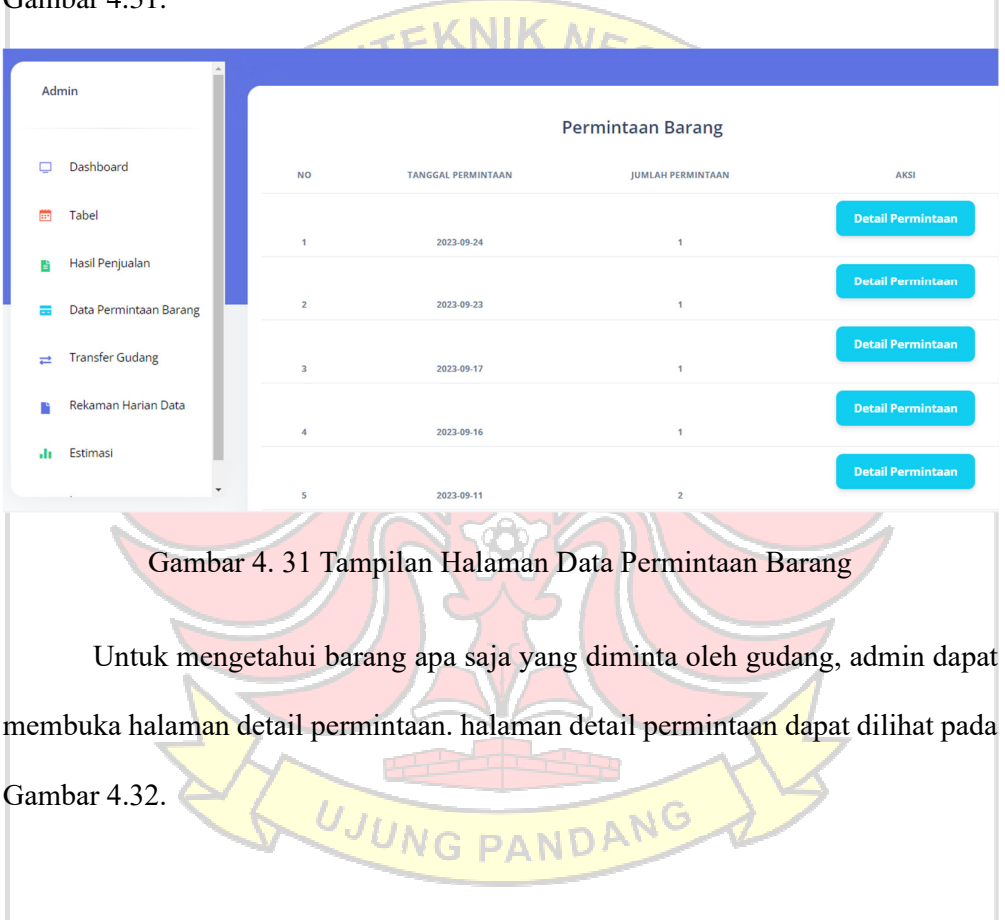

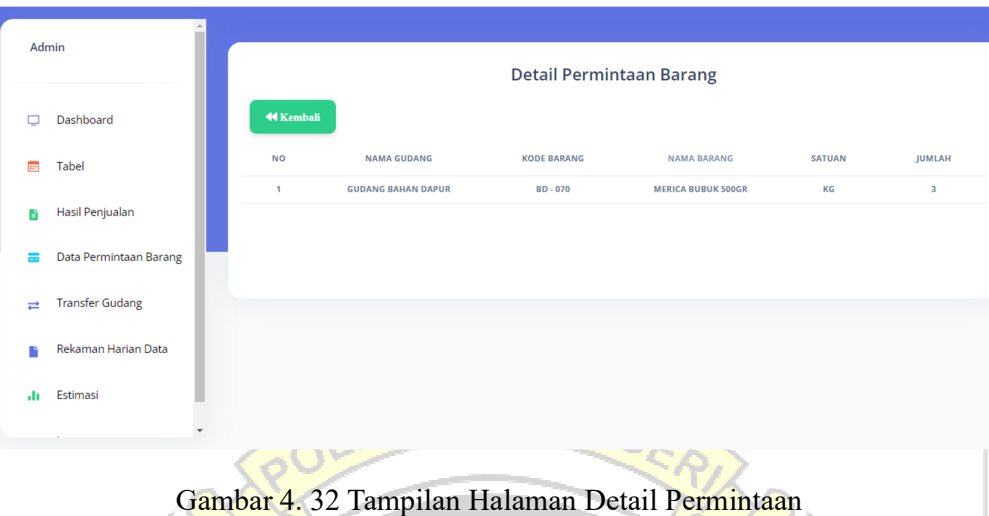

# **4.1.12 Halaman Transfer Gudang**

Halaman Transfer Gudang dapat dilihat pada Gambar 4.33. Dihalaman ini admin dapat melihat data transfer dan melakukan transfer gudang dengan mengimput data yang ada pada *form* transfer gudang.

| Admin |                        |                         | + Form Transfer Gudang |                               |                             |                                     |               |               |
|-------|------------------------|-------------------------|------------------------|-------------------------------|-----------------------------|-------------------------------------|---------------|---------------|
|       | Dashboard              |                         |                        |                               | <b>Data Transfer Gudang</b> |                                     |               |               |
| m     | Tabel                  | <b>NO</b>               | <b>TANGGAL</b>         | <b>GUDANG ASAL</b>            | <b>GUDANG TUJUAN</b>        | <b>NAMA PRODUK</b>                  | <b>JUMLAH</b> | <b>SATUAN</b> |
|       |                        | 1                       | 2023-09-28             | <b>GUDANG BAHAN DAPUR</b>     | <b>GUDANG BAHAN BAKU</b>    | <b>ISI TABUNG GAS</b>               | $\mathbf{1}$  | <b>TBG</b>    |
| R     | Hasil Penjualan        | $\overline{2}$          | 2023-09-25             | <b>GUDANG BAHAN DAPUR</b>     | <b>GUDANG BAHAN BAKU</b>    | <b>ISI TABUNG GAS</b>               | $\mathbf{1}$  | <b>TBG</b>    |
|       | Data Permintaan Barang | $\overline{\mathbf{3}}$ | 2023-09-23             | <b>GUDANG BAHAN DAPUR</b>     | <b>GUDANG BAHAN BAKU</b>    | <b>DAUN PISANG BD</b>               | $\mathbf{1}$  | LMBR          |
| ᇹ     |                        | 4                       | 2023-09-21             | <b>GUDANG BAHAN BAKU</b>      | <b>GUDANG BAHAN DAPUR</b>   | <b>DAUN PISANG BD</b>               | $\mathbf{1}$  | LMBR          |
| ≓     | <b>Transfer Gudang</b> | 5                       | 2023-09-18             | <b>GUDANG BAHAN DAPUR</b>     | <b>GUDANG BAHAN BAKU</b>    | <b>DAUN PISANG BD</b>               | $\mathbf{1}$  | LMBR          |
|       |                        | 6                       | 2023-09-17             | <b>GUDANG BAHAN DAPUR</b>     | <b>GUDANG BAHAN BAKU</b>    | <b>ISI TABUNG GAS</b>               | $\mathbf{1}$  | <b>TBG</b>    |
|       | Rekaman Harian Data    | $\overline{7}$          | 2023-09-17             | <b>GUDANG BAHAN DAPUR</b>     | <b>GUDANG BAHAN BAKU</b>    | <b>ISI TABUNG GAS</b>               | $\mathbf{1}$  | <b>TBG</b>    |
| ah.   | Estimasi               | 8                       | 2023-09-17             | <b>GUDANG BAHAN DAPUR</b>     | <b>GUDANG BAHAN BAKU</b>    | <b>ISI TABUNG GAS</b>               | 1             | <b>TBG</b>    |
|       |                        | 9                       | 2023-09-17             | <b>GUDANG BAHAN DAPUR</b>     | <b>GUDANG BAHAN BAKU</b>    | <b>DAUN PISANG BD</b>               | 5             | LMBR          |
| 碰     | Logout                 | 10                      | 2023-09-17             | <b>GUDANG BAHAN DAPUR</b>     | <b>GUDANG BAHAN BAKU</b>    | <b>DAUN PISANG BD</b>               | $\mathbf{z}$  | <b>LMBR</b>   |
|       |                        | $\cdots$                | <b>BARR AR AF</b>      | <b>CURALIC BALLASL BARLIN</b> | A11A221A322122221A321221    | <b><i><u>IRLYANILLE RAR</u></i></b> | -             | von.          |

Gambar 4. 33 Tampilan Halaman Transfer Gudang

Dihalaman ini data yang berhasil di transfer akan berkurang secara otomatis di gudang asal dan bertambah pada gudang tujuan. Untuk tampilan transfer gudang dapat dilihat pada Gambar 4.34

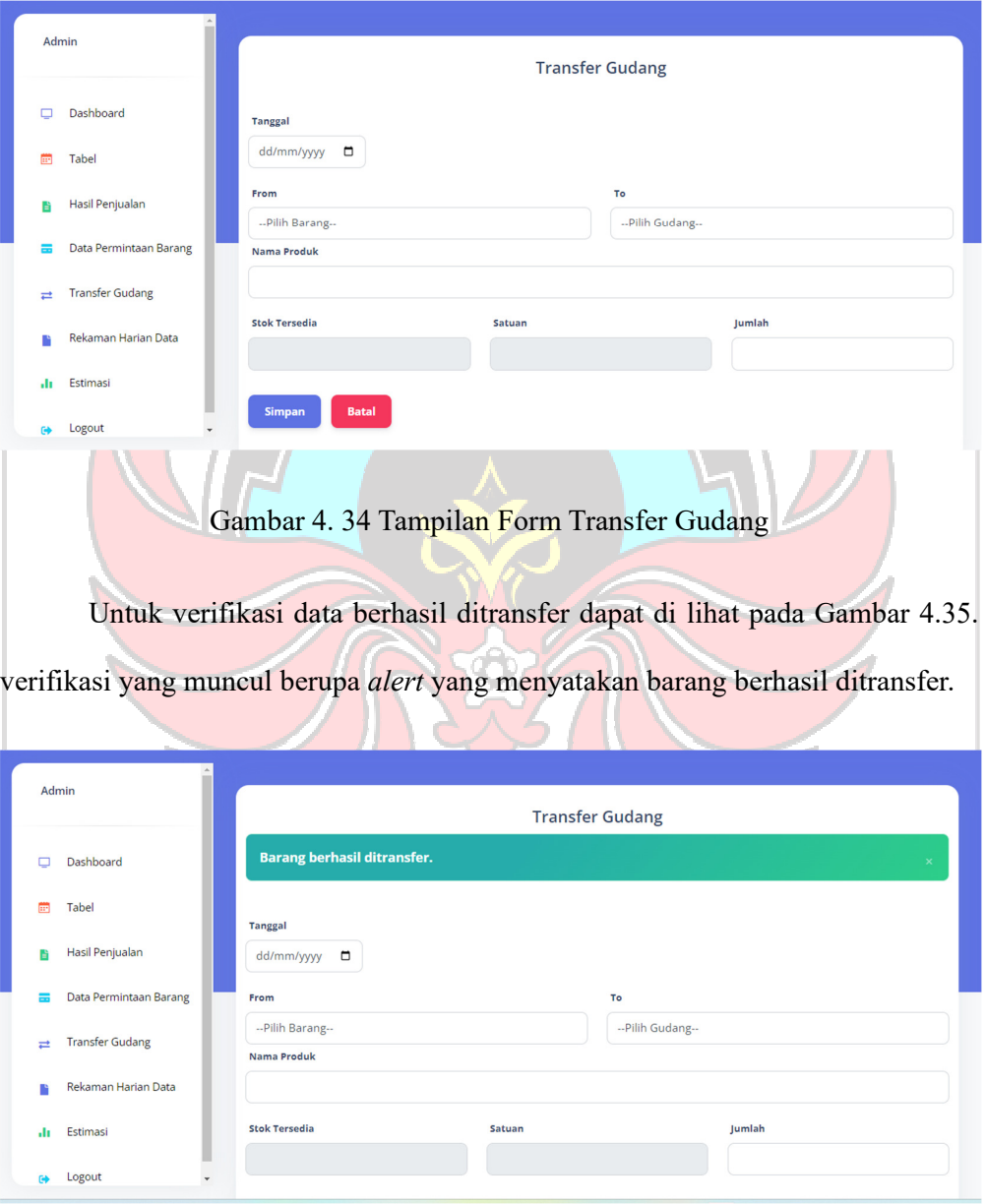

Gambar 4. 35 Pemberitahuan Berhasil Transfer

# **4.1.13 Halaman Reman Harian Data**

Pada halaman ini admin dapat melihat data rekaman harian stok gudang. Sistem merekam data perhari secara otomatis dan menampilkannya dalam halaman rekaman harian data seperti yang terlihat pada Gambar 4.36.

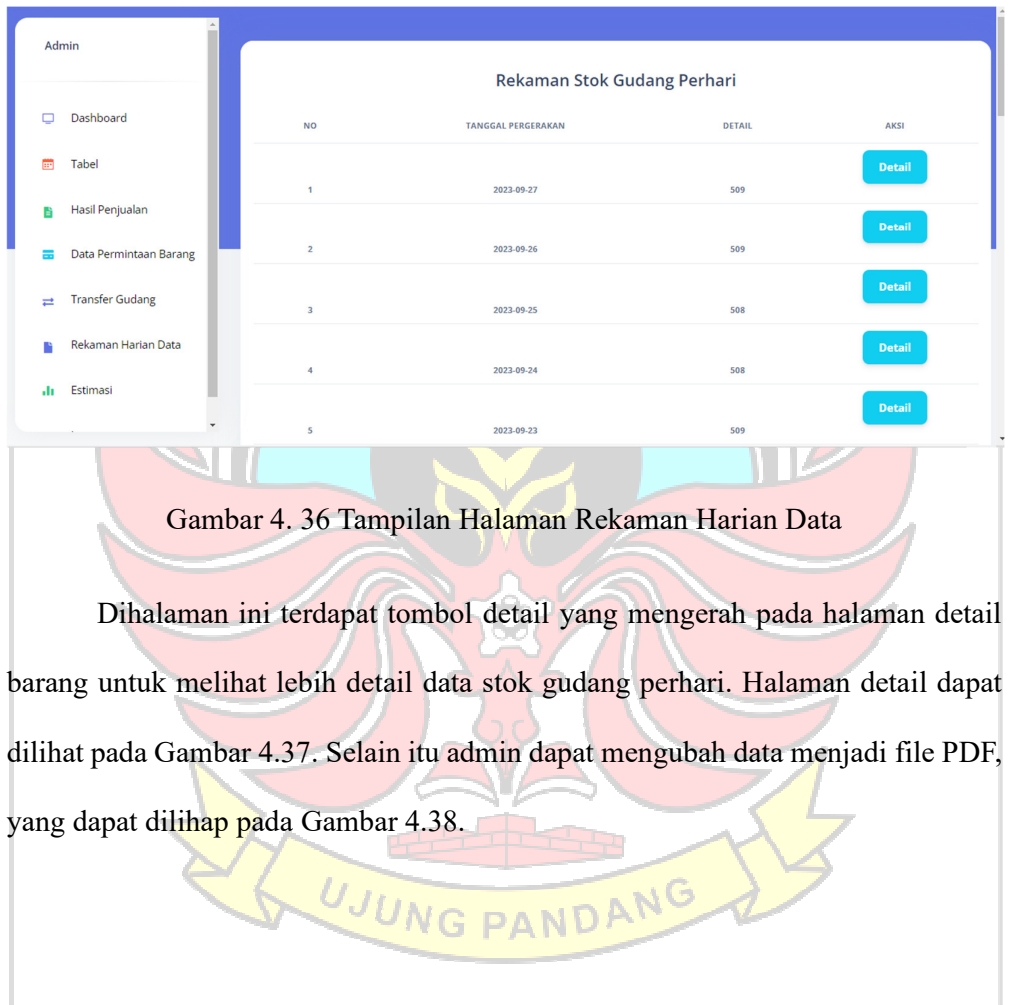

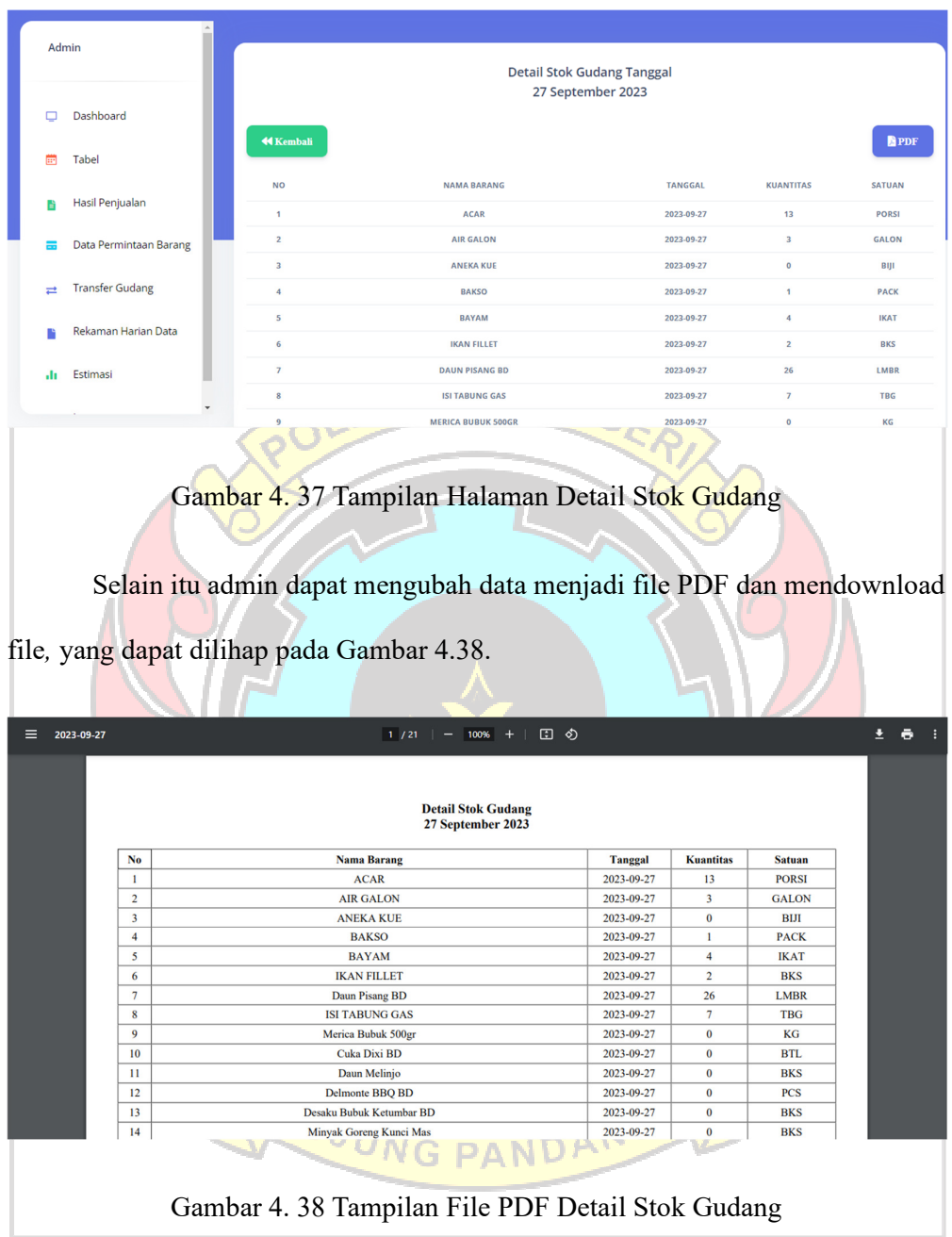

# **4.1.14 Halaman Estimasi Order**

Halaman ini menampilkan data untuk estimasi penggunaan bahan baku selama satu minggu kedepan. Setiap minggu sistem akan melakukan perhitungan secara otomatis menggunakan perhitungan *safety stock* dan ROP. Halaman estimasi dapat dilihat pada halaman 4.39.

|          | Admin<br>$\overline{\phantom{a}}$ |                         |                         |                                          |               |
|----------|-----------------------------------|-------------------------|-------------------------|------------------------------------------|---------------|
|          | Dashboard                         |                         |                         | Estimasi Penggunaan Bahan Baku Perminggu |               |
| m        | Tabel                             | <b>NO</b>               | <b>TANGGAL ESTIMASI</b> | <b>JUMLAH PERMINTAAN</b>                 | AKSI          |
| B        | Hasil Penjualan                   | $\overline{1}$          | 2023-09-27              | 67                                       | <b>Detail</b> |
| ≕        | Data Permintaan Barang            | $\overline{2}$          | 2023-09-16              | 67                                       | <b>Detail</b> |
| $\equiv$ | <b>Transfer Gudang</b>            |                         |                         |                                          | <b>Detail</b> |
|          | Rekaman Harian Data               | $\overline{\mathbf{3}}$ | 2023-09-12              | 67                                       |               |
| alı.     | Estimasi                          |                         |                         |                                          |               |
| Θ        | Logout                            |                         |                         |                                          |               |

Gambar 4. 39 Halaman Estimasi Penggunaan Bahan Baku Perminggu

Untuk data lebih detail dapat dilihat pada halaman detail seperti pada Gambar 4.40. Di halaman ini akan muncul bahan makanan apa saja yang diperlukan untuk kebutuhan satu minggu kedepan dan jumlah ordernya.

| Admin              |                        |                           | Detail Barang yang Harus Diorder             |                                                |                             |
|--------------------|------------------------|---------------------------|----------------------------------------------|------------------------------------------------|-----------------------------|
| C                  | Dashboard              |                           | 27 September 2023 - 03 October 2023          |                                                |                             |
| m                  | Tabel                  | <b>44 Kembali</b>         |                                              |                                                | PDF                         |
| R                  | Hasil Penjualan        | <b>NO</b><br>$\mathbf{1}$ | <b>NAMA BARANG</b><br><b>ABC TOMAT 5.7KG</b> | <b>JUMLAH ORDER</b><br>$\overline{\mathbf{3}}$ | <b>SATUAN</b><br><b>JRG</b> |
|                    | Data Permintaan Barang | $\overline{2}$            | <b>ALPUKAT</b>                               | 13                                             | KG                          |
|                    |                        | $\overline{\mathbf{3}}$   | <b>AYAM 0.8</b>                              | 45                                             | KG                          |
| $\rightleftarrows$ | <b>Transfer Gudang</b> | $\overline{4}$            | <b>AYAM 0.8</b>                              | 50                                             | KG                          |
| ı                  | Rekaman Harian Data    | $\mathsf{s}$              | <b>AYAM 1.4</b>                              | 50                                             | KG                          |
|                    |                        | 6                         | <b>BAKSO</b>                                 | $\overline{2}$                                 | <b>BKS</b>                  |
| ala                | Estimasi               | $\overline{7}$            | <b>BAWANG MERAH</b>                          | $\overline{\mathbf{3}}$                        | KG                          |
|                    | ٠                      | 8                         | <b>BAWANG PUTIH</b>                          | $\overline{\mathbf{3}}$                        | KG                          |
|                    |                        | 9                         | <b>BERAS @25KG</b>                           | $\overline{9}$                                 | <b>KARUNG</b>               |

Gambar 4. 40 Tampilan Halaman Detail Barang

Didalam halaman detail admin juga dapat menyimpan data dalam bentuk PDF seperti yang dapat di lihat pada Gambar 4.41.
|                            |                        |                | 27 September 2023 - 03 October 2023             |                                                                                                    |               |  |
|----------------------------|------------------------|----------------|-------------------------------------------------|----------------------------------------------------------------------------------------------------|---------------|--|
|                            | No                     |                | <b>Nama Barang</b>                              | <b>Jumlah Order</b>                                                                                                    | <b>Satuan</b> |  |
|                            | 1                      |                | <b>ABC TOMAT 5.7KG</b>                          | 3                                                                                                    | <b>Jrg</b>    |  |
|                            | $\overline{2}$         |                | <b>ALPUKAT</b>                                  | 13<br>Kg                                                                                                    |               |  |
|                            | 3                      |                | <b>AYAM0.8</b>                                  | 45<br>Kg                                                                                                    |               |  |
|                            | 4                      |                | AYAM 0.8                                        | 50<br>Kg                                                                                                    |               |  |
|                            | 5                      |                | AYAM 1.4                                        | 50                                                                                                    | Kg            |  |
|                            | 6                      |                | <b>BAKSO</b>                                    | $\overline{2}$                                                                                                    | <b>Bks</b>    |  |
|                            | 7                      |                | <b>BAWANG MERAH</b>                             | 3                                                                                                    | Kg            |  |
|                            | 8                      |                | <b>BAWANG PUTIH</b>                             | 3                                                                                                    | Kg            |  |
|                            | 9                      |                | <b>BERAS</b> @25KG                              | 9                                                                                                    | Karung        |  |
|                            | 10                     |                | <b>BOMBAY</b>                                   | 3                                                                                                    | Kg            |  |
|                            | 11                     |                | <b>BUAH NAGA</b>                                | $\mathbf{I}$                                                                                                    | Kg            |  |
|                            | 12                     |                | <b>BUMBU PALLUMARA</b>                          | 28                                                                                                    | Porsi         |  |
|                            | 13                     |                | <b>BUMBU PERASA</b>                             | 115                                                                                                    | Gr            |  |
|                            | 14                     |                | <b>CHOCO CRUNCH</b>                             | 1                                                                                                    | <b>Bks</b>    |  |
|                            |                        |                | Gambar 4. 41 Tampilan File PDF Estimasi Order   | Jika dalam menghitung estimasi order untuk satu minggu kedepannya<br>tidak ada inputan data penjualan maka akan muncul alert data penjualan tidak |               |  |
|                            |                        |                | ditemukan. Yang dapat dilihat pada Gambar 4.42. |                                                                                                    |               |  |
|                            |                        |                | Data penjualan tidak ditemukan.                 |                                                                                                    |               |  |
| Dashboard                  |                        |                |                                                 | Estimasi Penggunaan Bahan Baku Perminggu                                                                                                    |               |  |
| Admin<br>п<br><b>Tabel</b> |                        | <b>NO</b>      | <b>TANGGAL ESTIMASI</b>                         | <b>JUMLAH PERMINTAAN</b>                                                                                                    | AKSI          |  |
| Hasil Penjualan            |                        |                |                                                 |                                                                                                    | <b>Detail</b> |  |
|                            | Data Permintaan Barang | 1              | 2023-09-27                                      | 67                                                                                                    |               |  |
| <b>Transfer Gudang</b>     |                        | $\overline{2}$ | 2023-09-16                                      | 67                                                                                                    | <b>Detail</b> |  |

Gambar 4. 42 Estimasi Order Jika Tidak Memiliki Data Penjualan

Untuk menghitung nilai estimasi order diperlukan data penjualan periode satu bulan yang lalu. Oleh karena itu, jika tidak terdapat inputan data penjulan maka estimasi order tidak dapat dihitung.

Berikut ini akan dijabarkan perhitungan secara manual estimasi order bahan baku perminggu.

1. Mencari Nilai Kebutuhan

Untuk mencari kebutuhan dilakukan perhitungan dengan menggunakan persamaan (2.2).

2. Mengkonversi Nilai Kebutuhan

Mencari konversi total dapat dibuat dengan menggunakan persamaan (2.3).

Dari persamaan diatas dapat dibuat seperti pada Tabel 4.1:

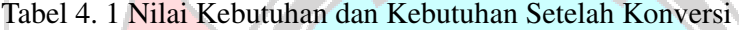

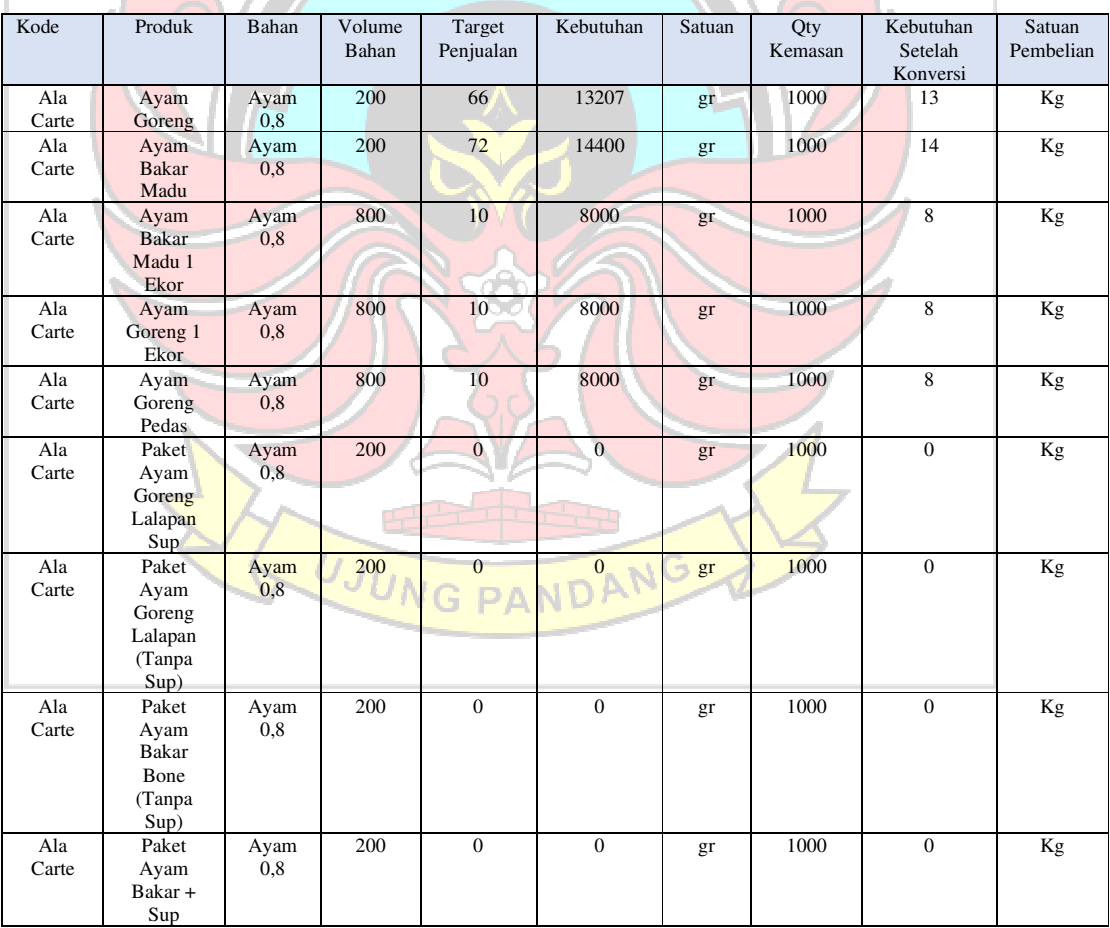

58

#### 3. Mencari Nilai Total Kebutuhan

Untuk mencari total kebutuhan, hasil nilai kebutuhan sesuai bahan baku di jumlahkan. Mencari total kebutuhan dapat dihitung menggunakan persamaan (2.4).

 $T = 13 + 14 + 8 + 8 + 8 + 0 + 0 + 0 + 0 = 51,61$ 

Dari rumus di atas dapat diketahui total kebutuhan dari bahan baku ayam 0,8 adalah 52 kg.

4. Rata-rata Kebutuhan Seminggu

Untuk mencari rata-rata kebutuhan untuk penggunaan satu minggu. Hasil dari total kebutuhan bahan baku di bagi dengan jumlah hari dalam satu minggu. Sehingga dapat dibuat dengan persamaan (2.5)

Rata-rata Kebutuhan Perhari = 52/7

Dari rumus di atas dapat diketahui rata-rata penggunaan bahan baku Ayam 0,8 perhari adalah 7 kg.

 $= 7$  kg

#### *5. Safety Stok*

Untuk menghitung jumlah *safety stock* untuk produk ayam 0,8, perhitungan dapat dilakukan menggunakan persamaan (2.1) dan mencari nilai penjualan maksimum perhari dapat menggunakan persamaan (2.6):

Lead time maksimum  $= 5$ 

Lead time rata-rata  $= 2$ 

Data nilai *lead time* maksimum dan lead time rata-rata di ambil dari database.

Sehingga dari perhitungan di atas didapatkan *safety stock* dari produk ayam 0,8:

*Safety stock* dari Ayam  $0,8 = (11,06 \times 5)-(7,37 \times 2)$ 

 $= 41$ 

6. ROP (*Reorder Point*)

ROP dibutuhkan untuk mengetahui dimana pemesanan kembali dilakukan.

ROP dapat dihitung dengan menggunakan persamaan (2.7).

$$
ROP = (2 \times 7) + 41
$$

$$
= 55
$$

7. Jumlah Order

Jika nilai stok fisik lebih kecil dari nilai ROP maka akan di cari nilai jumlah order. Dalam bahan stok fisik Ayam 0,8 nilai lebih kecil dari niali ROP. Nilai stok fisik dari Ayam 0,8 pada tanggal dijalankannya rumus bernilai 5. Untuk mencari nilai jumlah order dapat dilakukan dengan menggunakan persamaan (2.8) : Jumlah Order =  $52 - 5 = 47$  kg.

Agar bahan Ayam 0,8 terhindar dari kekurangan bahan baku. Maka untuk kebutuhan minggu depan admin perlu memesan 47 kg Ayam 0,8. Dari rumus diatas dapat dibuat Tabel 4.2 sebagai berikut :

Tabel 4. 2 Nilai *Safety Stock*, ROP, *Order*

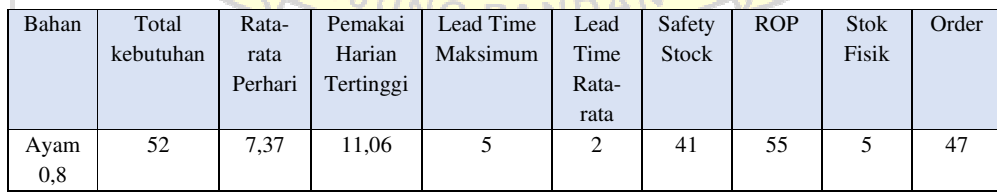

### **4.2 Pengujian** *White Box*

Pada pengujian ini dilakukan pengecekan langkah-langkah metode yang digunakan pada sistem dalam melakukan perhitungan estimasi order. Dalam pengujian ini, dilakukan pengujian terhadap script perhitungan estimasi order.

Berikut pengujian yang dilakukan dengan metode *White Box*:

1. Pengujian *White Box* pada perhitungan estimasi order

Dalam melakukan pengujian ini terlebih dahulu dilakukan pengubahan

code algoritma proses menghitung estimasi order.

Tabel 4. 3 Source Code Pengujian *White Box*

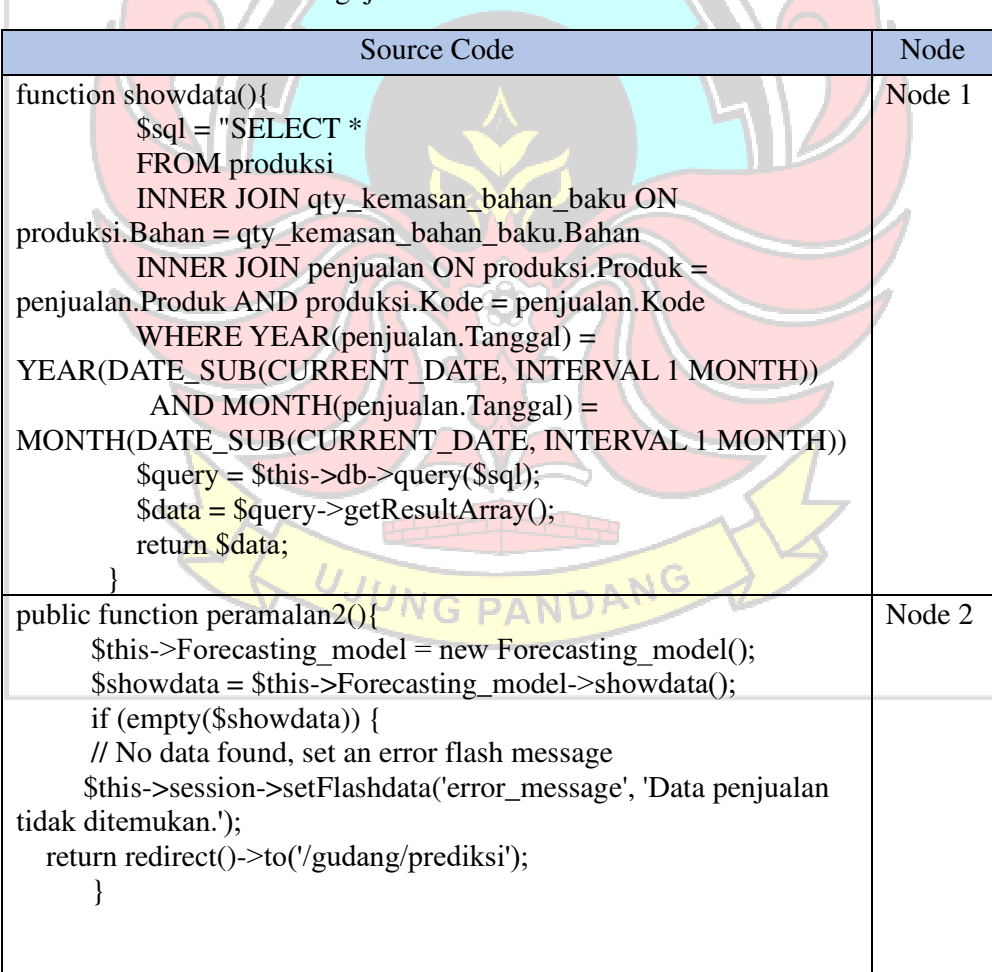

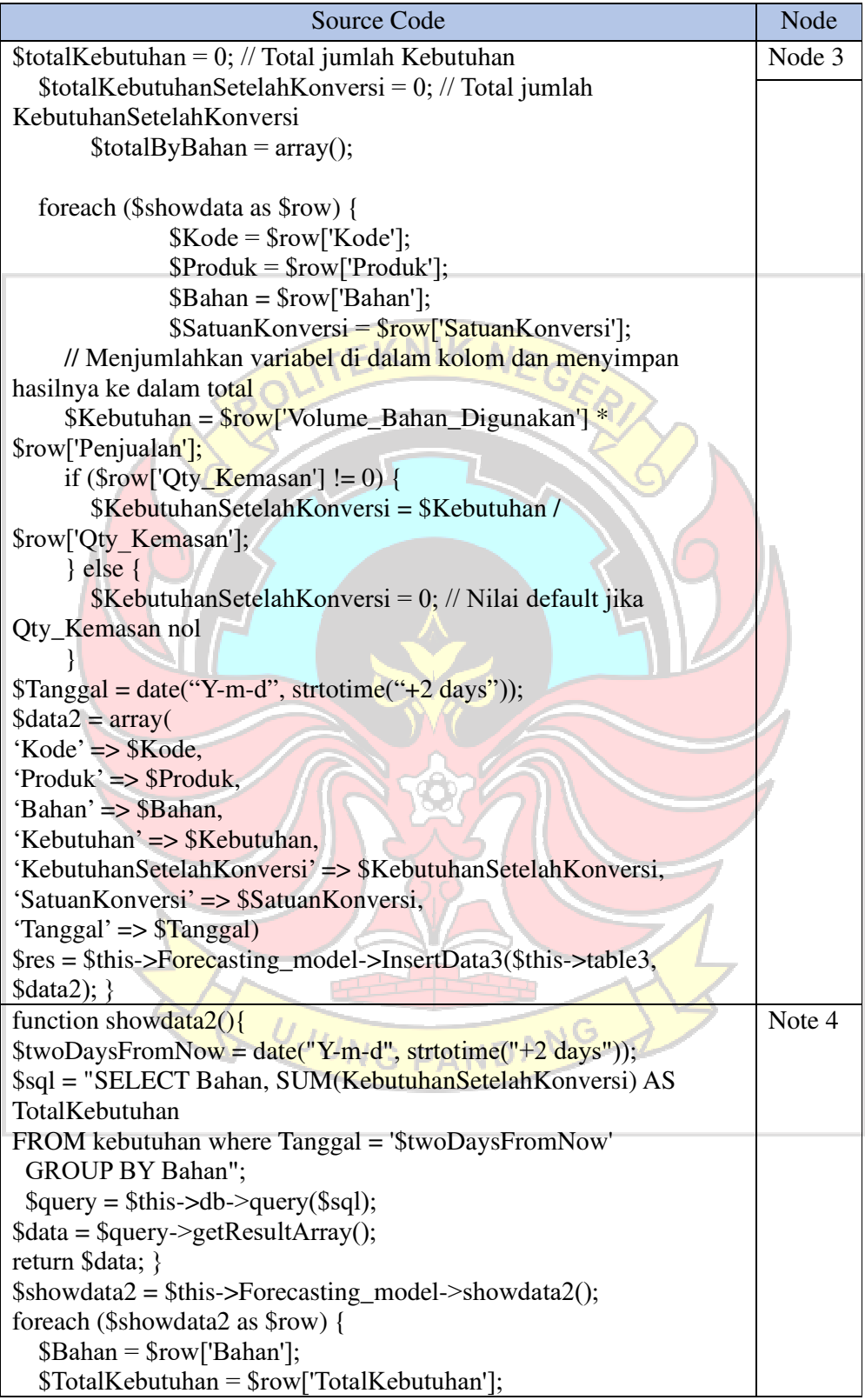

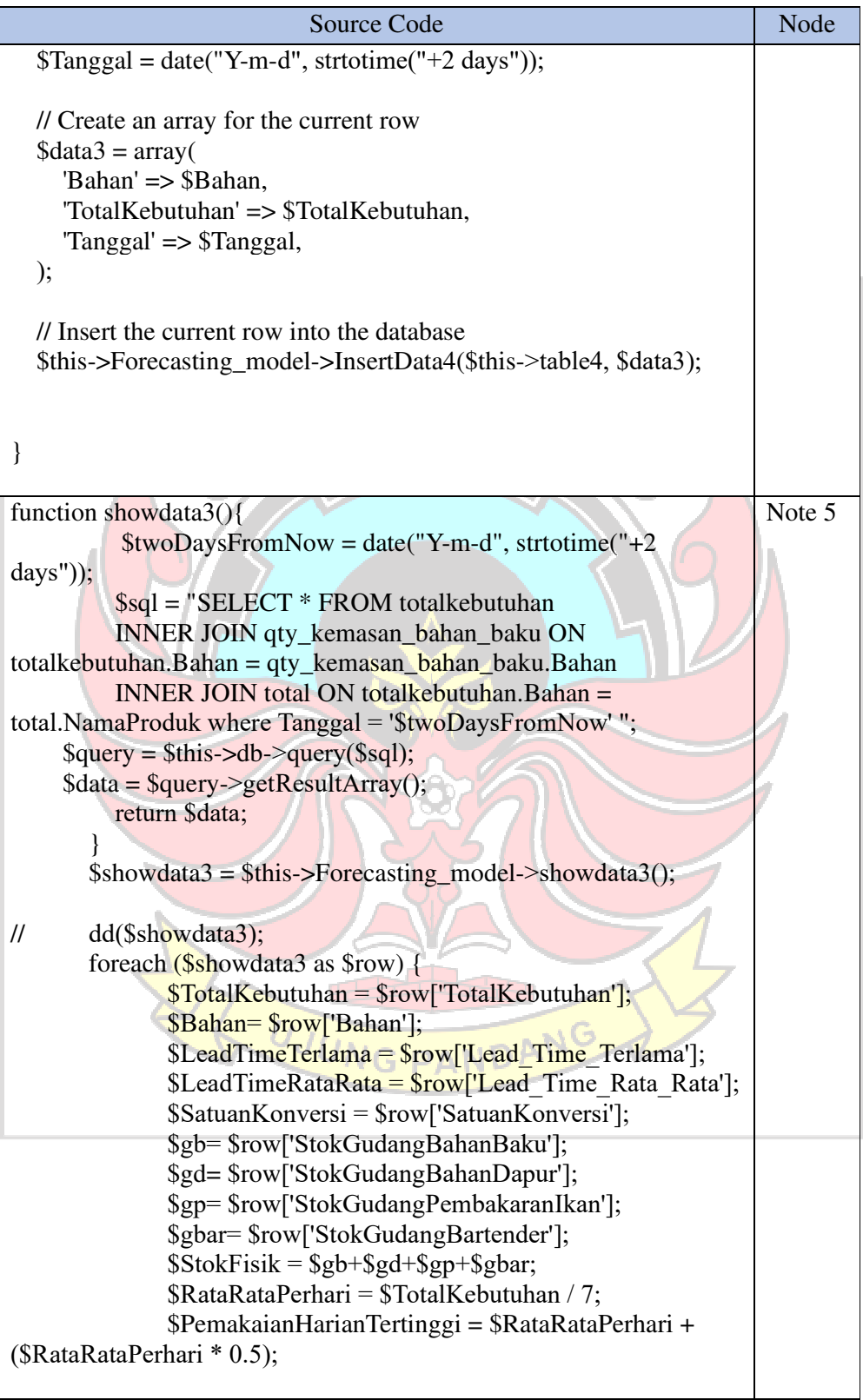

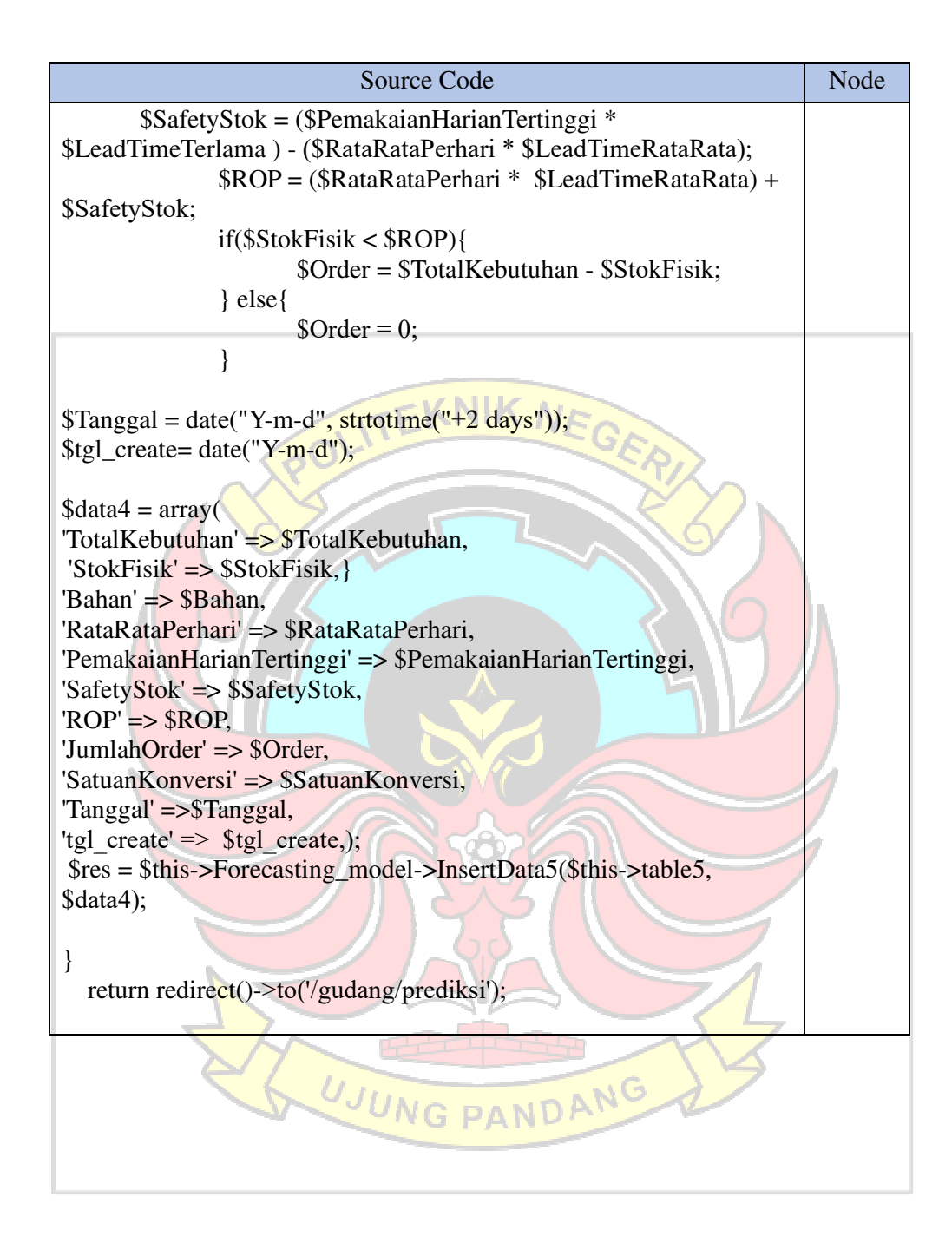

Berdasarkan *code* algoritma proses menghitung estimasi order di atas akan di ubah kedalam bentuk basis *path* sebagaimana dapat dilihat pada Gambar 4.43

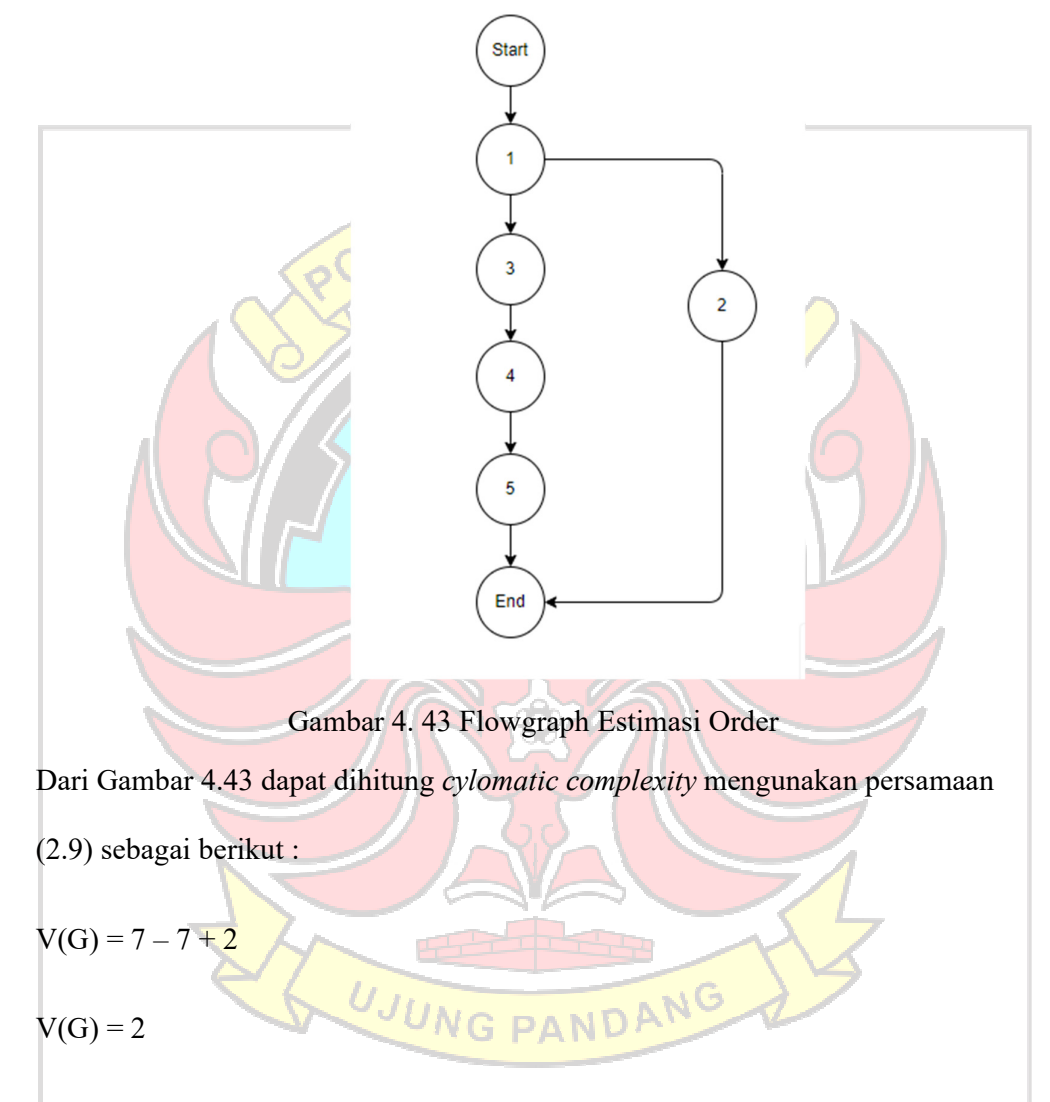

Berdasarkan hasil perhitungan *cylomatic complexity* diatas, maka didapatkan *path*  dalam proses menghitung estimasi order sebagai berikut :

*Path* 1 : 1, 3, 4, 5,

*Path* 2 : 1, 2.

2. Validasi Perhitungan Estimasi Order

Validasi dilakukan dengan cara membandingkan hasil perhitungan secara manual dengan hasil perhitungan dari program. Hasil dari perhitungan manual tertera pada Tabel 4.4 dan hasil perhitungan dari sistem tertera pada Gambar 4.45

| <b>BAHAN</b>   | <b>TOTAL</b>         |                         |                | Lead               | <b>LEA</b>       | <b>SAFE</b>        | RO             | <b>STO</b>       |             |
|----------------|----------------------|-------------------------|----------------|--------------------|------------------|--------------------|----------------|------------------|-------------|
|                | <b>KEBUTUH</b>       | <b>RAT</b>              | Pemakai        | <b>Time</b>        | D<br><b>TIM</b>  | TY                 | $\mathbf{P}$   | $\mathbf K$      | <b>ORDE</b> |
|                | AN                   | $A -$<br><b>RAT</b>     | an<br>harian   | <b>Terla</b><br>ma | E                | <b>STOK</b>        |                | <b>FISI</b><br>K | $\bf{R}$    |
|                |                      | $\overline{\mathbf{A}}$ | tertinggi      |                    | <b>RAT</b>       |                    |                |                  |             |
|                |                      | <b>PER</b>              |                |                    | $\overline{A}$ - |                    |                |                  |             |
|                |                      | <b>HAR</b>              |                |                    | <b>RAT</b>       |                    |                |                  |             |
|                |                      | $\mathbf I$             |                |                    | $\mathbf{A}$     |                    |                |                  |             |
|                |                      |                         |                |                    | (Hari            |                    |                |                  |             |
|                |                      |                         |                |                    |                  |                    |                |                  |             |
| <b>ABC</b>     | 18                   | 3                       | $\overline{4}$ | 5                  | $\overline{2}$   | 14                 | 19             | $\overline{2}$   | 16          |
| <b>TOMAT</b>   |                      |                         |                |                    |                  |                    |                |                  |             |
| 5.7KG          |                      |                         |                |                    |                  |                    |                |                  |             |
| <b>ABC</b>     | $\mathbf{0}$         | $\Omega$                | $\overline{0}$ | 5                  | $\mathfrak{D}$   | $\overline{0}$     | $\Omega$       | 17               | $\Omega$    |
| <b>KECAP</b>   |                      |                         |                |                    |                  |                    |                |                  |             |
| <b>MANIS</b>   |                      |                         |                |                    |                  |                    |                |                  |             |
| 6KG            |                      |                         |                |                    |                  |                    |                |                  |             |
| <b>ABC</b>     | 12                   | $\overline{2}$          | 3              | 5                  | $\overline{2}$   | 9                  | 13             | 36               | $\theta$    |
| <b>SAMBAL</b>  |                      |                         |                |                    |                  |                    |                |                  |             |
| <b>ASLI</b>    |                      |                         |                |                    |                  |                    |                |                  |             |
| 5.5KG          |                      |                         |                |                    |                  |                    |                |                  |             |
| <b>AIR</b>     | $\theta$             | $\Omega$                | $\Omega$       | 5 <sup>5</sup>     | $\overline{2}$   | $\Omega$           | $\Omega$       | 3                | $\theta$    |
| <b>GALON</b>   |                      |                         |                |                    |                  |                    |                |                  |             |
| <b>ALPUKAT</b> | 18                   | 3                       | $\overline{4}$ | 5                  | $\overline{2}$   | 14                 | 19             | 5                | 13          |
| <b>ANEKA</b>   | $\overline{0}$       | $\overline{0}$          | $\overline{0}$ | 5                  | $\overline{2}$   | $\Omega$           | $\Omega$       | $\Omega$         | $\Omega$    |
| <b>KUE</b>     |                      |                         |                |                    |                  |                    |                |                  |             |
| <b>ASAM</b>    | $\overline{0}$<br>٠. | $\Omega$                | $\bf{0}$       | 5                  | $\overline{2}$   | $\Omega$           | $\overline{0}$ | 2                | $\Omega$    |
| <b>JAWA</b>    |                      |                         |                |                    |                  |                    |                |                  |             |
| <b>ASPARAG</b> | $\overline{0}$       | $\vert 0 \vert$         | $\overline{0}$ | $\overline{5}$     | $\overline{2}$   | $\mathbf{0}$<br>Ŧ. | $\overline{0}$ | 3                | $\Omega$    |
| <b>US CUT</b>  |                      |                         | JNG            |                    | Δ.               |                    |                |                  |             |
| <b>KALENG</b>  |                      |                         |                |                    |                  |                    |                |                  |             |
| AYAM 0.8       | 50                   | $\overline{7}$          | 11             | $\overline{5}$     | $\overline{2}$   | 39                 | 54             | 5                | 45          |
| AYAM 1.4       | 77                   | 11                      | 17             | $\overline{5}$     | $\mathfrak{D}$   | 61                 | 83             | 25               | 52          |
|                |                      |                         |                |                    |                  |                    |                |                  |             |

Tabel 4. 4 Perhitungan Manual Estimasi Order

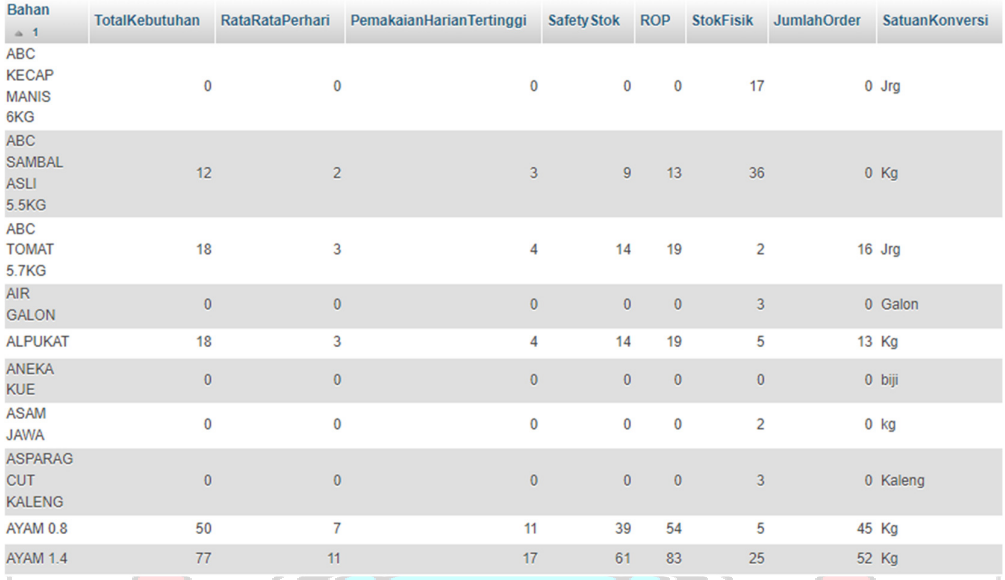

# Gambar 4. 44 Perhitungan Estimasi Order Oleh Program

Berdasarkan hasil validasi dengan membandingkan perhitungan manual dan perhitungan dari program. Tidak terdapat kesalahan pada kode program menghitung estimasi order.

### **4.3 Pengujian Black Box**

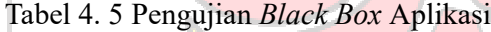

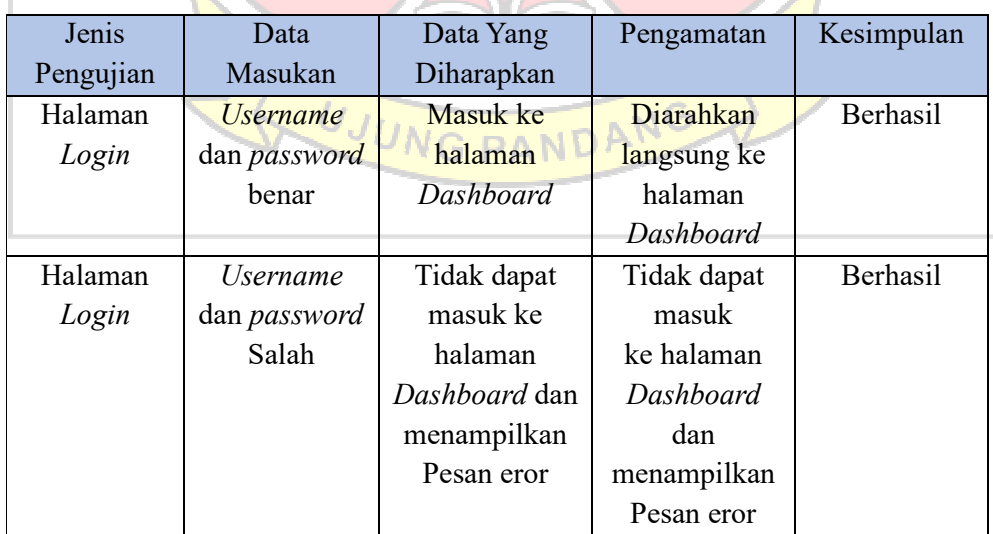

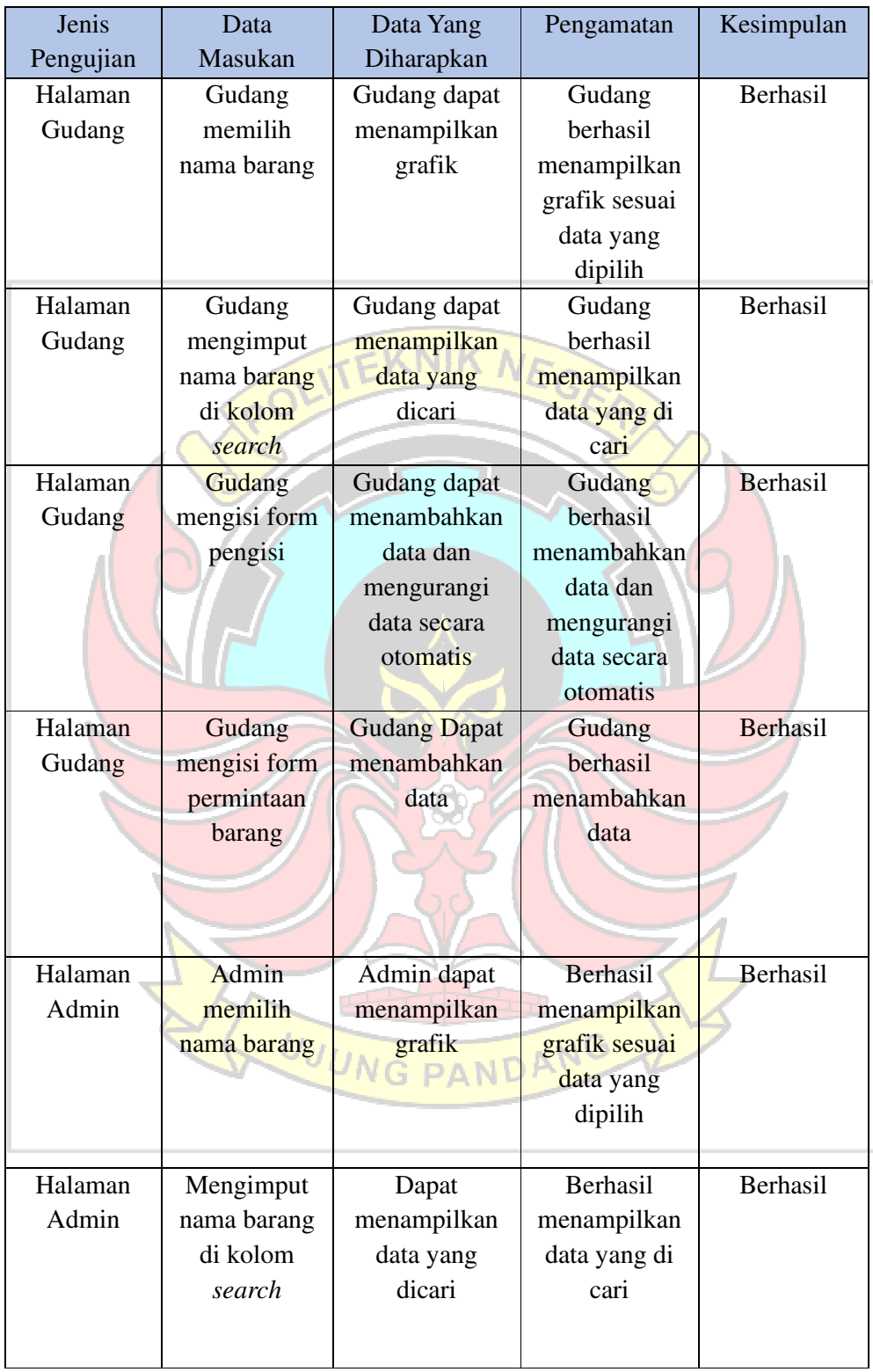

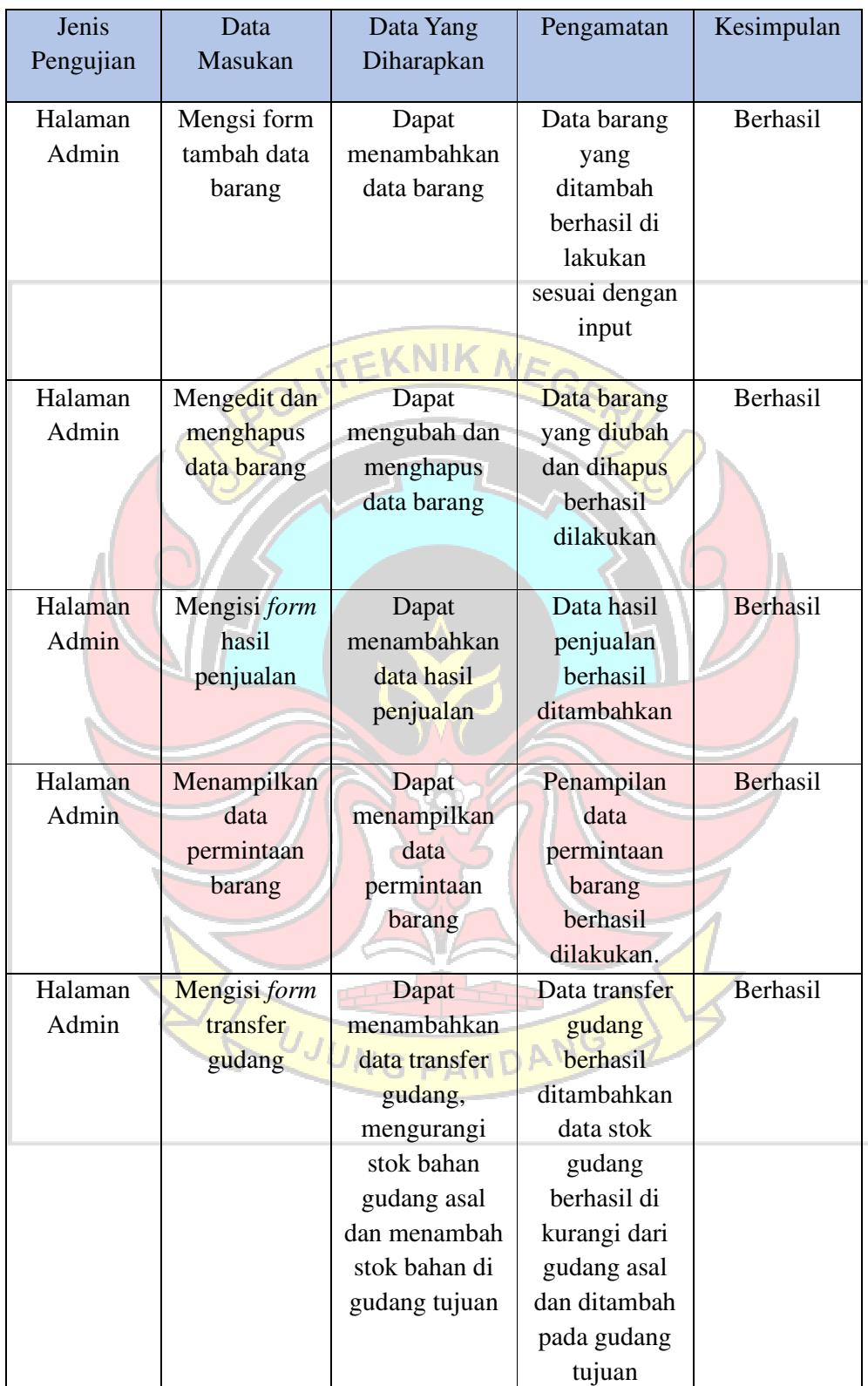

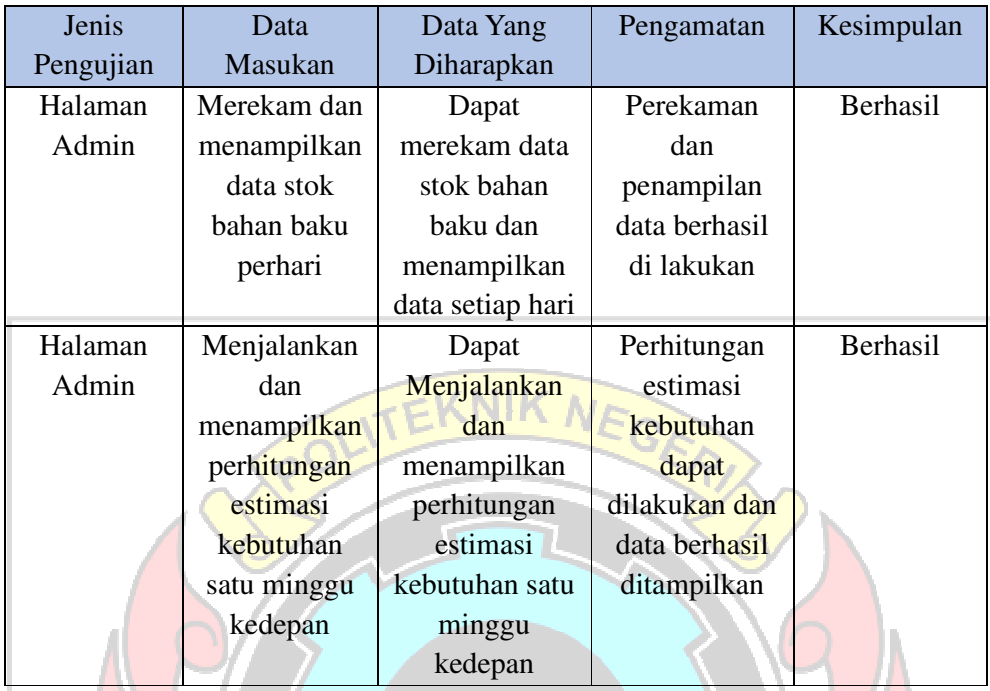

Berdasarkan pengujian metode *Black Box* yang telah dilakukam pada semua modul yang ada pada Aplikasi yaitu hasil yang didapatkan menunjukkan bahwa semua menu dan fitur yang ada berfungsi dengan baik dan berjalan sesaui alur sistem yang telah dirancang sebelumnya. Selain itu, semua pengujian yang dilakukan berhasil dan sesuai yang diharapkan. Hal tersebut dapat menjadi acuan bahwa website yang telah dibangun dapat digunakan dengan baik.

## **VG PANDANG 4.4 Pengujian Hasil Kuesioner**

 Pengujian hasil kuesioner memiliki tujuan untuk mengetahui tingkat kepuasan pengguna terhadap aplikasi manajement rantai pasok ini. Kuesioner disusun menggunakan pendekatan TAM (*Technology Acceptance Model*) yang terdiri dari tiga variabel yaitu kemudahan, kebermanfaatan dan penerimaan dalam menentukan aspek-aspek penerimaan pengguna terhadap aplikasi yang akan dibuat.

 Pada analisis kuesioner dilakukan secara kualitatif untuk tiap-tiap pengguna. Admin dilakukan oleh admin gudang dan untuk user dilakukan oleh salah satu staff logistik di rumah makan saoenk cobek.

#### **4.2.1 Pengujian Admin**

 Data hasil kuesioner admin dianalisis secara kualitatif yaitu hasil wawancara langsung terhadap admin. Tabel 4.4 Merupakan pertanyaan/peryataan tentang aplikasi yang disusun menggunakan pendekatan TAM.

| Variabel               | N <sub>o</sub> | Pertanyaan/Pernyataan                   |
|------------------------|----------------|-----------------------------------------|
| Kemudahan (Perceived   | 1.             | Apakah aplikasi yang telah dibuat mudah |
| Ease of Use)           |                | digunakan?                              |
|                        | 2.             | Apakah aplikasi mudah di akses?         |
|                        | 3.             | Apakah aplikasi mudah untuk dipelajari? |
| Kebermanfaatan         | 4.             | Apakah aplikasi yang telah dibuat sudah |
| (Perceived Usefulness) |                | sesuai dengan kebutuhan yang telah      |
|                        |                | ditentukan?                             |
|                        |                |                                         |
|                        | 5.             | Apakah aplikasi yang telah dibuat sudah |
|                        |                | dapat membantu pengelolaan data         |
|                        |                | gudang?                                 |
|                        | 6.             | Apakah aplikasi yang telah dibuat sudah |
|                        |                | dapat membantu dalam menentukan         |
|                        |                | estimasi penggunaan bahan baku untuk    |
|                        |                | satu minggu kedepan?                    |
|                        | 7.             | Apakah aplikasi sudah efektif dan       |
|                        |                | efisien?                                |
|                        |                |                                         |

Tabel 4. 6 Pertanyaan/Pernyataan Pengujian Kuesioner Admin

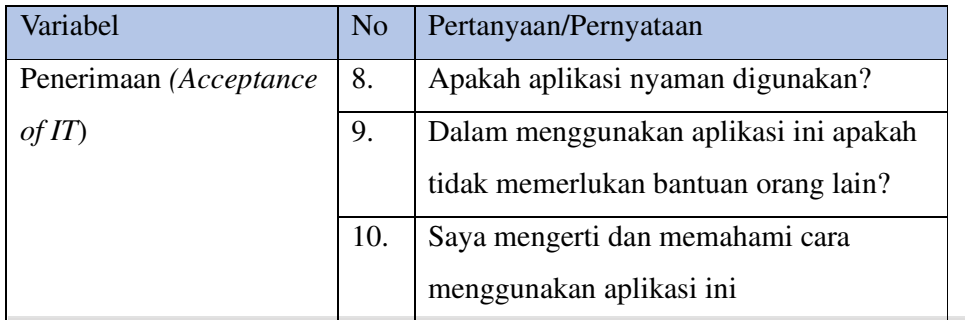

Berdasarkan hasil wawancara langsung yang telah dilakukan dengan mengajukan beberapa pertanyaan mengenai Aplikasi Manejemen Rantai Pasok dan Estimasi Kebutuhan Bahan Makanan, untuk pertanyaan pertama apakah aplikasi yang telah dibuat mudah digunakan? Narasumber mengatakan bahwa

*"Kalau masalah mudahnya di lihat dari yang telah disampaikan tadi tergolong mudah, karena sudah lengkap dan jelas serta fitur-fiturnya mudah dipahami".* 

Untuk pertanyaan kedua apakah aplikasi mudah di akses?. Narasumber mengatakan bahwa

*"yah pasti mudah karena dapat di akses melalui internet menggunakan perangkat masing-masing".* 

Untuk pertanyaan ketiga apakah aplikasi mudah untuk dipelajari?. Narasumber mengatakan bahwa<br>JUNG PANDANG

*"mudah untuk dipelajari karena tadi fitur-fiturnya mudah dipahami"* 

Untuk pertanyaan keempat apakah aplikasi yang telah dibuat sudah sesuai

dengan kebutuhan yang telah ditentukan?. Narasumber mengatakan bahwa

*"kalau seperti yang dijelaskan tadi, sudah sesuai karena sudah lengkap"* 

Untuk pertanyaan kelima apakah aplikasi yang telah dibuat sudah dapat membantu pengelolaan data gudang?. Narasumber mengatakan bahwa

*"seperti yang dijelaskan tadi fungsi-fungsinya pasti sudah dapat membantu pengelolaan data gudang. Karena bisa berkurang atau bertambah secara otomatis".* 

Untuk pertanyaan keenam apakah aplikasi yang telah dibuat sudah dapat membantu dalam menentukan estimasi penggunaan bahan baku untuk satu minggu kedepan?. Narasumber mengatakan bahwa

*"ya, karena salah satu fungsinya yang sudah dijelaskan tadi menghitung estimasi dan dijelaskan juga bagaimana proses perhitungannya".* 

Untuk pertanyaan ketujuh apakah aplikasi sudah efektif dan efisien?. Narasumber mengatakan bahwa

*"sudah efektif dan efisien".* 

Untuk pertanyaan kedelapan apakah aplikasi nyaman digunakan?. Narasumber mengatakan bahwa

*"kalau masalah nyamannya, dari tampilan dan fungsinya sudah bagus jadi pastinya dalam penggunaan aplikasi sudah nyaman".* 

Untuk pertanyaan kesembilan dalam menggunakan aplikasi ini apakah tidak memerlukan bantuan orang lain?. Narasumber mengatakan bahwa

*"ya, penggunaan aplikasinya cukup mudah jadi tidak memerlukan bantuan orang lain".* 

Untuk pernyataan kesepuluh saya mengerti dan memahami cara menggunakan aplikasi ini. Menurut narasumber

*"setelah mendengar penjelasan dan pengarahan penggunaan aplikasi ini saya cukup memahami cara penggunaannya".* 

### **4.2.2 Pengujian User**

Data hasil kuesioner user dianalisis secara kualitatif yaitu hasil wawancara langsung terhadap user. Tabel 4.5 Merupakan tampilan dari pertanyaan/peryataan tentang aplikasi.

| Variabel               | N <sub>o</sub>   | Pertanyaan/Pernyataan                   |
|------------------------|------------------|-----------------------------------------|
| Kemudahan (Perceived   | 1.               | Apakah aplikasi yang telah dibuat mudah |
| Ease of Use)           |                  | digunakan?                              |
|                        | $\overline{2}$ . | Apakah aplikasi mudah di akses?         |
|                        | 3.               | Apakah aplikasi mudah untuk dipelajari? |
| Kebermanfaatan         | 4.               | Apakah aplikasi yang telah dibuat sudah |
| (Perceived Usefulness) |                  | sesuai dengan kebutuhan yang telah      |
|                        |                  | ditentukan?                             |
|                        | 5.               | Apakah aplikasi yang telah dibuat       |
|                        |                  | mempermudah pengimputan data barang     |
|                        |                  | keluar dan melakukan permintaan         |
|                        |                  | barang?                                 |
|                        | 6.               | Apakah aplikasi sudah efektif dan       |
|                        |                  | efisien?                                |
| Penerimaan (Acceptance | 7.               | Apakah aplikasi nyaman digunakan?       |
| of IT                  | 8.               | Dalam menggunakan aplikasi ini apakah   |
|                        |                  | tidak memerlukan bantuan orang lain?    |
|                        | 9.               | Saya mengerti dan memahami cara         |
|                        |                  | menggunakan aplikasi ini                |

Tabel 4. 7 Pertanyaan/Pernyataan Pengujian Kuesioner User

Berdasarkan hasil wawancara langsung yang telah dilakukan dengan mengajukan beberapa pertanyaan mengenai Aplikasi Manejemen Rantai Pasok dan

Estimasi Kebutuhan Bahan Makanan, untuk pertanyaan pertama apakah aplikasi yang telah dibuat mudah digunakan? Narasumber mengatakan bahwa

 *"Saya rasa aplikasi ini mudah untuk digunakan".* 

Untuk pertanyaan kedua apakah aplikasi mudah di akses?. Narasumber

mengatakan bahwa

*"Iya, sangat memudahkan dalam mengakses aplikasi karena dapat diakses menggunakan internet sehingga bisa diakses kapan dan dimana saja".* 

Untuk pertanyaan ketiga apakah aplikasi mudah untuk dipelajari?.

Narasumber mengatakan bahwa

*"aplikasinya mudah untuk dipelajari".* 

Untuk pertanyaan keempat apakah aplikasi yang telah dibuat sudah sesuai dengan kebutuhan yang telah ditentukan?. Narasumber mengatakan bahwa

*"aplikasi ini sudah sudah sesuai dengan kebutuhan yang kami perlukan"* 

Untuk pertanyaan kelima apakah aplikasi yang telah dibuat mempermudah pengimputan data barang keluar dan melakukan permintaan barang?. Narasumber mengatakan bahwa UJUNG PANDANG

*"ya, dapat mempermudah sehingga untuk barang keluar tidak perlu ditulis manual lagi tinggil di input dan sudah otomatis terkurang".* 

Untuk pertanyaan keenam Apakah aplikasi sudah efektif dan efisien?. Narasumber mengatakan bahwa

*"sudah efektif dan efisien"* 

Untuk pertanyaan ketujuh Apakah aplikasi nyaman digunakan? Menurut narasumber

*"aplikasinya nyaman digunakan"* 

Untuk pertanyaan kedelapan dalam menggunakan aplikasi ini apakah tidak memerlukan bantuan orang lain?. Narasumber mengatakan bahwa

*"tidak perlu, karena dari cara penggunaan yang di paparkan saya cukup mengerti cara penggunaannya"*  Untuk pernyataan kesembilan saya mengerti dan memahami cara menggunakan aplikasi ini. Menurut narasumber *"dari penjelasan penggunaan saya sudah tau cara penggunaan aplikasinya".* UJUNG PANDANG

#### **BAB V PENUTUP**

#### **5.1 Kesimpulan**

Berdasarkan hasil implementasi dan pengujian pada Aplikasi Manajemen Rantai Pasok dan Estimasi Kebutuhan Bahan Baku disimpulkan bahwa:

- 1. Aplikasi Manajemen Rantai Pasok dan Estimasi Kebutuhan Bahan Baku berhasil dibuat sesuai dengan perancangan yang dilakukan yaitu sistem pengelolaan bahan baku untuk setiap gudang dan perhitungan estimasi kebutuhan bahan baku.
- 2. Dalam penerapan metode *safety stock* dan ROP, dapat membantu proses perhitungan estimasi bahan baku yang dibutuhkan untuk kebutuhan satu minggu kedepan dan data hasil estimasi yang didapatkan oleh perhitungan sistem sesuai dengan perhitungan manual. Selain itu berdasarkan hasil pengujian menggunakan metode *White Box* dan *Black Box* . Berdasarkan Pengujuain *White Box* tidak terdapat kesalahan pada kode program dalam menghitung estimasi order dan berdasarkan pengujian *Black Box*, aplikasi Aplikasi Manajemen Rantai Pasok dan Estimasi Kebutuhan Bahan Baku berjalan sesuai fungsi dan setiap fitur yang ada berfungsi dengan baik.

#### **5.2 Saran**

Aplikasi Manajemen Rantai Pasok dan Estimasi Kebutuhan Bahan Baku ini tentunya banyak yang perlu dikembangkan agar mendapatkan peningkatan dari kualitas dan fungsinya. Maka dari itu, bagi pengembang selanjutnya dapat dilakukan penambahan fitur – fitur sesuai dengan kebutuhan pengguna dan menjadi model aplikasi yang lebih menarik kepada setiap pengguna. Adapun penambahan

JUNG PANDANG

fitur seperti perhitungan untuk meminimalkan total biaya penyimpanan dan biaya pemesanan dalam manajemen persediaan. Selain itu, aplikasi ini perlu diadaptasi ke platform Android agar dapat diakses dengan lebih mudah dari mana saja.

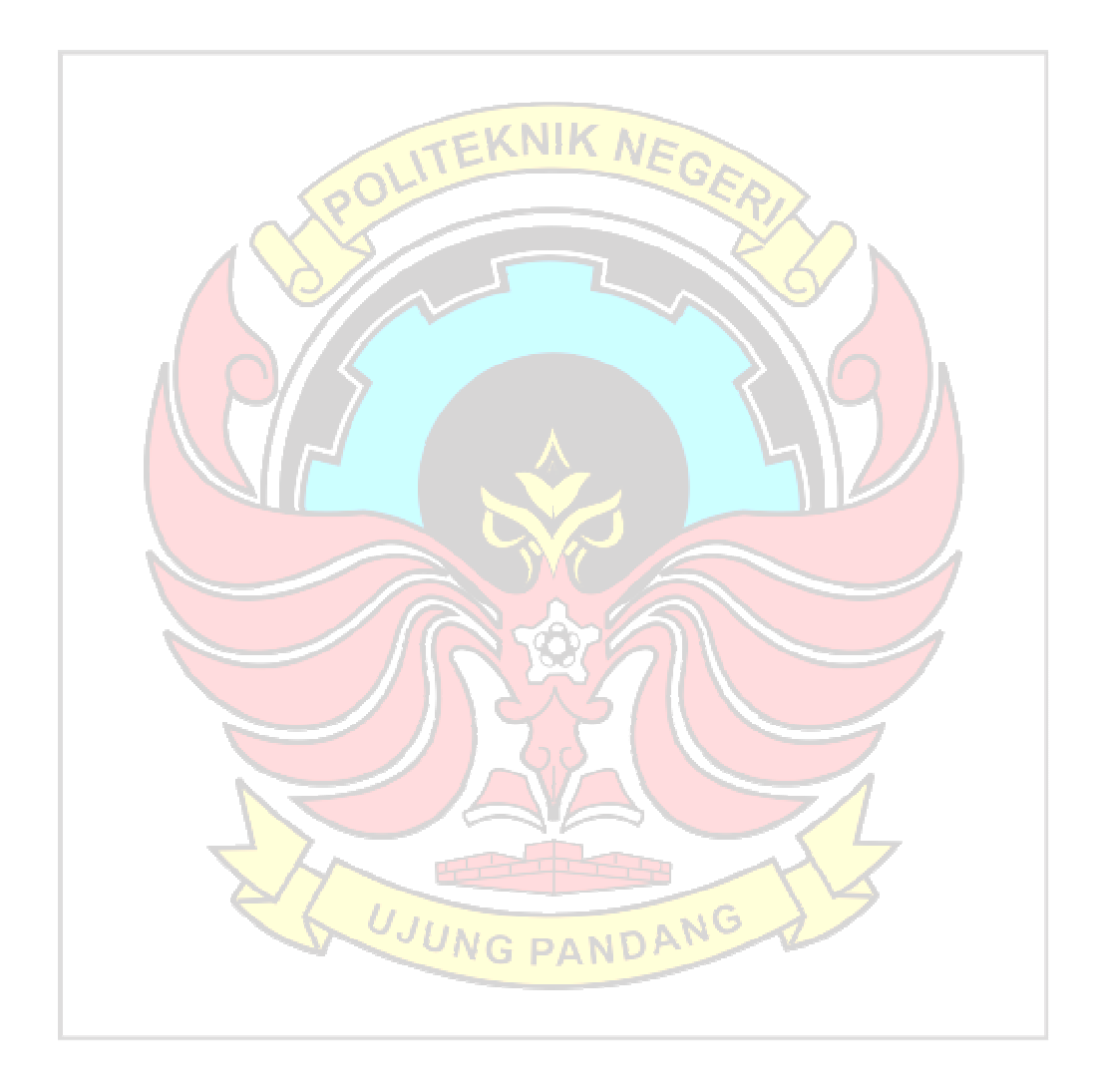

#### **DAFTAR PUSTAKA**

- Ardhana, Y. M. K. and Kusuma, S. T. (2012) 'PHP Menyelesaikan website 30 juta', Yogyakarta: Jasakom.
- Anggraini, I. (2019) 'Analisis Perencanaan Dan Pengendalian Persediaan Bahan Baku Dengan Metode EOQ (Economy Order Quantity) Pada Cv. Maju Mapan Lestari Palembang', *Journal of Chemical Information and Modeling*, 53(9), pp. 1689–1699.
- Brahmantyo, R.A. *et al.* (2023) 'Manajemen Persediaan Menggunakan Metode Safety Stock dan Reorder Point', 9(April), pp. 89–99. Available at: https://doi.org/10.34128/jsi.v9i1.431.
- Eriana, E.S. (2020) 'Pengujian Sistem Informasi Aplikasi Perpustakaan Berbasis Web Dengan White Box Testing', in *ESIT*, pp. 28–33.
- Fahri, M. A. (2015) 'Penga N Ta R Konsep Dasar I I N Fo R M As I K U Mp U L an a Rt I K I N Fo R M As I Da N', Manajemen Sistem Informasi Dan Teknologi Informasi, p. 12.Faridl, M. (2015) 'Fitur Dahsyat Sublime Text 3', *Surabaya: Lug Stikom*, pp. 1– 12.
- Katiyar, V.P. and Patel, S. (2019) 'White-box testing technique for finding defects', *Glob. J. Res. Anal*, 8(7), pp. 83–85.
- Hoki, L. et al. (2021) 'Perancangan sistem informasi restoran menggunakan metode supply chain management',  $X(2)$ , pp. 64–71.
- Laugwitz, B., Held, T. and Schrepp, M. (2008) 'Construction and evaluation of a user experience questionnaire', in HCI and Usability for Education and Work: 4th Symposium of the Workgroup Human-Computer Interaction and Usability Engineering of the Austrian Computer Society, USAB 2008, Graz, Austria, November 20-21, 2008. Proceedings 4. Springer, pp. 63–76.
- Latif, A. (2015) 'Implementasi Kriptografi Menggunakan Metode Advanced Encryption Standar (AES) Untuk Pengamanan Data Teks', *Mustek Anim HA*, 4(2), pp.  $163-172$ .
- Lardinois, F. (2015) 'Microsoft launches visual studio code, a free cross-platform code editor for os x, linux and windows', United State: TechCrunch
- Mubarak, A. (2019) 'Rancang Bangun Aplikasi Web Sek[1] A. Mubarak, "Rancang Bangun Aplikasi Web Sekolah Menggunakan Uml (Unified Modeling Language) Dan Bahasa Pemrograman Php (*Php Hypertext Preprocessor*) Berorientasi Objek," JIKO (Jurnal Inform. dan Komputer), vol. 2, no. 1,' *JIKO (Jurnal Informatika dan Komputer)*, 2(1), pp. 19–25.
- Mulyanto, A., Sumarsono, S., Niyartama, T. F., & Syaka, A. K. (2020). Penerapan *Technology Acceptance Model* (TAM) dalam Pengujian Model Penerimaan Aplikasi MasjidLink. Semesta Teknika, 23(1), 27–38. https://doi.org/10.18196/st.231253
- Nur, K. (2022) 'Perancangan Sistem Informasi Peramalan Persediaan Bahan Baku Pada Restoran Hawche Dimsum Bar Design Of Raw Material Inventory Information System In Hawche Dimsum Restaurant', 9(3), pp. 1637–1650.
- Pradana, A. (2012) 'Pembangunan Sistem Informasi Pengendalian Dan Perencanaan Persediaan Bahan Baku Di CV. MAIKA MANDIRI SEJAHTERA', *Jurnal Ilmiah Komputer dan Informatika (KOMPUTA)*, (Pengendalian Dan Perencanaan Persediaan Bahan Baku), pp. 1–9.
- Pranata, R.E., Gunawan, I. and Sumarno (2021) 'Algoritma Backpropagation Dalam Melakukan Estimasi Penjualan Beras Pada CV Hariara Pematangsiantar', *Journal of Computer System and Informatics (JoSYC)*, 2(2), pp. 210–221.
- Rahmat, I. (2018) 'Manajemen Sumber Daya Manusia Islam: Sejarah, Nilai Dan Benturan', *Jurnal Ilmiah Syi'ar*, 18(1), p. 23. doi: 10.29300/syr.v18i1.1568.
- Ramadhan, A. (2007) *Student Exercise Series : Pemrograman Web dengan HTML, CSS dan JavaScript*.
- Sallaby, A.F. and Kanedi, I. (2020) 'Perancangan Sistem Informasi Jadwal Dokter Menggunakan Framework Codeigniter', *Jurnal Media Infotama*, 16(1), pp. 48–53. Available at: https://doi.org/10.37676/jmi.v16i1.1121
- Sholehah, R., Marsudi, M. and Budianto, A.G. (2021) 'Analisis Persediaan Bahan Baku Kedelai Menggunakan Eoq, Rop Dan Safety Stock Produksi Tahu Berdasarkan Metode Forecasting Di Pt. Langgeng', *Journal of Industrial Engineering and Operation Management*, 4(2). Available at: https://doi.org/10.31602/jieom.v4i2.5884.
- Sibero, Alexander FK. (2013). "Web programming power pack." *Yogyakarta: Mediakom*.
- Sudrajat M, F. Renaldi, F. Umbara, R, F. (2018) 'Pembangunan Sistem Manajemen Rantai Pasok Dalam Proses Produksi Air Minum Dalam Kemasan Di PT. Multi Sinimar Jaya', *Seminar Nasional Teknologi Informasi dan Multimedia*, 1, pp. 85–90.
- Supono & Putratama, V. (2018) 'Pemrograman web dengan menggunakan PHP dan framework Codeigniter', *Yogyakarta: Deepublish*.
- Syamsidah, S., & Hamidah, H. (2018). Pengetahuan Bahan Makanan. Yogyakarta: CV Budi Utama.
- Suprapto, D.D.A. *et al.* (2020) 'Pengembangan Aplikasi Sistem Informasi Smart Register Online Berbasis Android Menggunakan Algoritma BruteForce', *Edumatic: Jurnal Pendidikan Informatika*, 4(1), pp. 47–56.
- Susilo, J. (2014) 'Aplikasi Pengujian White Box IBII Online Jugde', *Jurnal Informatika dan Bisnis*, 3(2), pp. 56–69.
- T. Syahputra, J. Halim, and K. Perangin-angin, "Penerapan Data Mining Dalam Memprediksi Tingkat Kelulusan Uji Kompetensi ( UKOM ) Bidan Pada STIKes Senior Medan Dengan Menggunakan Metode Regresi Linier Berganda," Sains dan Komput., vol. 17, no. 1, pp. 1–7, 2018.
- Talumewo, P. O. E., Kawet, L. and Pondaag, J. J. (2014) 'Analisis Rantai Pasok Ketersediaan Bahan Baku Di Industri Jasa Makanan Cepat Saji Pada Kfc.
- Vandeput, N. (2021) '9 Triple Exponential Smoothing', *Data Science for Supply Chain Forecasting*, pp. 70–85. doi: 10.1515/9783110671124- 009.
- WARMAN, I. and RAMDANIANSYAH, R. (2018) 'ANALISIS PERBANDINGAN KINERJA QUERY DATABASE MANAGEMENT SYSTEM (DBMS) ANTARA MySQL 5.7.16 DAN MARIADB 10.1', *Jurnal Teknoif*, 6(1), pp. 32–41. doi: 10.21063/jtif.2018.v6.1.32-41.

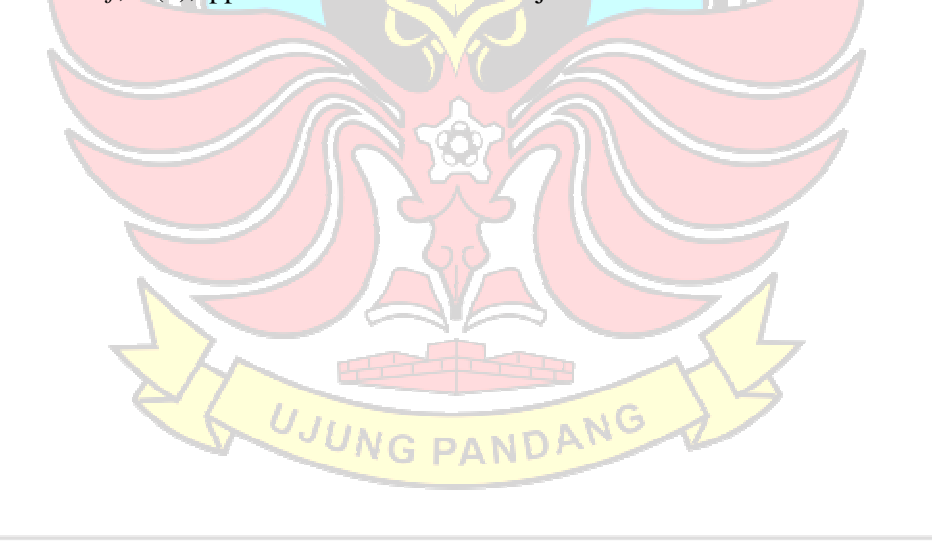

### **DAFTAR LAMPIRAN**

# Lampiran 1 Sosialisasi Aplikasi Pada Pengguna

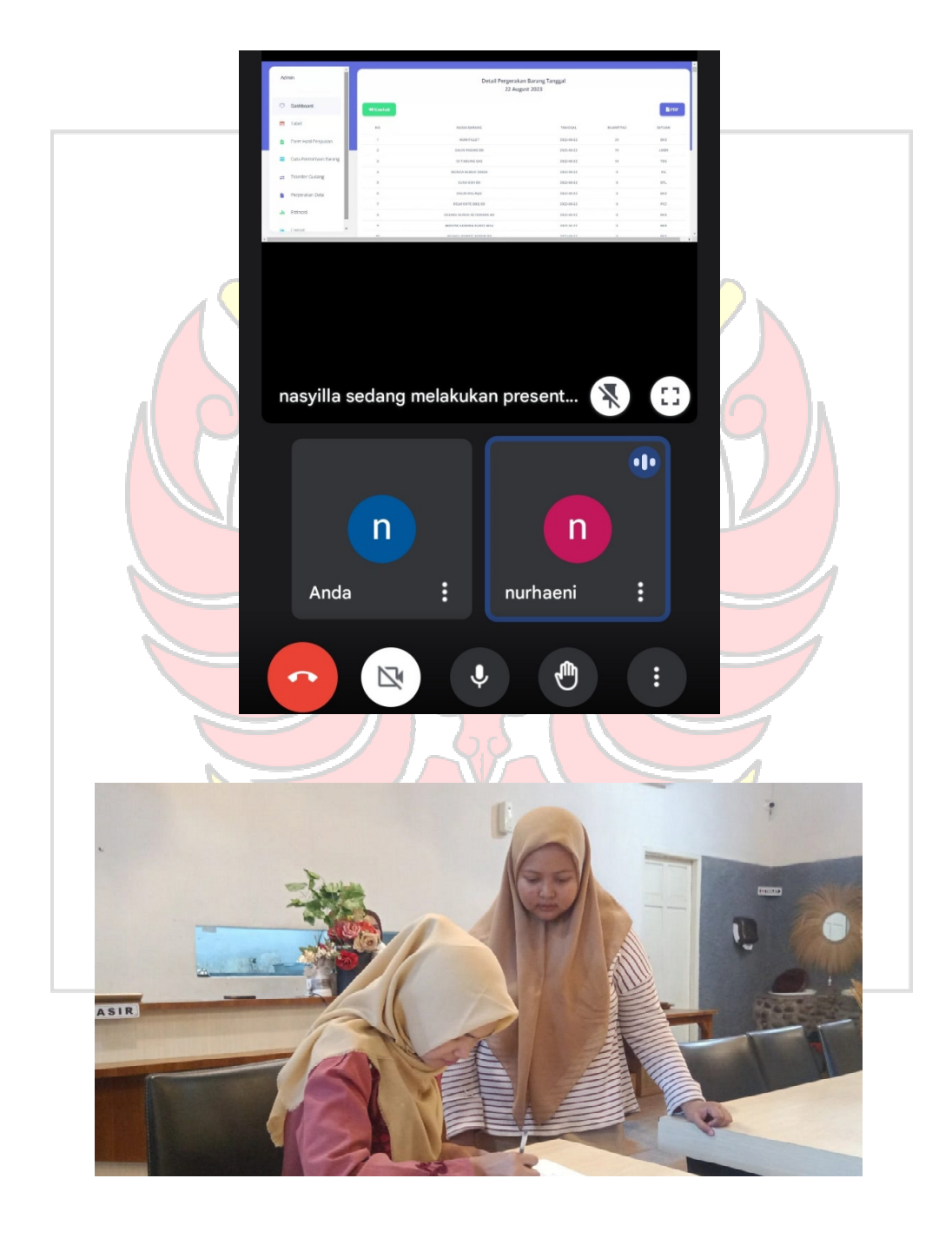

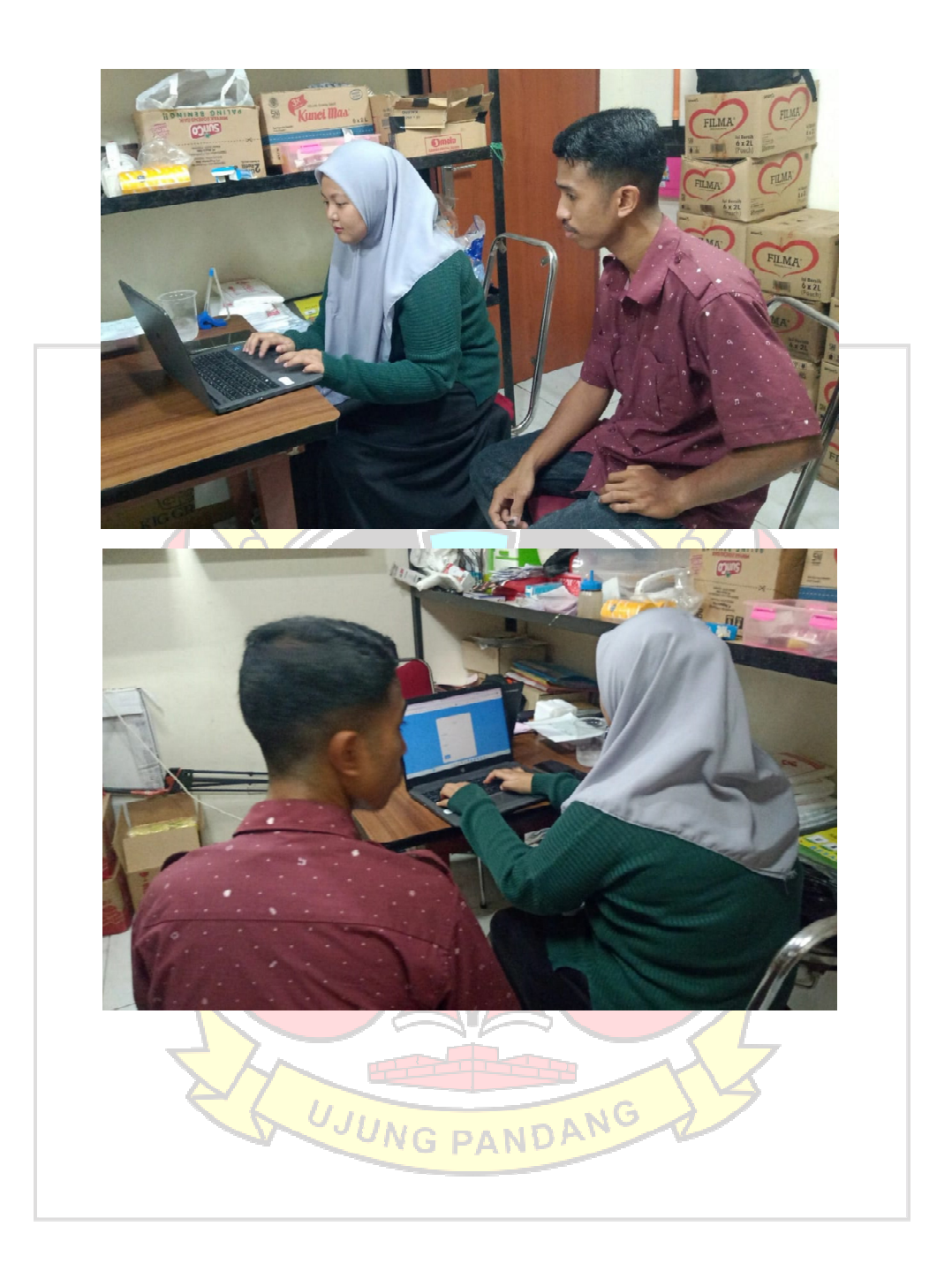

## Lampiran 2 Berita Acara Wawancara

#### **BERITA ACARA WAWANCARA**

Dengan ini menerangkan bahwa mahasiswa yang bertanda tangan di bawah ini:

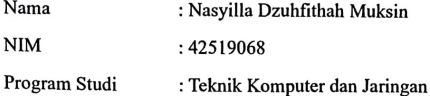

Telah melakukan wawancara dengan:

Nama: NURHAENI A.

Jabatan: LobisTik

Dalam rangka penyusunan Tugas Akhir/Skripsi yang berjudul "SISTEM INFORMASI MANAJEMEN RANTAI PASOK (*SUPPLY CHAIN MANAGEMENT*) DAN ESTIMASI KEBUTUHAN BAHAN MAKANAN PADA RUMAH MAKAN".

Makassar,23 September 2023

Narasumber

Peneliti

(Nasyilla Dzuhfithah Muksin)

 $\epsilon$ **NURHAGNI.A**  $\lambda$ 

#### **BERITA ACARA WAWANCARA**

Dengan ini menerangkan bahwa mahasiswa yang bertanda tangan di bawah ini:

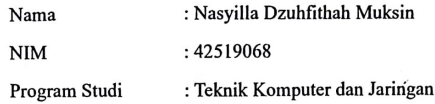

Telah melakukan wawancara dengan:

Nama: MUH. AWY MUHAHI

Jabatan: ADMIN Gudary

Dalam rangka penyusunan Tugas Akhir/Skripsi yang berjudul "SISTEM<br>INFORMASI MANAJEMEN RANTAI PASOK (SUPPLY CHAIN MANAGEMENT) DAN ESTIMASI KEBUTUHAN BAHAN MAKANAN PADA RUMAH MAKAN".

Makassar, 24September 2023

Peneliti

(Nasyilla Dzuhfithah Muksin)

Narasumber

(MUH. ALWY MUGAHI)

85

## Lampiran 3 Panduan Penggunaan Untuk Admin

3.1 Tahap Login

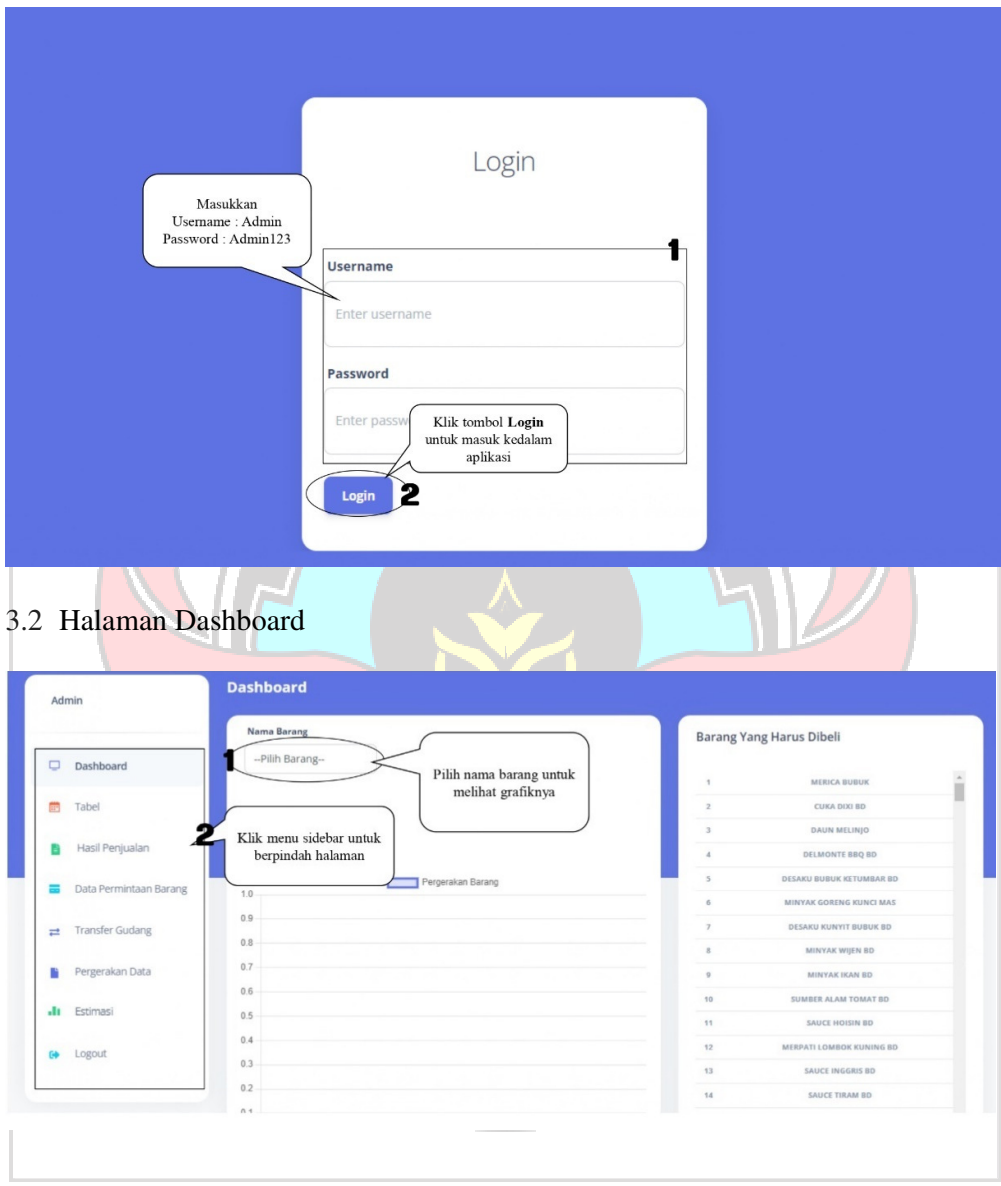

#### 3.3 Halaman Tabel

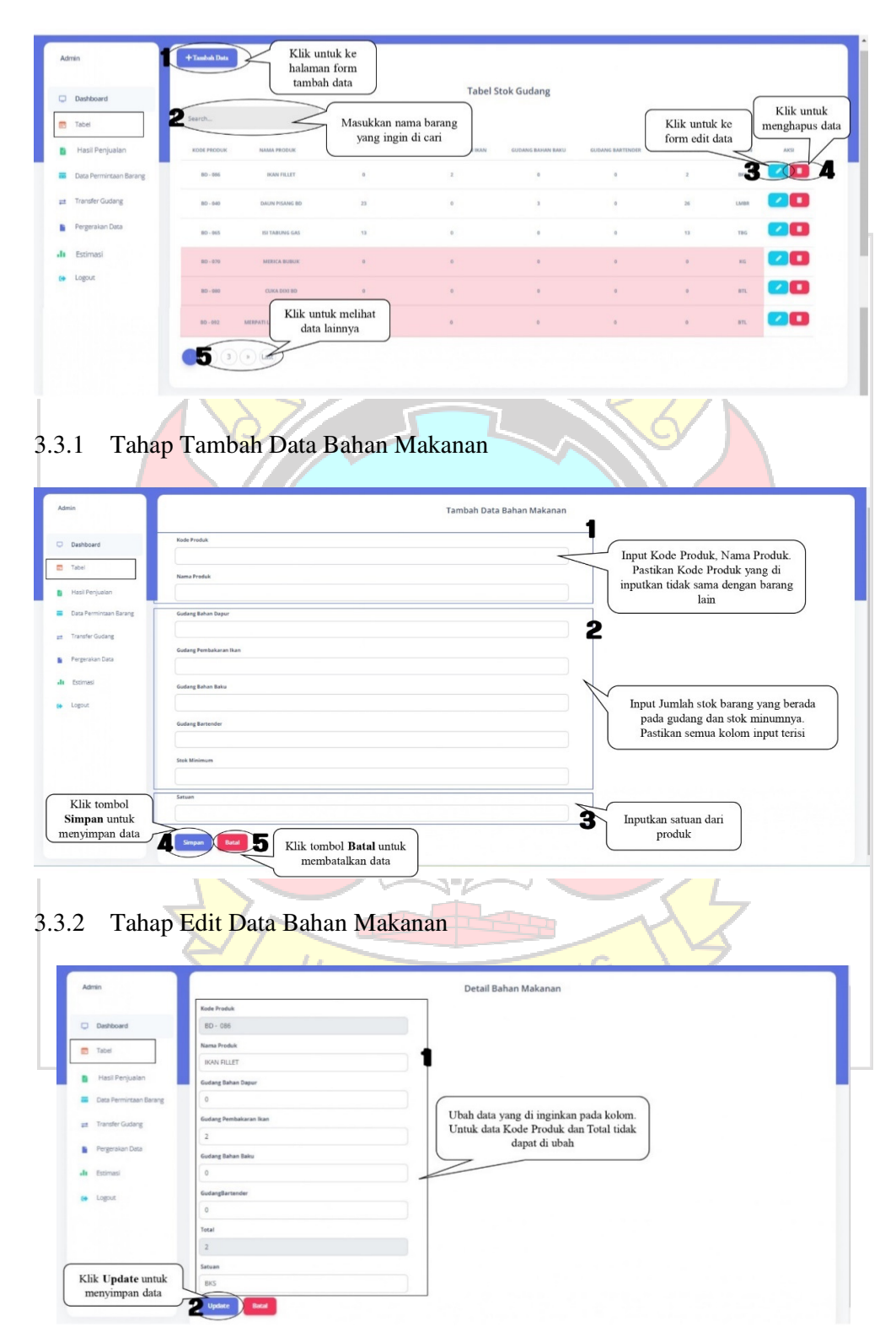

### 3.4 Halaman Hasil Penjulan

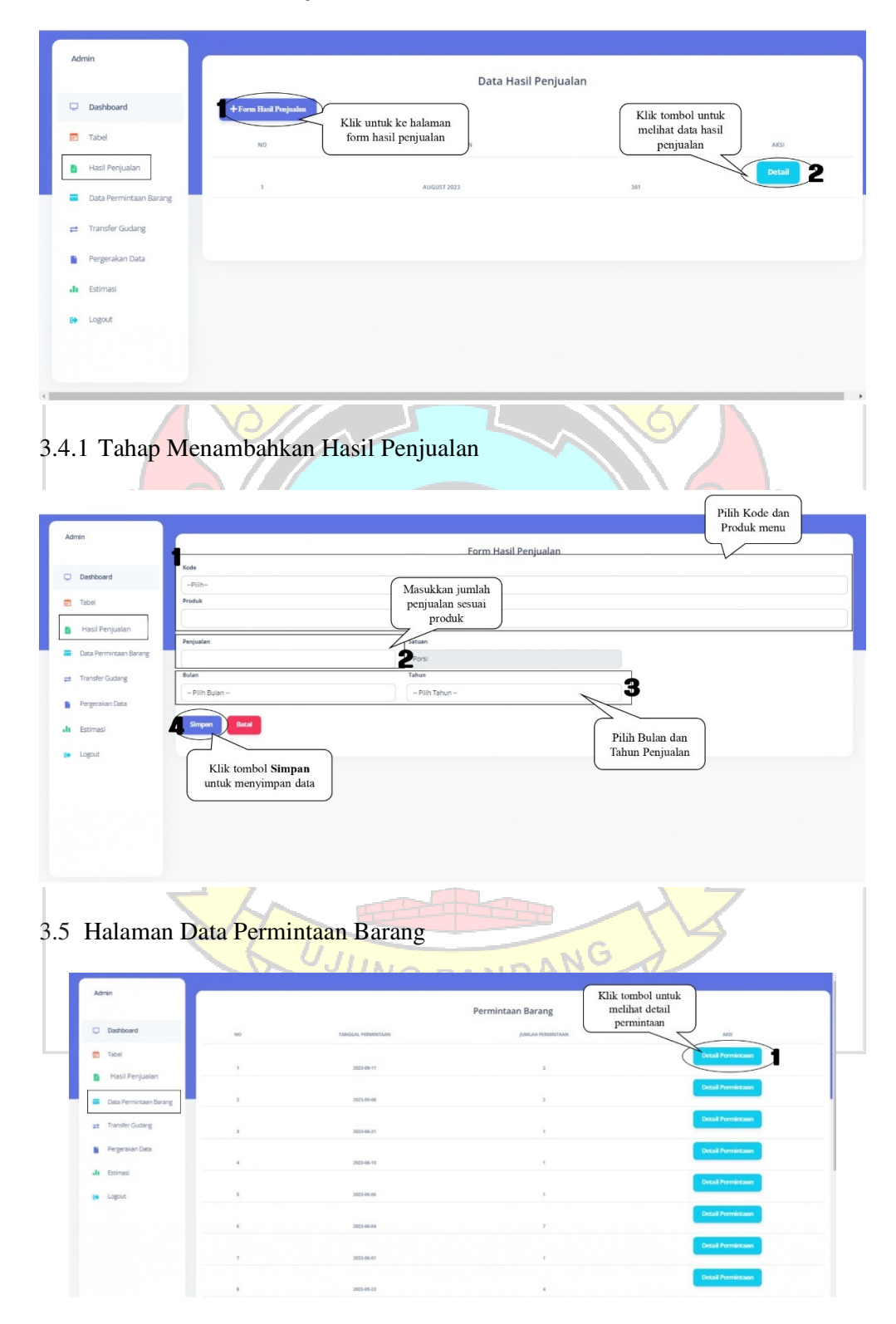

3.5.1 Halaman Detail Permintaan Barang

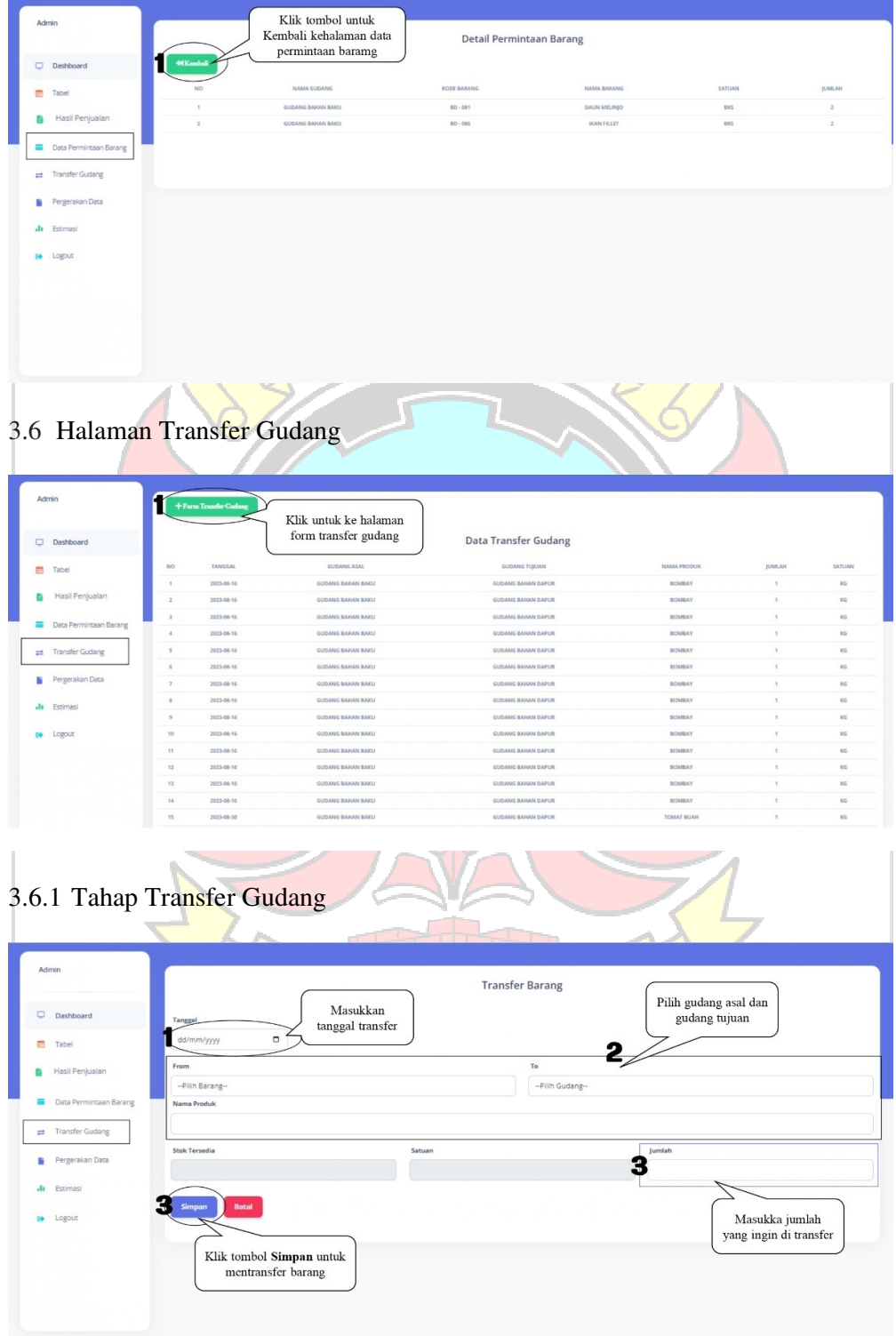

### 3.7 Halaman Peregerakan Data

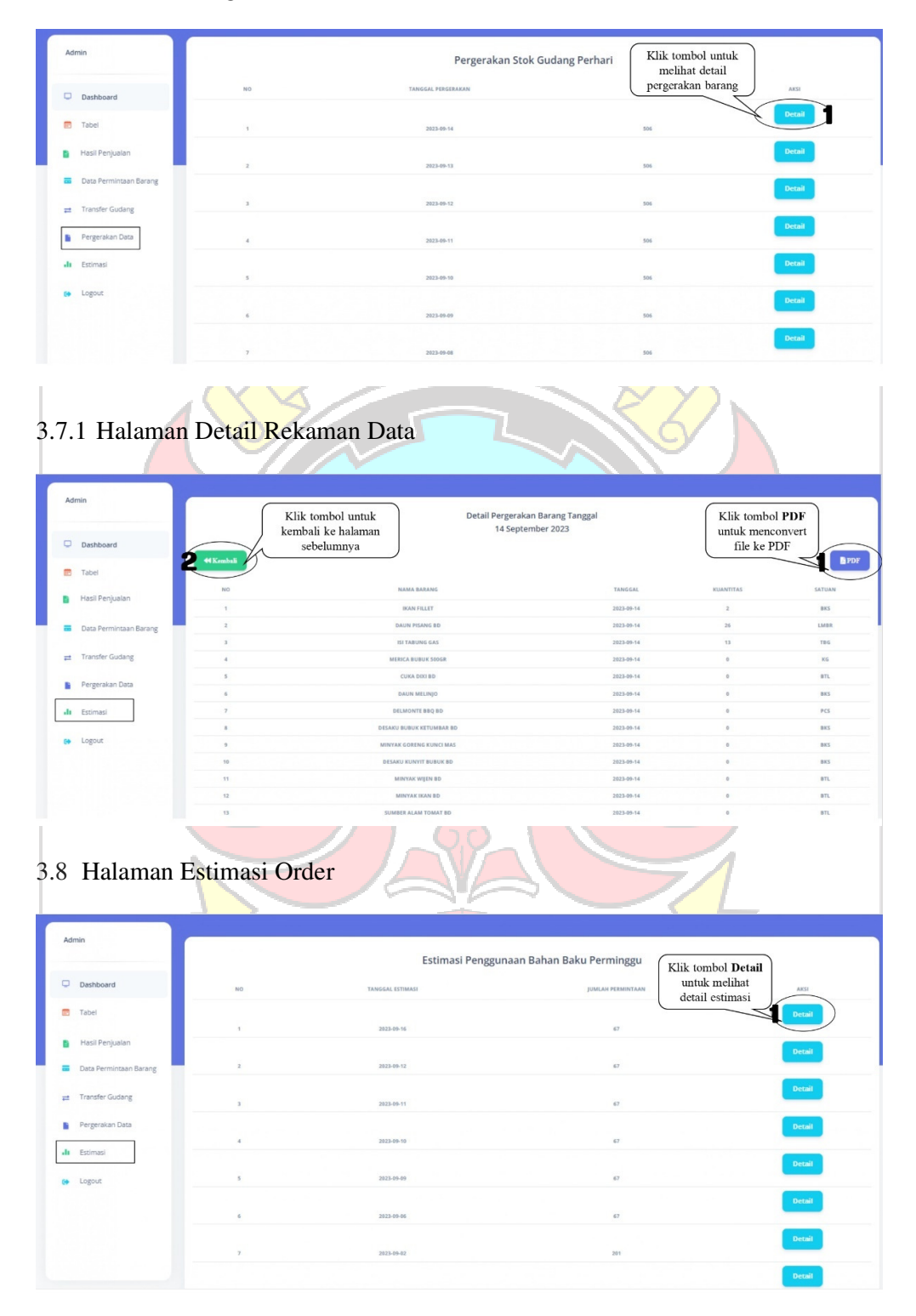

# 3.8.1 Halaman Detail Estimasi Order

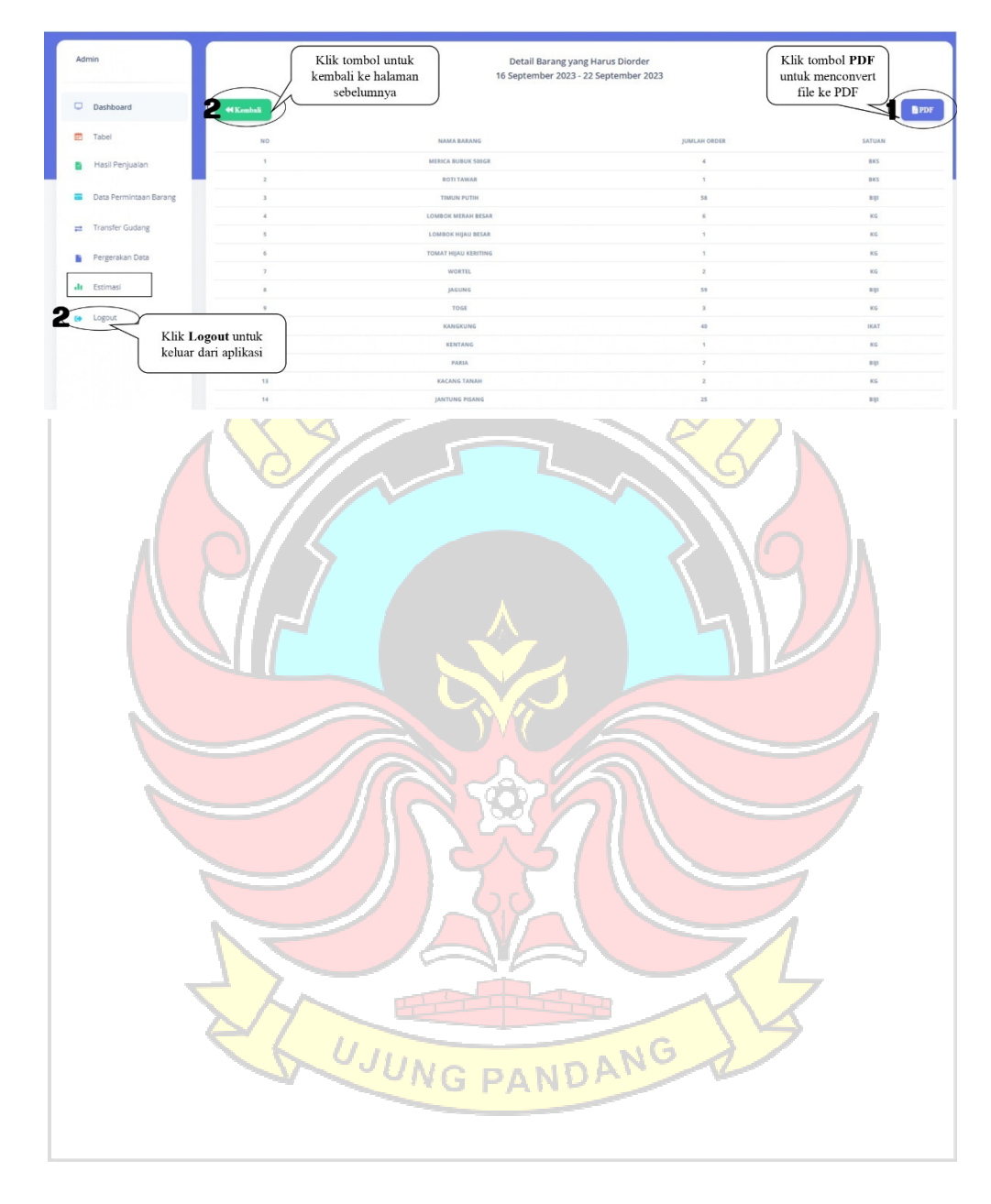

## Lampiran 4 Panduan Penggunaan Untuk Gudang

4.1 Halaman *Dashboard*

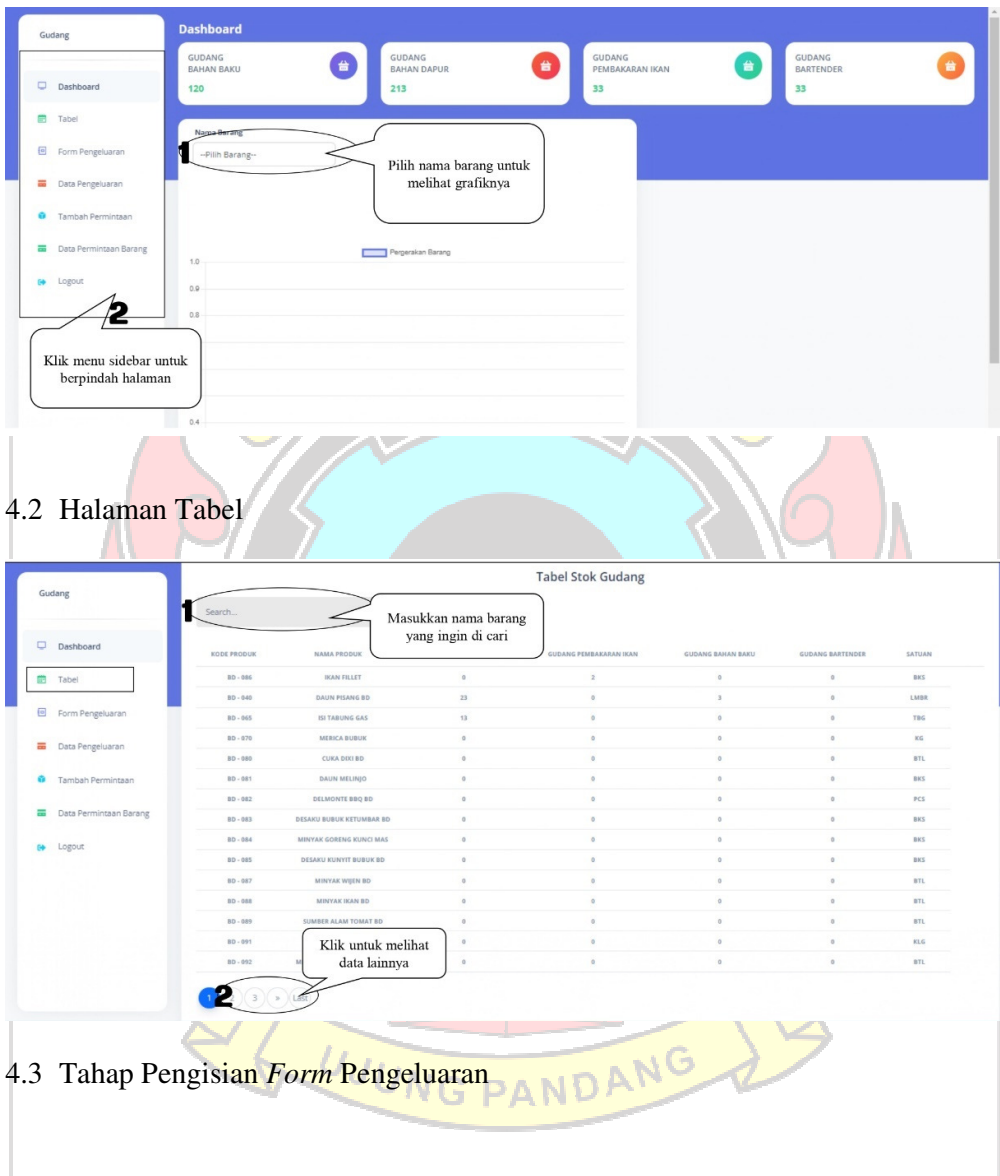
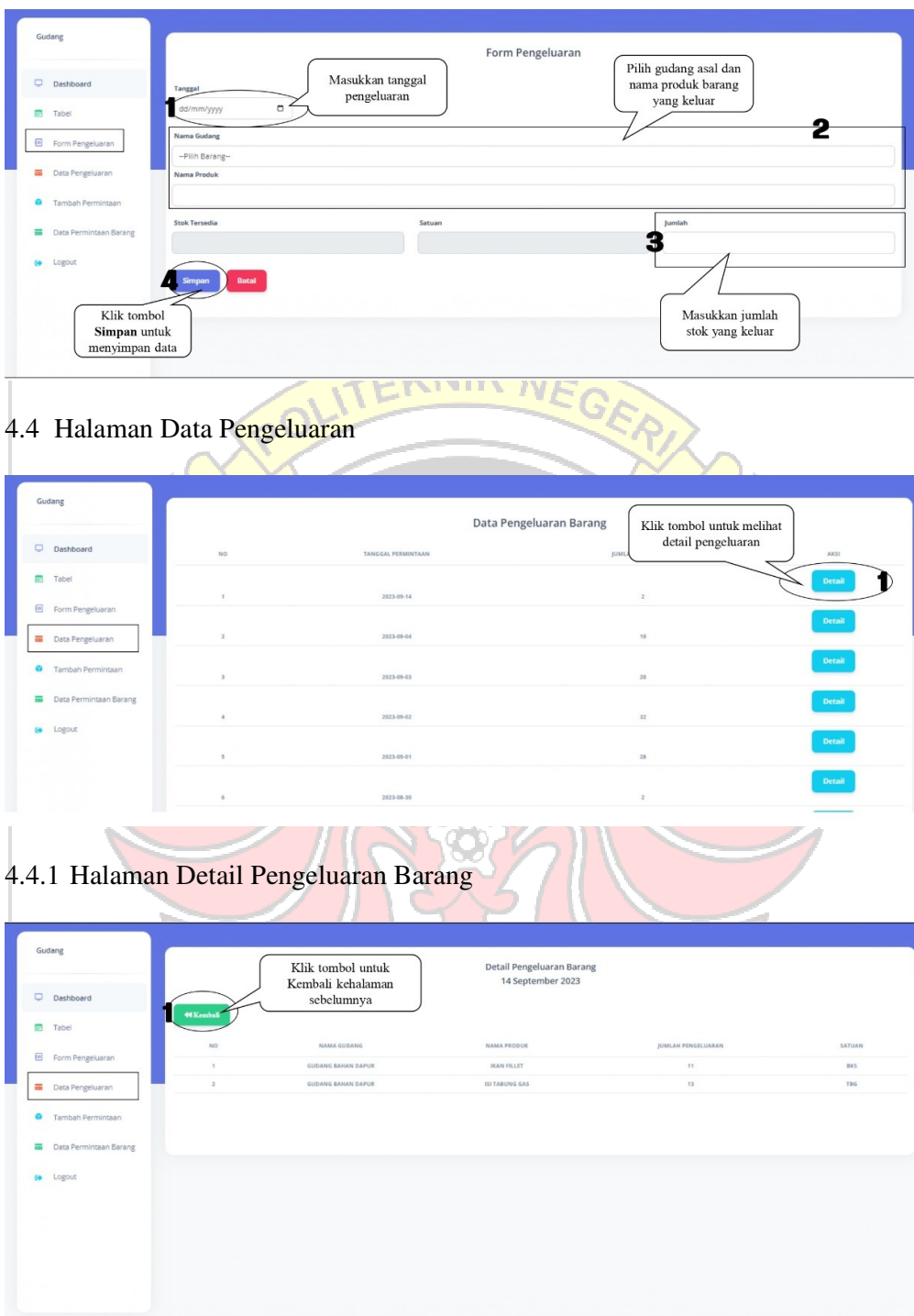

4.5 Halaman Tambah Permintaan

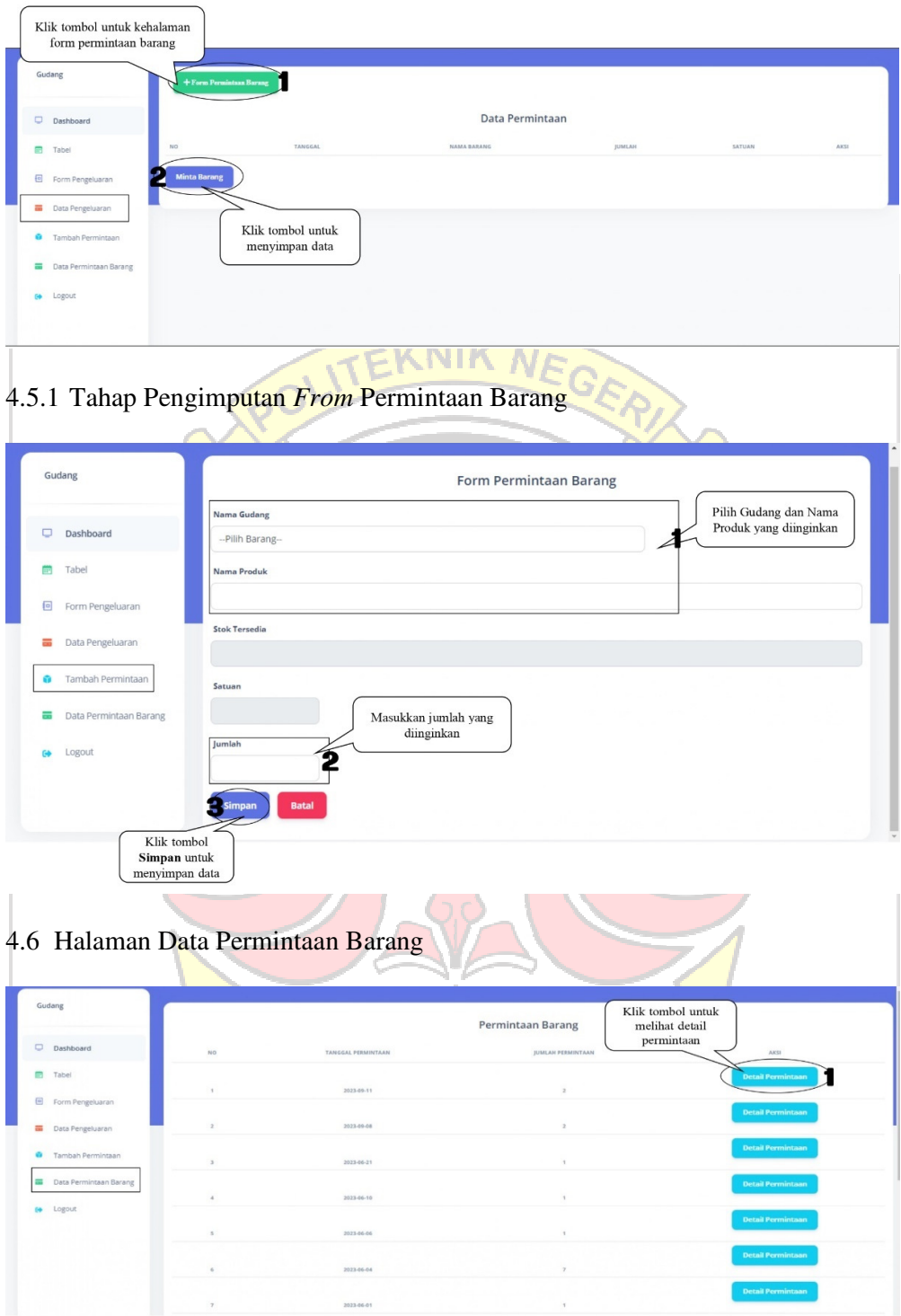

## 4.6.1 Halaman Detail Permintaan Barang

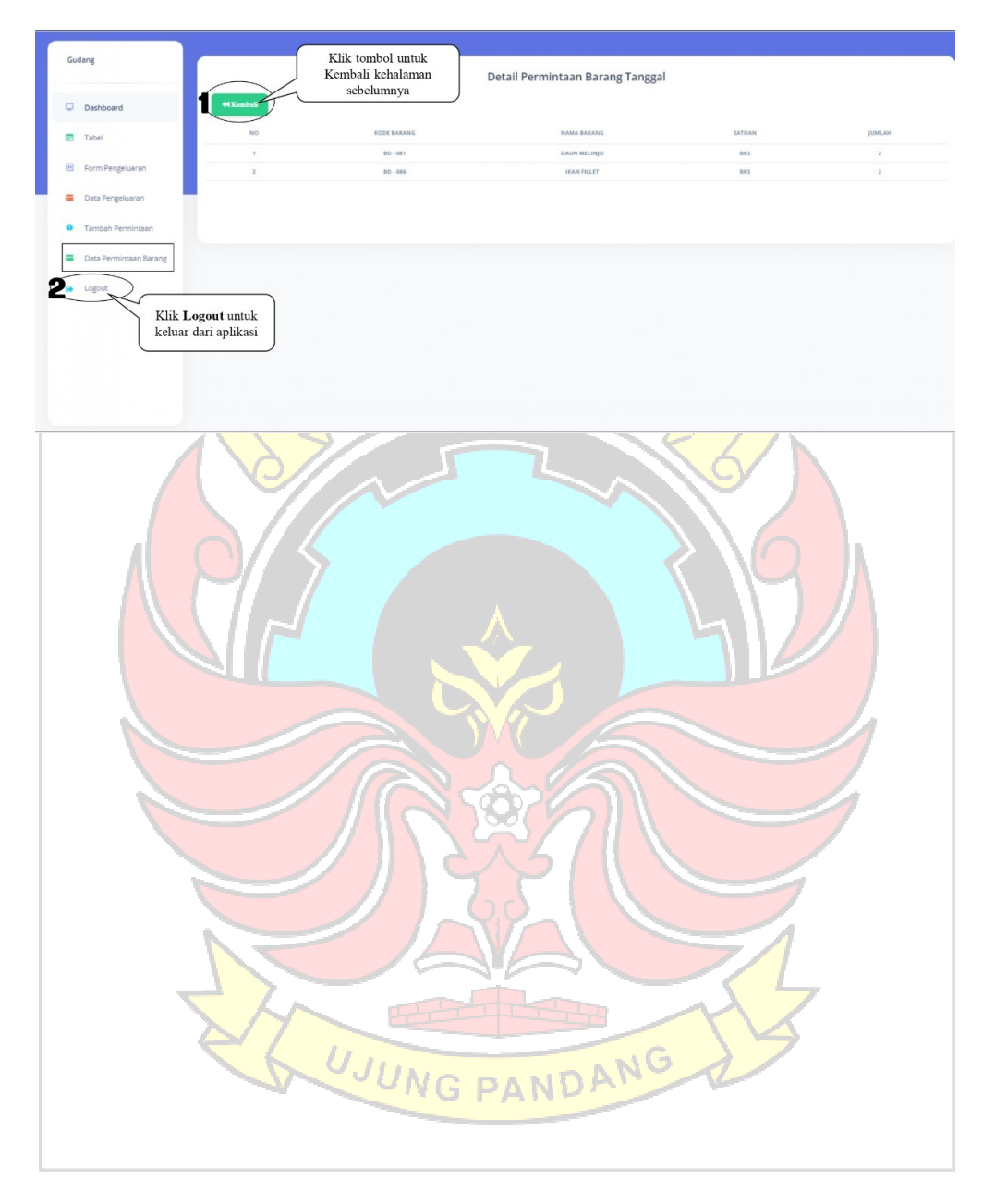